## Simulink®

MathWorks<sup>®</sup> Automotive Advisory Board Control Algorithm Modeling Guidelines Using MATLAB<sup>®</sup>, Simulink<sup>®</sup>, and Stateflow<sup>®</sup>

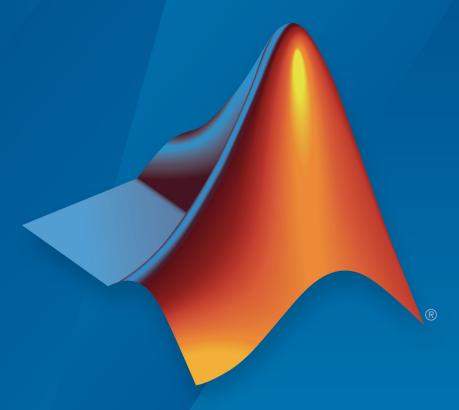

# MATLAB® SIMULINK®

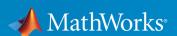

#### **How to Contact MathWorks**

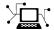

Latest news: www.mathworks.com

Sales and services: www.mathworks.com/sales\_and\_services

User community: www.mathworks.com/matlabcentral

Technical support: www.mathworks.com/support/contact\_us

T

Phone: 508-647-7000

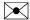

The MathWorks, Inc. 1 Apple Hill Drive Natick, MA 01760-2098

MathWorks® Automotive Advisory Board Control Algorithm Modeling Guidelines Using MATLAB®, Simulink®, and Stateflow®

© COPYRIGHT 2007-2019 by MathWorks Automotive Advisory Board

The software described in this document is furnished under a license agreement. The software may be used or copied only under the terms of the license agreement. No part of this manual may be photocopied or reproduced in any form without prior written consent from The MathWorks, Inc.

FEDERAL ACQUISITION: This provision applies to all acquisitions of the Program and Documentation by, for, or through the federal government of the United States. By accepting delivery of the Program or Documentation, the government hereby agrees that this software or documentation qualifies as commercial computer software or commercial computer software documentation as such terms are used or defined in FAR 12.212, DFARS Part 227.72, and DFARS 252.227-7014. Accordingly, the terms and conditions of this Agreement and only those rights specified in this Agreement, shall pertain to and govern the use, modification, reproduction, release, performance, display, and disclosure of the Program and Documentation by the federal government (or other entity acquiring for or through the federal government) and shall supersede any conflicting contractual terms or conditions. If this License fails to meet the government's needs or is inconsistent in any respect with federal procurement law, the government agrees to return the Program and Documentation, unused, to The MathWorks, Inc.

#### **Trademarks**

MATLAB and Simulink are registered trademarks of The MathWorks, Inc. See www.mathworks.com/trademarks for a list of additional trademarks. Other product or brand names may be trademarks or registered trademarks of their respective holders.

#### **Patents**

MathWorks products are protected by one or more U.S. patents. Please see www.mathworks.com/patents for more information.

#### **Revision History**

| March 2009     | Online only | New for Version 2.0 (Release 2009a)        |
|----------------|-------------|--------------------------------------------|
| September 2009 | Online only | Revised for Version 2.1 (Release 2009b)    |
| March 2010     | Online only | Rereleased for Version 2.1 (Release 2010a) |
| September 2010 | Online only | Rereleased for Version 2.1 (Release 2010b) |
| April 2011     | Online only | Rereleased for Version 2.1 (Release 2011a) |
| September 2011 | Online only | Rereleased for Version 2.1 (Release 2011b) |
| March 2012     | Online only | Rereleased for Version 2.2 (Release 2012a) |
| September 2012 | Online only | Rereleased for Version 2.2 (Release 2012b) |
| March 2013     | Online only | Revised for Version 3.0 (Release 2013a)    |
| September 2013 | Online only | Rereleased for Version 3.0 (Release 2013b) |
| March 2014     | Online only | Revised for Version 3.1 (Release 2014a)    |
| October 2014   | Online only | Rereleased for Version 3.1 (Release 2014b) |
| March 2015     | Online only | Rereleased for Version 3.1 (Release 2015a) |
| September 2015 | Online only | Rereleased for Version 3.1 (Release 2015b) |
| March 2016     | Online only | Rereleased for Version 3.1 (Release 2016a) |
| September 2016 | Online only | Rereleased for Version 3.1 (Release 2016b) |
| March 2017     | Online only | Rereleased for Version 3.1 (Release 2017a) |
| September 2017 | Online only | Rereleased for Version 3.1 (Release 2017b) |
| March 2018     | Online only | Rereleased for Version 3.1 (Release 2018a) |
| September 2018 | Online only | Rereleased for Version 3.1 (Release 2018b) |
| March 2019     | Online only | Rereleased for Version 3.1 (Release 2019a) |
| September 2019 | Online only | Rereleased for Version 3.2 (Release 2019b) |
|                |             |                                            |

## **Contents**

|     | Introduc                                    |
|-----|---------------------------------------------|
| Pre | sentation of Guidelines Hosted by MathWorks |
| Mo  | tivation                                    |
| Not | es on Version 3.0                           |
| Gui | deline Template                             |
|     | Guideline ID                                |
|     | Guideline Title                             |
|     | Priority                                    |
|     | Scope                                       |
|     | Prerequisites                               |
|     | Description                                 |
|     | Rationale                                   |
|     | Last Change                                 |
|     | Model Advisor Check                         |
| Doc | cument Usage                                |
| Mo  | del Advisor Checks for MAAB Guidelines      |
| Mo  | del Advisor Checks for JMAAB Guidelines     |
|     | Software Environ                            |

| <br>Naming Convent                                   | ions  |
|------------------------------------------------------|-------|
|                                                      |       |
| General Guidelines                                   | 3-2   |
| Model Content                                        | 3-11  |
| Model Architec                                       | ture  |
| Simulink and Stateflow Partitioning                  | 4-2   |
| Subsystem Hierarchies                                | 4-14  |
| J-MAAB Model Architecture Decomposition              | 4-32  |
| Model Configuration Opt  Model Configuration Options | 5-2   |
| Simu                                                 | ılink |
| Diagram Appearance                                   | 6-2   |
| Signals                                              | 6-45  |
| Block Usage                                          | 6-56  |
| Block Parameters                                     | 6-84  |
| Simulink Dattorns                                    | 6-03  |

| 7 [ | State                               | eflow |
|-----|-------------------------------------|-------|
| -   | Chart Appearance                    | 7-2   |
|     | Stateflow Data and Operations       | 7-28  |
|     | Events                              | 7-58  |
|     | State Chart Patterns                | 7-65  |
|     | Flow Chart Patterns                 | 7-72  |
|     | State Chart Architecture            | 7-91  |
| }   | General Guidelines                  | 8-2   |
| )   |                                     |       |
|     | MATLAB Function Appearance          | 9-2   |
|     | MATLAB Function Data and Operations | 9-10  |
|     | MATLAB Function Patterns            | 9-16  |
|     | MATLAB Function Usage               | 9-20  |

| \ [ | Recommendations for Automation Tools               |
|-----|----------------------------------------------------|
|     |                                                    |
|     | Guideline Writing                                  |
|     |                                                    |
|     | Flow Chart Reference                               |
|     |                                                    |
|     | Background Information on Basic Blocks and Signals |
|     | Basic Blocks                                       |
|     | Signals and Signal Labels D-3                      |
|     | MAAB Glossary                                      |
|     |                                                    |

## Introduction

- "Presentation of Guidelines Hosted by MathWorks" on page 1-2
- "Motivation" on page 1-3
- "Notes on Version 3.0" on page 1-4
- "Guideline Template" on page 1-5
- "Document Usage" on page 1-11
- "Model Advisor Checks for MAAB Guidelines" on page 1-12
- "Model Advisor Checks for JMAAB Guidelines" on page 1-20

## **Presentation of Guidelines Hosted by MathWorks**

This presentation of the MathWorks Automotive Advisory Board (MAAB) guidelines, Version 3.0, is based on the document, of the same title, authored by the MAAB working group. In addition to the information included in the original document, this presentation includes references to corresponding Model Advisor MAAB checks that you can apply if you are licensed to use Simulink and Simulink Check $^{\text{\tiny TM}}$  software.

#### **Motivation**

The MathWorks Automotive Advisory Board (MAAB) guidelines are important for project success and teamwork—both in-house and when cooperating with partners or subcontractors. Observing the guidelines is one key prerequisite to achieving:

- System integration without problems
- · Well-defined interfaces
- Uniform appearance of models, code, and documentation
- · Reusable models
- · Readable models
- · Problem-free exchange of models
- A simple, effective process
- Professional documentation
- Understandable presentations
- Fast software changes
- Cooperation with subcontractors
- Successful transitions of research or predevelopment projects to product development

#### **Notes on Version 3.0**

The current version of this document, 3.0, supports MATLAB releases R2007b through R2011b. Version 3.0 references rules from the NASA Orion style guidelines (NASA - Orion GN&C: MATLAB and Simulink Standards). Rules that are referenced from the NASA Orion guideline are noted with a "See also" filed that provides the original rule number.

To develop version 3.0 of the guidelines, the MAAB used MathWorks R2011b software. However, the Model Advisor MAAB checks included with Simulink Check are verified for each release.

### **Guideline Template**

#### In this section...

"Guideline ID" on page 1-6

"Guideline Title" on page 1-6

"Priority" on page 1-6

"Scope" on page 1-7

"MATLAB Versions" on page 1-8

"Prerequisites" on page 1-8

"Description" on page 1-9

"Rationale" on page 1-9

"Last Change" on page 1-10

"Model Advisor Check" on page 1-10

Guideline descriptions are documented, using the following template. Companies that want to create additional guidelines are encouraged to use the same template.

**ID: Title** XX\_nnnn: Title of the guideline (unique, short)

**Priority** Mandatory, Strongly recommended, or Recommended

**Scope** MAAB, NA-MAAB, J-MAAB, Specific Company (for optional local

company usage)

MATLAB One of the following:

Versions All

RX, RY, RZ RX and earlier RX and later RX through RY

**Prerequisites** Links to guidelines, which are prerequisites to this guideline (ID:

Title)

**Description** Description of the guideline (text, images)

Rationale Motivation for the guideline
Last Version number of last change

Change

Model Advisor Check Title of and link to the corresponding Model Advisor check, if a check exists

**Note** The elements of this template are the minimum required items for understanding and exchanging guidelines. You can add project or vendor fields to this template as long as their meaning does not overlap with existing fields. Such additions are encouraged if they help to integrate other guideline templates and lead to a wider acceptance of the core template.

#### **Guideline ID**

- The guideline ID is built out of two lowercase letters (representing the origin of the rule) and a four-digit number, separated by an underscore.
- Once a new guideline has an ID, the ID does not change.
- The ID is used for references to guidelines.
- The two letter prefixes na, jp, jc and eu are reserved for future MAAB committee rules.
- Legacy prefixes, **db**, **jm**, **hd**, and **ar**, are reserved. The MAAB committee will not use these prefixes for new rules.
- No new rules are to be written with these legacy prefixes.

#### **Guideline Title**

- The title should be a short, but unique description of the guidelines area of application (for example, length of names)
- The title is used for the Prerequisites field and for custom checker tools.
- The title text should appear with a hyperlink that links to the guideline.

**Note** The title should not be a redundant short description of the guidelines content, because while the latter may change over time, the title should remain stable.

#### **Priority**

Each guideline must be rated with one of the following priorities:

- Mandatory
- · Strongly recommended
- Recommended

The priority describes the importance of the guideline and determines the consequences of violations.

| Mandatory                                                                                                    | Strongly Recommended                                                                                                    | Recommended                                                                                                    |
|----------------------------------------------------------------------------------------------------|----------------------------------------------------------------------------------------------------|----------------------------------------------------------------------------------------------------|
| Definition                                                                                                    |                                                                                                    |                                                                                                    |
| Guidelines that all companies agree to that are absolutely essential.  Guidelines that all companies conform to 100%. | Guidelines that are agreed upon to be a good practice, but legacy models preclude a company from conforming to the guideline 100%.  Models should conform to these guidelines to the | Guidelines that are recommended to improve the appearance of the model diagram, but are not critical to running the model.  Guidelines where conformance is preferred, |
|                                                                                                    | greatest extent possible;<br>however, 100% compliance<br>is not required.                                                                                                    | but not required.                                                                                                    |
| <b>Consequences:</b> If the guidel                                                                                    | ine is violated,                                                                                                    |                                                                                                    |
| Essential items are missing.  The model might not work properly.                                                      | The quality and appearance deteriorates  There may be an adverse effect on maintainability, portability, and reusability                                                             | The appearance does not conform with other projects.                                                                                                    |
| Waiver Policy: If the guideline is intentionally ignored,                                                             |                                                                                                    |                                                                                                    |
| The reasons must be documented.                                                                                       |                                                                                                    |                                                                                                    |

#### **Scope**

The scope of a guideline may be set to one of the following:

| Scope                                      | Description                                                                                                    |
|--------------------------------------------|----------------------------------------------------------------------------------------------------|
| MAAB (MathWorks Automotive Advisory Board) | A group of automotive manufacturers and suppliers that work closely together with MathWorks. MAAB includes the subgroups J-MAAB and NA-MAAB.                                                                 |
| JMAAB (Japan MAAB)                         | A subgroup of MAAB that includes<br>automotive manufacturers and suppliers in<br>Japan and works closely with MathWorks.<br>Rules with J-MAAB scope are local to Japan.                                      |
| NA-MAAB (North American MAAB)              | A subgroup of MAAB that includes automotive manufacturers and suppliers in the United States and Europe and works closely with MathWorks. Rules with NAMAAB scope are local to the United States and Europe. |

#### **MATLAB Versions**

The guidelines support all versions of the MATLAB and Simulink products. If the rule applies to specific versions, the versions are identified in the MATLAB versions field. The version information is in one of the following formats.

| Format         | Definition                                                |
|----------------|-----------------------------------------------------------|
| All            | All versions of MATLAB                                    |
| RX, RY, or RZ  | A specific version of MATLAB                              |
| RX and earlier | Versions of MATLAB until version RX                       |
| RX and later   | Versions of MATLAB from version RX to the current version |
| RX through RY  | Versions of MATLAB between RX and RY                      |

#### **Prerequisites**

- The Prerequisite field is for links to other guidelines that are prerequisites for this guideline (logical conjunction).
- ullet Use the guideline ID (for consistency) and the title (for readability) for the links.
- The Prerequisites field should not contain other text.

#### **Description**

- This field contains a detailed description of the guideline.
- · If needed, add images and tables.

**Note** If formal notation (math, regular expression, syntax diagrams, and exact numbers/ limits) is available, use it to unambiguously describe a guideline and specify an automated check. However, a human, understandable, informal description must always be provided for daily reference.

#### **Rationale**

This field lists the reasons that apply for a given guideline. You can recommend guidelines for one or more of the following reasons:

| Rationale   | Description                                           |
|-------------|-------------------------------------------------------|
| Readability | Easily understood algorithms                          |
|             | Readable models                                       |
|             | Uniform appearance of models, code, and documentation |
|             | Clean interfaces                                      |
|             | Professional documentation                            |
| Workflow    | Effective development process and workflow            |
|             | Ease of maintenance                                   |
|             | Rapid model changes                                   |
|             | Reusable components                                   |
|             | Problem-free exchange of models                       |
|             | Model portability                                     |
| Simulation  | Efficient simulation and analysis                     |
|             | Simulation speed                                      |
|             | Simulation memory                                     |
|             | Model instrumentation                                 |

| Rationale                   | Description                                                             |
|-----------------------------|-------------------------------------------------------------------------|
| Verification and validation | Ability to verify and validate a model and generated code with:         |
|                             | Requirements traceability                                               |
|                             | Testing                                                                 |
|                             | Problem-free system integration                                         |
|                             | Clean interfaces                                                        |
| Code generation             | Generation of code that is efficient and effective for embedded systems |
|                             | Fast software changes                                                   |
|                             | Robustness of generated code                                            |

#### **Last Change**

The Last change field contains the document version number.

#### **Model Advisor Check**

The Simulink Check product includes Simulink Model Advisor MAAB checks, which correspond to a subset of MAAB guidelines, that you can select and run with the Simulink Model Advisor. In this presentation of the MAAB guidelines, MathWorks includes a Model Advisor check field in guideline descriptions, which contains the title of and a link to the corresponding Model Advisor check, if a check exists. Although this information is included, note that the MAAB working group takes a neutral stance on recommendations for style guide checkers.

For a list of available Model Advisor checks for the MAAB guidelines, see "Model Advisor Checks for MAAB Guidelines" on page 1-12. For information on using the Model Advisor, see "Run Model Advisor Checks" in the Simulink documentation.

## **Document Usage**

- Name Conventions and Model Architecture provide basic guidelines that apply to all types of models.
- Simulink and Stateflow provide specific rules for those environments.
- Some guidelines are dependent on other guidelines and are explicitly listed throughout the document.
- If users do not view the content of masked subsystems with a model, the guidelines for readability are not applicable.

For information on automated checking of the guidelines, see Appendix A.

#### **Model Advisor Checks for MAAB Guidelines**

Simulink Check provides Model Advisor MAAB checks which correspond to a subset of MAAB guidelines. You can run the checks using the Model Advisor.

The MAAB guidelines and corresponding Model Advisor checks are summarized in the following table. Not all guidelines have Model Advisor checks. For some of the guidelines without Model Advisor checks, it is not possible to automate checking of the guideline. Guidelines without a corresponding check are noted as not applicable. For information on using the Model Advisor, see "Run Model Advisor Checks" in the Simulink documentation.

| MAAB Guideline - Version 3.0                                          | Model Advisor check                                       |
|-----------------------------------------------------------------------|-----------------------------------------------------------|
| na_0026: Consistent software environment                              | No check                                                  |
| ar_0001: Filenames                                                    | "Check file names" (Simulink Check)                       |
| ar_0002: Directory names                                              | "Check folder names" (Simulink Check)                     |
| na_0035: Adoption of naming conventions                               | No check                                                  |
| jc_0201: Usable characters for Subsystem names                        | "Check subsystem names" (Simulink Check)                  |
| jc_0211: Usable characters for<br>Inport blocks and Outport<br>blocks | "Check port block names" (Simulink Check)                 |
| jc_0221: Usable characters for signal line names                      | "Check character usage in signal labels" (Simulink Check) |
| na_0030: Usable characters for Simulink Bus names                     | "Check Simulink bus signal names" (Simulink Check)        |
| jc_0231: Usable characters for block names                            | "Check character usage in block names" (Simulink Check)   |
| na_0014: Use of local language in Simulink and Stateflow              | No check                                                  |
| na_0006: Guidelines for mixed use of Simulink and Stateflow           | No check                                                  |

| MAAB Guideline - Version 3.0                                                      | Model Advisor check                                                                 |
|-----------------------------------------------------------------------------------|-------------------------------------------------------------------------------------|
| na_0007: Guidelines for use of<br>Flow Charts, Truth Tables and<br>State Machines | No check                                                                            |
| db_0143: Similar block types on the model levels                                  | "Check for mixing basic blocks and subsystems" (Simulink Check)                     |
| db_0144: Use of Subsystems                                                        | No check                                                                            |
| db_0040: Model hierarchy                                                          | No check                                                                            |
| na_0037: Use of single variable variant conditionals                              | "Check use of single variable variant conditionals" (Simulink Check)                |
| na_0020: Number of inputs to variant subsystems                                   | "Check unused ports in Variant Subsystems" (Simulink Check)                         |
| na_0036: Default variant                                                          | "Check use of default variants" (Simulink Check)                                    |
| jc_0301: Controller model                                                         | No check                                                                            |
| jc_0311: Top layer/root level                                                     | No check                                                                            |
| jc_0321: Trigger layer                                                            | No check                                                                            |
| jc_0331: Structure layer                                                          | No check                                                                            |
| jc_0341: Data flow layer                                                          | No check                                                                            |
| jc_0011: Optimization<br>parameters for Boolean data<br>types                     | "Check Implement logic signals as Boolean data (vs. double)" (Simulink Check)       |
| jc_0021: Model diagnostic settings                                                | "Check model diagnostic parameters" (Simulink Check)                                |
| na_0004: Simulink model appearance                                                | "Check for Simulink diagrams using nonstandard display attributes" (Simulink Check) |
| db_0043: Simulink font and font size                                              | "Check font formatting" (Simulink Check)                                            |
| db_0042: Port block in Simulink models                                            | "Check positioning and configuration of ports" (Simulink Check)                     |
| na_0005: Port block name visibility in Simulink models                            | "Check visibility of block port names" (Simulink Check)                             |

| MAAB Guideline - Version 3.0                                           | Model Advisor check                                                          |
|------------------------------------------------------------------------|------------------------------------------------------------------------------|
| na_0027: Use of only standard library blocks                           | "Check usage of non-compliant blocks" (Simulink Check)                       |
| jc_0081: Icon display for Port<br>block                                | "Check display for port blocks" (Simulink Check)                             |
| jm_0002: Block resizing                                                | No check                                                                     |
| db_0142: Position of block names                                       | "Check whether block names appear below blocks" (Simulink Check)             |
| db_0032: Simulink signal appearance                                    | "Check Simulink signal appearance" (Simulink Check)                          |
| jc_0061: Display of block names                                        | "Check the display attributes of block names" (Simulink Check)               |
| db_0146: Triggered, enabled, conditional Subsystems                    | "Check position of Trigger and Enable blocks"<br>(Simulink Check)            |
| db_0140: Display of basic block parameters                             | "Check for nondefault block attributes" (Simulink Check)                     |
| na_0032: Use of merge blocks                                           | Check usage of merge blocks                                                  |
| db_0141: Signal flow in Simulink models                                | No check                                                                     |
| jc_0171: Maintaining signal flow<br>when using Goto and From<br>blocks | "Check usage of Goto and From blocks between<br>Subsystems" (Simulink Check) |
| jm_0010: Port block names in<br>Simulink models                        | "Check for matching port and signal names" (Simulink Check)                  |
| jc_0281: Naming of Trigger Port<br>block and Enable Port block         | "Check Trigger and Enable block names" (Simulink Check)                      |
| na_0008: Display of labels on signals                                  | "Check signal line labels" (Simulink Check)                                  |
| na_0009: Entry versus<br>propagation of signal labels                  | "Check for propagated signal labels" (Simulink Check)                        |
| db_0097: Position of labels for signals and busses                     | No check                                                                     |

| MAAB Guideline - Version 3.0                                                        | Model Advisor check                                                    |
|-------------------------------------------------------------------------------------|------------------------------------------------------------------------|
| db_0081: Unconnected signals, block inputs and block outputs                        | "Check for unconnected ports and signal lines" (Simulink Check)        |
| na_0003: Simple logical expressions in If Condition block                           | "Check logical expressions in If blocks" (Simulink Check)              |
| na_0002: Appropriate implementation of fundamental logical and numerical operations | "Check fundamental logical and numerical operations" (Simulink Check)  |
| jm_0001: Prohibited Simulink<br>standard blocks inside<br>controllers               | "Check for prohibited blocks in discrete controllers" (Simulink Check) |
| hd_0001: Prohibited Simulink sinks                                                  | "Check for prohibited sink blocks" (Simulink Check)                    |
| na_0011: Scope of Goto and<br>From blocks                                           | "Check scope of From and Goto blocks" (Simulink Check)                 |
| jc_0141: Use of the Switch<br>block                                                 | "Check usage of Switch blocks" (Simulink Check)                        |
| jc_0121: Use of the Sum block                                                       | No check                                                               |
| jc_0131: Use of Relational<br>Operator block                                        | "Check usage of Relational Operator blocks" (Simulink Check)           |
| jc_0161: Use of Data Store<br>Read/Write/Memory blocks                              | No check                                                               |
| db_0112: Indexing                                                                   | "Check for indexing in blocks" (Simulink Check)                        |
| na_0010: Grouping data flows into signals                                           | "Check usage of buses and Mux blocks" (Simulink Check)                 |
| db_0110: Tunable parameters in basic blocks                                         | "Check usage of tunable parameters in blocks" (Simulink Check)         |
| na_0012: Use of Switch vs. If-<br>Then-Else Action Subsystem                        | No check                                                               |
| db_0114: Simulink patterns for If-then-else-if constructs                           | No check                                                               |

| MAAB Guideline - Version 3.0                                                     | Model Advisor check                                                                |
|----------------------------------------------------------------------------------|------------------------------------------------------------------------------------|
| db_0115: Simulink patterns for case constructs                                   | No check                                                                           |
| na_0028: Use of If-Then-Else<br>Action Subsystem to Replace<br>Multiple Switches | No check                                                                           |
| na_0031: Definition of default enumerated value                                  | "Check usage of enumerated values" (Simulink Check)                                |
| db_0116: Simulink patterns for logical constructs with logical blocks            | No check                                                                           |
| db_0117: Simulink patterns for vector signals                                    | No check                                                                           |
| jc_0351: Methods of initialization                                               | No check                                                                           |
| jc_0111: Direction of Subsystem                                                  | "Check orientation of Subsystem blocks" (Simulink Check)                           |
| db_0123: Stateflow port names                                                    | "Check for names of Stateflow ports and associated signals" (Simulink Check)       |
| db_0129: Stateflow transition appearance                                         | "Check for Stateflow transition appearance" (Simulink Check)                       |
| db_0137: States in state machines                                                | "Check usage of exclusive and default states in state machines" (Simulink Check)   |
| db_0133: Use of patterns for flow charts                                         | No check                                                                           |
| db_0132: Transitions in flow charts                                              | "Check transition orientations in flow charts" (Simulink Check)                    |
| jc_0501: Format of entries in a State block                                      | "Check entry formatting in State blocks in Stateflow charts" (Simulink Check)      |
| jc_0511: Setting the return value from a graphical function                      | "Check return value assignments in Stateflow graphical functions" (Simulink Check) |
| jc_0531: Placement of the default transition                                     | "Check default transition placement in Stateflow charts" (Simulink Check)          |

| MAAB Guideline - Version 3.0                                                              | Model Advisor check                                                                |
|-------------------------------------------------------------------------------------------|------------------------------------------------------------------------------------|
| jc_0521: Use of the return value from graphical functions                                 | "Check usage of return values from Stateflow graphical functions" (Simulink Check) |
| na_0001: Bitwise Stateflow operators                                                      | "Check for bitwise operations in Stateflow charts" (Simulink Check)                |
| jc_0451: Use of unary minus on unsigned integers in Stateflow                             | "Check usage of unary minus operations in Stateflow charts" (Simulink Check)       |
| na_0013: Comparison operation in Stateflow                                                | "Check for comparison operations in Stateflow charts" (Simulink Check)             |
| db_0122: Stateflow and<br>Simulink interface signals and<br>parameters                    | "Check for Strong Data Typing with Simulink I/O" (Simulink Check)                  |
| db_0125: Scope of internal signals and local auxiliary variables                          | "Check Stateflow data objects with local scope" (Simulink Check)                   |
| jc_0481: Use of hard equality<br>comparisons for floating point<br>numbers i01n Stateflow | "Check usage of floating-point expressions in Stateflow charts" (Simulink Check)   |
| jc_0491: Reuse of variables within a single Stateflow scope                               | "Check reuse of variables within a Stateflow scope" (Simulink Check)               |
| jc_0541: Use of tunable parameters in Stateflow                                           | No check                                                                           |
| db_0127: MATLAB commands in Stateflow                                                     | "Check for MATLAB expressions in Stateflow charts" (Simulink Check)                |
| jm_0011: Pointers in Stateflow                                                            | "Check for pointers in Stateflow charts" (Simulink Check)                          |
| db_0126: Scope of events                                                                  | No check                                                                           |
| jm_0012: Event broadcasts                                                                 | "Check for event broadcasts in Stateflow charts" (Simulink Check)                  |
| db_0150: State machine patterns for conditions                                            | No check                                                                           |
| db_0151: State machine patterns for transition actions                                    | "Check transition actions in Stateflow charts" (Simulink Check)                    |

| MAAB Guideline - Version 3.0                             | Model Advisor check                                                       |
|----------------------------------------------------------|---------------------------------------------------------------------------|
| db_0148: Flow chart patterns for conditions              | No check                                                                  |
| db_0149: Flow chart patterns for condition actions       | No check                                                                  |
| db_0134: Flow chart patterns for If constructs           | No check                                                                  |
| db_0159: Flow chart patterns for case constructs         | No check                                                                  |
| db_0135: Flow chart patterns for loop constructs         | No check                                                                  |
| na_0038: Levels in Stateflow charts                      | "Check nested states in Stateflow charts" (Simulink Check)                |
| na_0039: Use of Simulink in<br>Stateflow charts          | "Check use of Simulink in Stateflow charts" (Simulink Check)              |
| na_0040: Number of states per container                  | "Check number of Stateflow states per container" (Simulink Check)         |
| na_0041: Selection of function type                      | No check                                                                  |
| na_0042: Location of Simulink functions                  | No check                                                                  |
| na_0033: Enumerated Types<br>Usage                       | No check                                                                  |
| na_0018: Number of nested if/<br>else and case statement | "Check MATLAB Function metrics" (Simulink Check)                          |
| na_0019: Restricted Variable<br>Names                    | "Check usage of restricted variable names" (Simulink Check)               |
| na_0025: MATLAB Function<br>Header                       | No check                                                                  |
| na_0034: MATLAB Function<br>block input/output settings  | "Check input and output settings of MATLAB<br>Functions" (Simulink Check) |
| na_0024: Global Variables                                | "Check MATLAB code for global variables" (Simulink Check)                 |

| MAAB Guideline - Version 3.0                                   | Model Advisor check                                                                   |
|----------------------------------------------------------------|---------------------------------------------------------------------------------------|
| na_0022: Recommended<br>patterns for Switch/Case<br>statements | "Check usage of recommended patterns for Switch/<br>Case statements" (Simulink Check) |
| na_0016: Source lines of<br>MATLAB Functions                   | "Check MATLAB Function metrics" (Simulink Check)                                      |
| na_0017: Number of called function levels                      | "Check the number of function calls in MATLAB<br>Function blocks" (Simulink Check)    |
| na_0021: Strings                                               | "Check usage of character vector inside MATLAB<br>Function block" (Simulink Check)    |

## **Model Advisor Checks for JMAAB Guidelines**

Simulink Check provides Model Advisor checks which correspond to a subset of JMAAB guidelines. You can run the checks using the Model Advisor.

The JMAAB guidelines and corresponding Model Advisor checks are summarized in the following table. Not all guidelines have Model Advisor checks. For some of the guidelines without Model Advisor checks, it is not possible to automate checking of the guideline. Guidelines without a corresponding check are noted as not applicable. For information on using the Model Advisor, see "Run Model Advisor Checks" in the Simulink documentation.

| JMAAB Guideline - Version 5.1                                    | Model Advisor check                                                         |
|------------------------------------------------------------------|-----------------------------------------------------------------------------|
| ar_0001: Usable characters for file names                        | Check file names                                                            |
| ar_0002: Usable characters for folder names                      | Check folder names                                                          |
| jc_0241: Length restriction for model file names                 | "Check length of model file name" (Simulink Check)                          |
| jc_0242: Length restriction for folder names                     | "Check length of folder name at every level of model path" (Simulink Check) |
| jc_0201: Usable characters for Subsystem names                   | Check subsystem names                                                       |
| jc_0231: Usable characters for block names                       | Check character usage in block names                                        |
| jc_0211: Usable characters for<br>Inport block and Outport block | Check port block names                                                      |
| jc_0243: Length restriction for subsystem names                  | "Check length of subsystem names" (Simulink Check)                          |
| jc_0247: Length restriction for block names                      | "Check length of block names" (Simulink Check)                              |
| jc_0244: Length restriction for<br>Inport and Outport names      | "Check length of Inport and Outport names" (Simulink Check)                 |
| jc_0222: Usable characters for signal/bus names                  | "Check usable characters for signal names and bus names" (Simulink Check)   |

| JMAAB Guideline - Version 5.1                                 | Model Advisor check                                                                 |
|---------------------------------------------------------------|-------------------------------------------------------------------------------------|
| jc_0232: Usable characters for parameter names                | "Check usable characters for parameter names" (Simulink Check)                      |
| jc_0245: Length restriction for signal and bus names          | "Check length of signal and bus names" (Simulink Check)                             |
| jc_0246: Length restriction for parameter names               | "Check length of parameter names" (Simulink Check)                                  |
| jc_0795: Usable characters for<br>Stateflow data names        | "Check usable characters for Stateflow data names" (Simulink Check)                 |
| jc_0796: Length restriction for<br>Stateflow data names       | "Check length of Stateflow data name" (Simulink Check)                              |
| jc_0791: Duplicated definition data names                     | "Check duplication of Simulink data names" (Simulink Check)                         |
| jc_0792: Unused data                                          | "Check unused data in Simulink Model" (Simulink Check)                              |
| db_0043: Model font and font size                             | "Check font formatting" (Simulink Check)                                            |
| jc_0644: Guideline for type setting                           | "Check type setting by data objects" (Simulink Check)                               |
| jc_0011: Optimization<br>parameters for Boolean data<br>types | "Check Implement logic signals as Boolean data (vs. double)" (Simulink Check)       |
| jc_0642: Integer rounding mode setting                        | "Check Signed Integer Division Rounding mode" (Simulink Check)                      |
| jc_0806: Detecting incorrect calculation results              | "Check diagnostic settings for incorrect calculation results" (Simulink Check)      |
| na_0004: Simulink model appearance settings                   | "Check for Simulink diagrams using nonstandard display attributes" (Simulink Check) |
| jm_0002: Block resizing                                       | No check                                                                            |
| db_0142: Position of block names                              | "Check whether block names appear below blocks" (Simulink Check)                    |

| JMAAB Guideline - Version 5.1                                           | Model Advisor check                                                      |
|-------------------------------------------------------------------------|--------------------------------------------------------------------------|
| jc_0061: Display of block names                                         | "Check the display attributes of block names" (Simulink Check)           |
| db_0140: Display of block parameters                                    | "Check for nondefault block attributes" (Simulink Check)                 |
| jc_0603: Model description                                              | "Check Model Description" (Simulink Check)                               |
| jc_0604: Block shading                                                  | "Check if blocks are shaded in the model" (Simulink Check)               |
| db_0081: Unconnected signals / blocks                                   | "Check for unconnected ports and signal lines" (Simulink Check)          |
| db_0032: Signal line connections                                        | No check                                                                 |
| db_0141: Signal flow in Simulink models                                 | "Check usage of Switch blocks" (Simulink Check)                          |
| jc_0110: Direction of block                                             | "Check block orientation" (Simulink Check)                               |
| jc_0171: Clarification of the connections between structural subsystems | No check                                                                 |
| jc_0602: Consistency in model element names                             | "Check for consistency in model element names" (Simulink Check)          |
| jc_0281: Trigger signal names                                           | "Check trigger signal names" (Simulink Check)                            |
| db_0143: Usable block types in model hierarchy                          | "Check for mixing basic blocks and subsystems" (Simulink Check)          |
| db_0144: Use of Subsystems                                              | No check                                                                 |
| jc_0653: Delay block layout in feedback loops                           | "Check for avoiding algebraic loops between subsystems" (Simulink Check) |
| na_0010: Usage of vector and<br>bus signals                             | No check                                                                 |
| jc_0008: Definition of Signal labels                                    | "Check signal line labels" (Simulink Check)                              |
| jc_0009: Signal name<br>propagation                                     | "Check for propagated signal labels" (Simulink Check)                    |

| JMAAB Guideline - Version 5.1                                                                       | Model Advisor check                                                                 |
|----------------------------------------------------------------------------------------------------|-------------------------------------------------------------------------------------|
| db_0097: Position of labels for signals and busses                                                  | No check                                                                            |
| db_0112: Usage of index                                                                             | "Check for indexing in blocks" (Simulink Check)                                     |
| db_0110: Guidelines for block parameters                                                            | "Check usage of tunable parameters in blocks" (Simulink Check)                      |
| jc_0645: Parameter definition for calibration                                                       | "Check if tunable block parameters are defined as named constants" (Simulink Check) |
| jc_0641: Sample time setting                                                                        | "Check for sample time setting" (Simulink Check)                                    |
| jc_0643: Fixed-point setting                                                                        | "Check usage of fixed-point data type with non-zero bias" (Simulink Check)          |
| db_0146: Block layout in conditional subsystems                                                     | "Check position of Trigger and Enable blocks" (Simulink Check)                      |
| jc_0640: Initial value settings<br>for Outport blocks in<br>conditional subsystems                  | "Check undefined initial output for conditional subsystems" (Simulink Check)        |
| jc_0659: Usage restrictions of<br>signal lines inputted to Merge<br>block                           | "Check usage of Merge block" (Simulink Check)                                       |
| na_0003: Usage of If block                                                                          | No check                                                                            |
| jc_0656: Usage of Conditional<br>Control block                                                      | "Check default/else case in Switch Case blocks and If blocks" (Simulink Check)      |
| jc_0657: Retention of output<br>value based on Conditional<br>Control Flow block and Merge<br>block | No check                                                                            |
| na_0002: Appropriate usage of basic logical and numerical operations                                | No check                                                                            |
| jc_0121: Usage of add/<br>subtraction blocks                                                        | No check                                                                            |

| JMAAB Guideline - Version 5.1                                                         | Model Advisor check                                               |
|---------------------------------------------------------------------------------------|-------------------------------------------------------------------|
| jc_0610: Operator order for<br>multiplication and division<br>blocks                  | "Check operator order of Product blocks" (Simulink Check)         |
| jc_0611: Input sign for<br>multiplication and division<br>blocks                      | "Check signs of input signals in product blocks" (Simulink Check) |
| jc_0794: Division in Simulink                                                         | No check                                                          |
| jc_0805: Numerical operation block inputs                                             | No check                                                          |
| jc_0622: Guideline for using the Fcn block                                            | "Check for parentheses in Fcn block expressions" (Simulink Check) |
| jc_0621: Guideline for using the Logical Operator block                               | "Check icon shape of Logical Operator blocks"<br>(Simulink Check) |
| jc_0131: Usage of Relational<br>Operators                                             | "Check usage of Relational Operator blocks" (Simulink Check)      |
| jc_0800: Comparing floating-<br>point types in Simulink                               | "Comparing floating point types in Simulink" (Simulink Check)     |
| jc_0626: Guideline for using the Lookup Table block                                   | "Check usage of Lookup Tables" (Simulink Check)                   |
| jc_0623: Usage of continuous-<br>time delay blocks and discrete-<br>time delay blocks | "Check usage of Memory and Unit Delay blocks"<br>(Simulink Check) |
| jc_0624: Usage of Tapped Delay<br>blocks/Delay blocks                                 | No check                                                          |
| jc_0627: Guideline for using the Discrete-Time Integrator block                       | "Check usage of Discrete-Time Integrator block" (Simulink Check)  |
| jc_0628: Guideline for using the Saturation block                                     | "Check usage of the Saturation blocks" (Simulink Check)           |
| jc_0651: Guideline for implementing a type conversion                                 | "Check output data type of operation blocks" (Simulink Check)     |
| db_0042: Usage of Inport and<br>Outport blocks                                        | "Check positioning and configuration of ports" (Simulink Check)   |

| JMAAB Guideline - Version 5.1                                          | Model Advisor check                                                         |
|------------------------------------------------------------------------|-----------------------------------------------------------------------------|
| jc_0081: Inport/Outport block icon display                             | "Check for unconnected ports and signal lines" (Simulink Check)             |
| na_0011: Scope of Goto/From                                            | No check                                                                    |
| jc_0161: Definition of Data<br>Store Memory blocks                     | No check                                                                    |
| jc_0141: Use of the Switch<br>block                                    | "Check usage of Switch blocks" (Simulink Check)                             |
| jc_0650: Block input/output<br>data type with switching<br>function    | "Check usage of fixed-point data type with non-zero bias" (Simulink Check)  |
| jc_0630: Usage of Multiport<br>Switch block                            | "Check settings for data ports in Multiport Switch blocks" (Simulink Check) |
| db_0122: Stateflow and<br>Simulink interface signals and<br>parameters | "Check for Strong Data Typing with Simulink I/O" (Simulink Check)           |
| jc_0712: Execution timing for default transition path                  | "Check execution timing for default transition path" (Simulink Check)       |
| jc_0700: Unused data in<br>Stateflow block                             | "Check for unused data in Stateflow Charts" (Simulink Check)                |
| db_0125: Stateflow local data                                          | "Check Stateflow data objects with local scope" (Simulink Check)            |
| jc_0701: Usable number for first index                                 | "Check usable number for first index" (Simulink Check)                      |
| jc_0722: Local data definition in parallel states                      | "Check scope of data in parallel states" (Simulink Check)                   |
| db_0126: Defining Stateflow events                                     | No check                                                                    |
| jc_0797: Unconnected<br>transitions / states / connective<br>junctions | "Check for unconnected objects in Stateflow Charts" (Simulink Check)        |
| db_0137: States in state machines                                      | No check                                                                    |

| JMAAB Guideline - Version 5.1                                                  | Model Advisor check                                                            |
|--------------------------------------------------------------------------------|--------------------------------------------------------------------------------|
| jc_0721: Usage of parallel states                                              | "Check for parallel Stateflow state used for grouping" (Simulink Check)        |
| db_0129: Stateflow transition appearance                                       | No check                                                                       |
| jc_0531: Default transition                                                    | "Check default transition placement in Stateflow charts" (Simulink Check)      |
| jc_0723: Prohibited direct<br>transition from external state to<br>child state | "Check usage of transitions to external states" (Simulink Check)               |
| jc_0751: Backtracking<br>prevention in state transition                        | "Check for unexpected backtracking in state transitions" (Simulink Check)      |
| jc_0760: Starting point of internal transition                                 | "Check starting point of internal transition in Stateflow" (Simulink Check)    |
| jc_0763: Usage of multiple internal transitions                                | "Check usage of internal transitions in Stateflow states" (Simulink Check)     |
| jc_0762: Prohibition of state<br>action and flow chart<br>combination          | "Check prohibited combination of state action and flow chart" (Simulink Check) |
| db_0132: Transitions in Flow Charts                                            | "Check transition orientations in flow charts" (Simulink Check)                |
| jc_0773: Unconditional<br>transition of a flow chart                           | "Check usage of unconditional transitions in flow charts" (Simulink Check)     |
| jc_0775: Terminating junctions in Flow Charts                                  | "Check terminal junctions in Stateflow" (Simulink Check)                       |
| jc_0738: Usage of Stateflow comments                                           | "Check usage of Stateflow comments" (Simulink Check)                           |
| jc_0790: Action language of<br>Chart block                                     | "Check Stateflow chart action language" (Simulink Check)                       |
| jc_0702: Use of named<br>Stateflow parameters/constants                        | "Check usage of numeric literals in Stateflow" (Simulink Check)                |
| jm_0011: Pointers in Stateflow                                                 | "Check for pointers in Stateflow charts" (Simulink Check)                      |

| JMAAB Guideline - Version 5.1                                                           | Model Advisor check                                                               |
|-----------------------------------------------------------------------------------------|-----------------------------------------------------------------------------------|
| jc_0491: Reuse of Stateflow data                                                        | No check                                                                          |
| jm_0012: Usage restrictions of events and broadcasting events                           | "Check for event broadcasts in Stateflow charts" (Simulink Check)                 |
| jc_0733: Order of state action types                                                    | "Check order of state action types" (Simulink Check)                              |
| jc_0734: Number of state action types                                                   | "Check repetition of Action types" (Simulink Check)                               |
| jc_0740: Limitation on use of exit state action                                         | "Check if state action type 'exit' is used in the model" (Simulink Check)         |
| jc_0741: Timing to update data used in state chart transition conditions                | "Check updates to variables used in state transition conditions" (Simulink Check) |
| jc_0772: Execution order and transition conditions of transition lines                  | "Check usage of transition conditions in Stateflow transitions" (Simulink Check)  |
| jc_0753: Condition actions and transition actions in Stateflow                          | "Check condition actions and transition actions in<br>Stateflow" (Simulink Check) |
| jc_0711: Division in Stateflow                                                          | No check                                                                          |
| db_0127: Limitation on<br>MATLAB commands in<br>Stateflow blocks                        | "Check for MATLAB expressions in Stateflow charts" (Simulink Check)               |
| jc_0481: Use of hard equality<br>comparisons for floating point<br>numbers in Stateflow | No check                                                                          |
| na_0001: Standard usage of<br>Stateflow operators                                       | "Check for bitwise operations in Stateflow charts" (Simulink Check)               |
| jc_0655: Prohibition of logical value comparison in Stateflow                           | "Check prohibited comparison operation of logical type signals" (Simulink Check)  |
| jc_0451: Use of unary minus on unsigned integers                                        | "Check usage of unary minus operations in Stateflow charts" (Simulink Check)      |

| JMAAB Guideline - Version 5.1                                               | Model Advisor check                                                                |
|-----------------------------------------------------------------------------|------------------------------------------------------------------------------------|
| jc_0802: Prohibited use of implicit type casting in Stateflow               | "Check for implicit type casting in Stateflow" (Simulink Check)                    |
| jc_0803: Passing values to library functions                                | No check                                                                           |
| jc_0732: Distinction between<br>state names, data names, and<br>event names | "Check uniqueness of Stateflow State and Data names" (Simulink Check)              |
| jc_0730: Unique state name in<br>Stateflow blocks                           | "Check uniqueness of State names" (Simulink Check)                                 |
| jc_0731: State name format                                                  | "Check usage of State names" (Simulink Check)                                      |
| jc_0501: Line breaks in state labels                                        | No check                                                                           |
| jc_0736: Uniform indentations<br>in Stateflow blocks                        | "Check indentation of code in Stateflow states" (Simulink Check)                   |
| jc_0739: Guidelines for describing texts inside states                      | "Check for usage of text inside states" (Simulink Check)                           |
| jc_0770: Position of transition label                                       | "Check placement of Label String in Transitions" (Simulink Check)                  |
| jc_0771: Comment position in transition labels                              | "Check position of comments in transition labels" (Simulink Check)                 |
| jc_0752: Format of condition action in transition label                     | "Check usage of parentheses in Stateflow transitions" (Simulink Check)             |
| jc_0774: Comments for through transition                                    | "Check for comments in unconditional transitions" (Simulink Check)                 |
| jc_0511: Setting the return value from a graphical function                 | "Check return value assignments in Stateflow graphical functions" (Simulink Check) |
| jc_0801: Prohibited use of the /* and */ comment symbols                    | "Check for use of C-style comment symbols" (Simulink Check)                        |
| jc_0804: Prohibited use of<br>recursive calls with graphical<br>functions   | No check                                                                           |

| JMAAB Guideline - Version 5.1                            | Model Advisor check                                                       |
|----------------------------------------------------------|---------------------------------------------------------------------------|
| na_0042: When to use Simulink functions                  | No check                                                                  |
| na_0039: Limitation on Simulink functions in Chart block | No check                                                                  |
| na_0037: Use of single variable for variant condition    | No check                                                                  |
| na_0020: Number of inputs to variant subsystems          | No check                                                                  |
| na_0036: Default variant                                 | No check                                                                  |
| na_0031: Definition of default enumerated value          | No check                                                                  |
| na_0034: MATLAB Function<br>block input/output settings  | "Check input and output settings of MATLAB<br>Functions" (Simulink Check) |
| na_0024: Shared data in<br>MATLAB functions              | "Check MATLAB code for global variables" (Simulink Check)                 |
| na_0021: Strings in MATLAB functions                     | No check                                                                  |

# **Software Environment**

# **General Guidelines**

- na\_0026: Consistent software environment
- $na_0027$ : Use of only standard library blocks

# na\_0026: Consistent software environment

## **ID: Title**

na 0026: Consistent software environment

# **Priority**

Recommended

# Scope

NA-MAAB

### **MATLAB Versions**

See description

# **Prerequisites**

None

# **Description**

During software development, it is recommended that a consistent software environment is used across the project. Software includes, but is not limited, to:

- MATLAB
- Simulink

- C Compiler (for simulation)
- C Compiler (for target hardware)

Consistent software environment implies that the same version of the software is used across the full project. The version number applies to any patches or extensions to the software used by a group.

## **Rationale**

- · Readability
- Code Generation

## See Also

• NASA Orion style guideline jh 0042: Required software

# **Last Changed**

V3.0

Introduced in R2013a

# na\_0027: Use of only standard library blocks

### **ID: Title**

na 0027: Use of only standard library blocks

# **Priority**

Recommended

# Scope

NA-MAAB

### **MATLAB Versions**

All

# **Prerequisites**

None

# **Description**

Companies should specify a subset of Simulink blocks for use when developing models. The block list can include custom block libraries developed by the company or third parties. Models should be built only from these blocks.

Non-compliant blocks can be used during development. If non-compliant blocks are used, they should be marked either with a color, icon and / or annotation. These blocks must be removed prior to use in production code generation.

### **Rationale**

- Readability
- Verification and Validation
- Code Generation
- Simulation

### See Also

- Check for blocks not recommended for C/C++ production code deployment
- Check for blocks not recommended for MISRA C:2012
- · Check for blocks not recommended for secure coding standards
- NASA Orion style guideline hyl\_0201: Use of standard library blocks only

# **Last Changed**

V3.0

### **Model Advisor Check**

By Task > Modeling Standards for MAAB > Simulink > Check usage of noncompliant blocks

For check details, see "Check usage of non-compliant blocks" (Simulink Check).

### Introduced in R2013a

# **Naming Conventions**

- "General Guidelines" on page 3-2
- "Model Content" on page 3-11

# **General Guidelines**

- ar\_0001: Filenames
- ar\_0002: Directory names
- na\_0035: Adoption of naming conventions

# ar\_0001: Filenames

**ID: Title** 

ar\_0001: Filenames

# **Priority**

Mandatory

# Scope

MAAB

## **MATLAB Versions**

All

# **Prerequisites**

None

# **Description**

A file name conforms to the following constraints:

### **Form**

filename = name.extension

- name: no leading digits, no blanks
- extension: no blanks

## **Uniqueness**

All file names within the parent project directory

### **Allowed Characters**

#### name:

a b c d e f g h i j k l m n o p q r s t u v w x y z A B C D E F G H I J K L M N O P Q R S T U V W X Y Z 0 1 2 3 4 5 6 7 8 9

### extension:

a b c d e f g h i j k l m n o p q r s t u v w x y z A B C D E F G H I J K L M N O P Q R S T U V W X Y Z 0 1 2 3 4 5 6 7 8 9

### **Underscores**

#### name:

- Can use underscores to separate parts
- Cannot have more than one consecutive underscore
- · Cannot start with an underscore
- Cannot end with an underscore

### extension:

Should not use underscores

### **Rationale**

- · Readability
- Workflow

- · Code Generation
- Simulation

# **Last Changed**

V3.0

## **Model Advisor Check**

By Task > Modeling Standards for MAAB > Naming Conventions > Check file names

For check details, see "Check file names" (Simulink Check).

Introduced in R2010a

# ar\_0002: Directory names

# **Priority**

Mandatory

# Scope

**MAAB** 

## **MATLAB Versions**

All

# **Prerequisites**

None

# **Description**

A directory name conforms to the following constraints:

### **Form**

directory name = name

name: no leading digits, no blanks

## **Uniqueness**

All directory names within the parent project directory

### **Allowed characters**

### name:

a b c d e f g h i j k l m n o p q r s t u v w x y z A B C D E F G H I J K L M N O P Q R S T U V W X Y Z 0 1 2 3 4 5 6 7 8 9

### **Underscores**

### name:

- Can use underscores to separate parts
- · Cannot have more than one consecutive underscore
- · Cannot start with an underscore
- Cannot end with an underscore

## **Rationale**

- Readability
- Workflow
- · Code Generation
- Simulation

# **Last Changed**

V1.0

### **Model Advisor Check**

By Task > Modeling Standards for MAAB > Naming Conventions > Check folder names

For check details, see "Check folder names" (Simulink Check).

### Introduced in R2010a

# na\_0035: Adoption of naming conventions

### **ID: Title**

na 0035: Adoption of naming conventions

# **Priority**

Recommended

# Scope

NA-MAAB

### **MATLAB Versions**

All

# **Prerequisites**

None

# **Description**

Adoption of a naming convention is recommended. A naming convention provides guidance for naming blocks, signals, parameters, and data types. Naming conventions frequently cover issues such as:

• Compliance with the programming language and downstream tools

- Length
- · Use of symbols
- Readability
  - · Use of underscores
  - Use of capitalization
- Encoding information
  - Use of "meaningful" names
  - · Standard abbreviations and acronyms
  - Data type
  - · Engineering units
  - · Data ownership
  - · Memory type

## **Rationale**

- · Readability
- Workflow
- Code Generation
- Simulation

# **Last Changed**

V3.0

Introduced in R2013a

# **Model Content**

- jc\_0201: Usable characters for Subsystem names
- jc 0211: Usable characters for Inport blocks and Outport blocks
- jc 0221: Usable characters for signal line names
- na 0030: Usable characters for Simulink Bus names
- jc 0231: Usable characters for block names
- na 0014: Use of local language in Simulink and Stateflow

# jc\_0201: Usable characters for Subsystem names

## **ID: Title**

jc 0201: Usable characters for Subsystem

# **Priority**

Strongly recommended

# Scope

MAAB

### **MATLAB Versions**

All

# **Prerequisites**

None

# **Description**

The names of all Subsystem blocks should conform to the following constraints:

### **Form**

### name:

- · Should not start with a number
- Should not include blank spaces
- · Should not include carriage returns

### **Allowed Characters**

### name:

a b c d e f g h i j k l m n o p q r s t u v w x y z A B C D E F G H I J K L M N O P Q R S T U V W X Y Z 0 1 2 3 4 5 6 7 8 9

### **Underscores**

### name:

- Can use underscores to separate parts
- Cannot have more than one consecutive underscore
- Cannot start with an underscore
- · Cannot end with an underscore

### **Rationale**

· Readability

# **Last Changed**

V2.2

## **Model Advisor Check**

By Task > Modeling Standards for MAAB > Naming Conventions > Check subsystem names

For check details, see "Check subsystem names" (Simulink Check).

Introduced in R2010a

# jc\_0211: Usable characters for Inport blocks and Outport blocks

## **ID: Title**

jc 0211: Usable characters for Inport blocks and Outport blocks

# **Priority**

Strongly recommended

# Scope

MAAB

## **MATLAB Versions**

All

# **Prerequisites**

None

# **Description**

The names of all Inport blocks and Output blocks should conform to the following constraints:

### **Form**

### name:

- · Should not start with a number
- Should not include blank spaces
- · Should not include carriage returns

### **Allowed Characters**

### name:

a b c d e f g h i j k l m n o p q r s t u v w x y z A B C D E F G H I J K L M N O P Q R S T U V W X Y Z 0 1 2 3 4 5 6 7 8 9

### **Underscores**

### name:

- Can use underscores to separate parts
- · Cannot have more than one consecutive underscore
- Cannot start with an underscore
- · Cannot end with an underscore

## **Rationale**

· Readability

# **Last Changed**

V2.2

# **Model Advisor Check**

By Task > Modeling Standards for MAAB > Naming Conventions > Check port block names

For check details, see "Check port block names" (Simulink Check).

Introduced in R2010a

# jc\_0221: Usable characters for signal line names

## **ID: Title**

jc 0221: Usable characters for signal line names

# **Priority**

Strongly recommended

# Scope

MAAB

### **MATLAB Versions**

All

# **Prerequisites**

None

# **Description**

Identifies named signals constraints

### **Form**

### name:

- · Should not start with a number
- Should not include blank spaces
- Should not include any control characters
- Should not include carriage returns

### **Allowed Characters**

#### name:

a b c d e f g h i j k l m n o p q r s t u v w x y z A B C D E F G H I J K L M N O P Q R S T U V W X Y Z O 1 2 3 4 5 6 7 8 9

### **Underscores**

### name:

- Can use underscores to separate parts
- · Cannot have more than one consecutive underscore
- Cannot start with an underscore
- · Cannot end with an underscore

### **Rationale**

Readability

# **Last Changed**

V2.2

# **Model Advisor Check**

By Task > Modeling Standards for MAAB > Naming Conventions > Check character usage in signal labels

For check details, see "Check character usage in signal labels" (Simulink Check).

Introduced in R2010a

# na\_0030: Usable characters for Simulink Bus names

## **ID: Title**

na 0030: Usable characters for Simulink Bus names

# **Priority**

Strongly recommended

# Scope

NA-MAAB

### **MATLAB Versions**

All

# **Prerequisites**

None

# **Description**

All Simulink Bus names should conform to the following constraints:

### **Form**

### name:

- Should not start with a number
- Should not have blank spaces
- · Carriage returns are not allowed

### **Allowed Characters**

### name:

a b c d e f g h i j k l m n o p q r s t u v w x y z A B C D E F G H I J K L M N O P Q R S T U V W X Y Z 0 1 2 3 4 5 6 7 8 9

### **Underscores**

### name:

- · Can use underscores to separate parts
- Cannot have more than one consecutive underscore
- · Cannot start with an underscore
- · Cannot end with an underscore

## **Rationale**

Readability

### See Also

 $\bullet\,\,$  NASA Orion style guideline jh\_0040: Usable characters for Simulink Bus Names

# **Last Changed**

V3.0

## **Model Advisor Check**

By Task > Modeling Standards for MAAB > Naming Conventions > Check Simulink bus signal names

For check details, see "Check Simulink bus signal names" (Simulink Check).

Introduced in R2013a

# jc\_0231: Usable characters for block names

**ID: Title** 

jc 0231: Usable characters for block names

# **Priority**

Strongly recommended

# Scope

MAAB

### **MATLAB Versions**

All

# **Prerequisites**

jc 0201: Usable characters for Subsystem names on page 3-12

# **Description**

The names of all blocks should conform to the following constraints:

### **Form**

name:

- Should not start with a number
- Should not include spaces at the beginning of a block name
- Should not use double byte characters
- · Carriage returns are allowed

### **Allowed Characters**

### name:

a b c d e f g h i j k l m n o p q r s t u v w x y z A B C D E F G H I J K L M N O P Q R S T U V W X Y Z 0 1 2 3 4 5 6 7 8 9

**Note** This rule does not apply to Subsystem blocks.

### **Rationale**

• Readability

# **Last Changed**

V2.0

### **Model Advisor Check**

By Task > Modeling Standards for MAAB > Naming Conventions > Check character usage in block names

For check details, see "Check character usage in block names" (Simulink Check).

### Introduced in R2010a

# na\_0014: Use of local language in Simulink and Stateflow

## **ID: Title**

na 0014: Use of local language in Simulink and Stateflow

# **Priority**

Strongly recommended

# Scope

J-MAAB

## **MATLAB Versions**

All

# **Prerequisites**

None

# **Description**

The local language should be used in descriptive fields only. Descriptive fields are text entry points that do not affect code generation or simulation. Examples of descriptive fields include the **Description** field in the Block Properties dialog box.

### **Simulink Examples**

• The **Description** field in the Block Properties dialog box

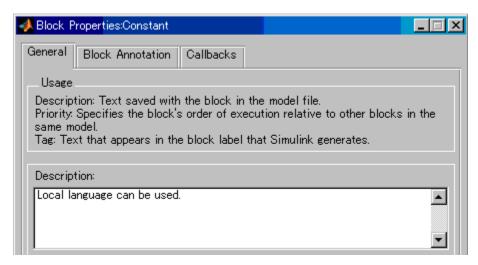

Text annotation entered directly in the model

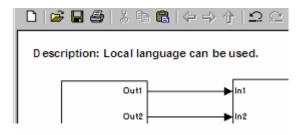

## **Stateflow Examples**

- The  $\bf Description$  field of chart and state Properties

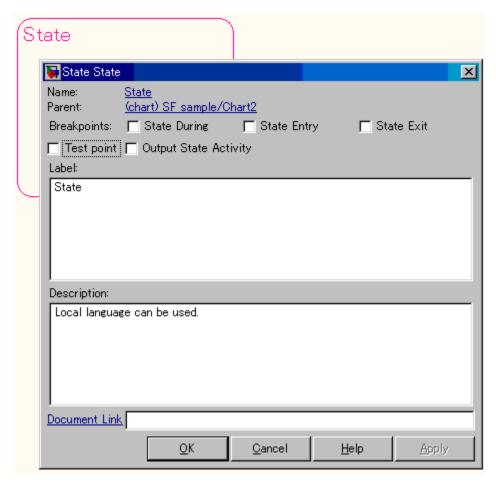

Annotation description added using Add Note

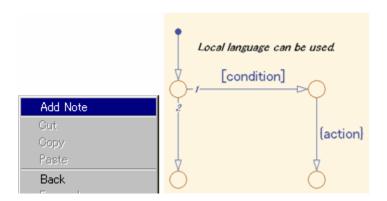

**Note** It is possible that Simulink cannot open a model that includes local language on different character encoding systems. Therefore, pay attention when using local characters for exchanging models between countries.

#### **Rationale**

Readability

### **Last Changed**

V2.0

#### **Model Advisor Check**

Not applicable

Introduced in R2010a

# **Model Architecture**

- "Simulink and Stateflow Partitioning" on page 4-2
- "Subsystem Hierarchies" on page 4-14
- "J-MAAB Model Architecture Decomposition" on page 4-32

This document uses the term basic blocks to refer to blocks built into the Simulink block libraries. "Basic Blocks" on page D-2 in Appendix D lists some examples of basic blocks.

## **Simulink and Stateflow Partitioning**

- na\_0006: Guidelines for mixed use of Simulink and Stateflow
- na\_0007: Guidelines for use of Flow Charts, Truth Tables and State Machines

# na\_0006: Guidelines for mixed use of Simulink and Stateflow

#### **ID: Title**

na\_0006: Guidelines for mixed use of Simulink and Stateflow

### **Priority**

Strongly recommended

#### Scope

**MAAB** 

#### **MATLAB Versions**

All

## **Prerequisites**

None

#### **Description**

The choice of whether to use Simulink or Stateflow to model a given portion of the control algorithm functionality should be driven by the nature of the behavior being modeled.

• If the function primarily involves complicated logical operations, use Stateflow diagrams.

Use Stateflow diagrams to implement modal logic, where the control function to be performed at the current time depends on a combination of *past and present logical conditions*.

• If the function primarily involves numerical operations, use Simulink features.

#### **Specifics**

• If the primary nature of the function is logical, but some simple numerical calculations are done to support the logic, implement the simple numerical functions using the Stateflow action language.

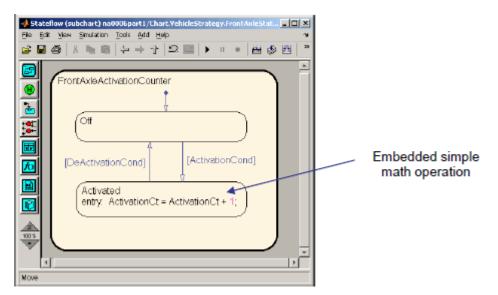

If the primary nature of the function is numeric, but some simple logical operations
are done to support the arithmetic, implement the simple logical functions with
Simulink blocks.

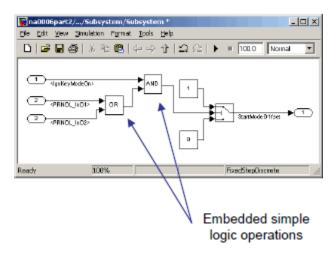

• If the primary nature of the function is logical, and some complicated numerical calculations must be done to support the logic, use a Simulink subsystem to implement the numerical calculations. The Stateflow software should invoke the execution of the subsystem, using a function call.

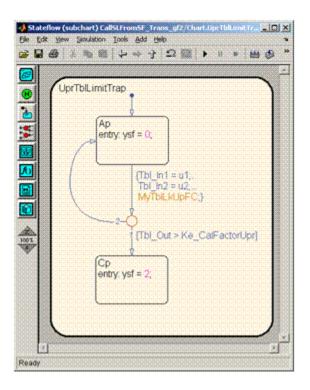

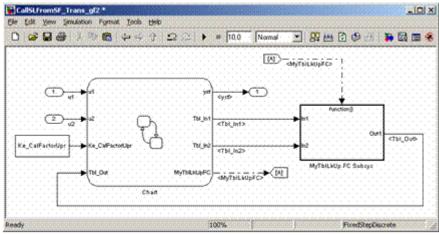

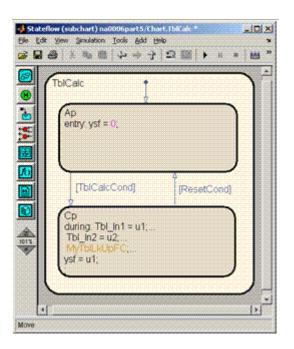

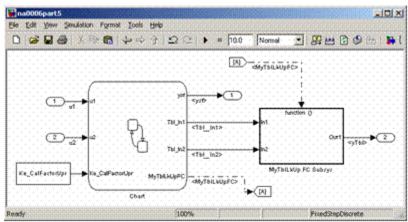

• Use the Stateflow product to implement modal logic, where the control function to be performed at the current time depends on a combination of *past and present logical conditions*. (If there is a need to store the result of a logical condition test in a Simulink model, for example, by storing a flag, this is an indicator of the presence of modal logic, which should be modeled with Stateflow software.)

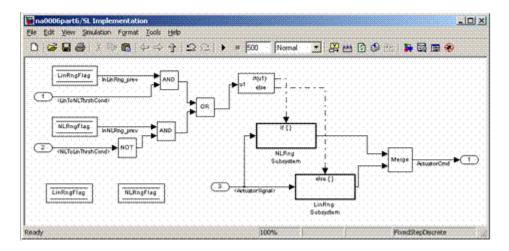

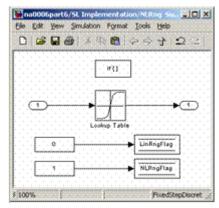

#### **Incorrect**

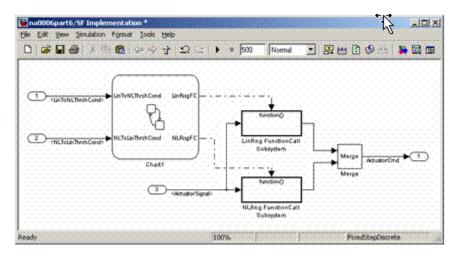

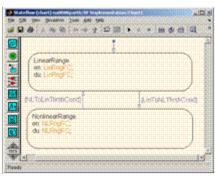

#### **Correct**

• Use Simulink to implement numerical expressions containing continuously-valued states, such as: difference equations, integrals, derivatives, and filters.

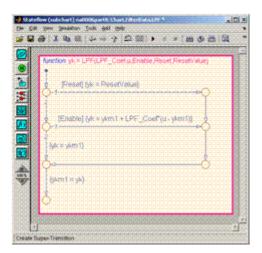

#### **Incorrect**

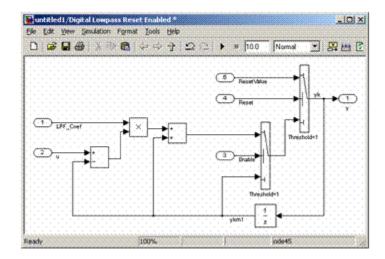

Correct

#### **Rationale**

Readability

- Workflow
- Simulation
- Verification and Validation
- Code Generation

## **Last Changed**

V2.0

#### **Model Advisor Check**

Not applicable

Introduced in R2010a

# na\_0007: Guidelines for use of Flow Charts, Truth Tables and State Machines

#### **ID: Title**

na 0007: Guidelines for use of Flow Charts, Truth Tables and State Machines

## **Priority**

Strongly recommended

### Scope

MAAB

#### **MATLAB Versions**

All

#### **Prerequisites**

na 0006: Guidelines for mixed use of Simulink and Stateflow

### **Description**

Within Stateflow, the choice of whether to use a flow chart or a state chart to model a given portion of the control algorithm functionality should be driven by the nature of the behavior being modeled.

- If the primary nature of the function segment is to calculate modes of operation or discrete-valued states, use state charts. Some examples are:
  - Diagnostic models with pass, fail, abort, and conflict states
  - Model that calculates different modes of operation for a control algorithm
- If the primary nature of the function segment involves if-then-else statements, use flow charts or truth tables.

#### **Specifics**

If the primary nature of a function segment is to calculate modes or states, but if-thenelse statements are required, add a flow chart to a state within the state chart. (See "Flow Chart Patterns" on page 7-72.)

#### **Rationale**

- · Readability
- Workflow
- Simulation
- Verification and Validation
- Code Generation

#### **Last Changed**

V2.0

#### **Model Advisor Check**

Not applicable

Introduced in R2010a

# **Subsystem Hierarchies**

- db\_0143: Similar block types on the model levels
- db\_0144: Use of Subsystems
- db\_0040: Model hierarchy
- na\_0037: Use of single variable variant conditionals
- na 0020: Number of inputs to variant subsystems
- na 0036: Default variant

# db\_0143: Similar block types on the model levels

**ID: Title** 

db 0143: Similar block types on the model levels

### **Priority**

Strongly recommended

### Scope

NA-MAAB

#### **MATLAB Versions**

All

#### **Prerequisites**

None

#### **Description**

To allow partitioning of the model into discrete units, every level of a model must be designed with building blocks of the same type (i.e. only Subsystems or only "Basic Blocks" on page D-2). The blocks listed in this guideline are used for signal routing. You can place them at any level of the model.

#### **Blocks that You Can Place at any Model Level**

| Block                    | Example                |
|--------------------------|------------------------|
| Action port <sup>1</sup> | Action                 |
| Bus Creator              |                        |
| Bus Selector             |                        |
| Case                     | u1 case [1]; odefault: |
| Data Store Memory        | Ā                      |
| Data Type Conversion     | Convert                |
| Demux                    | *                      |
| Enable <sup>2</sup>      | П                      |
| From                     |                        |

| Block                   | Example      |
|-------------------------|--------------|
| Function-Call Generator | f() >        |
| Function-Call Split     |              |
| Goto                    | ×[A]         |
| Ground                  | <b>a</b>     |
| If                      | Nat F(x = 0) |
| Inport                  | 1            |
| Merge                   | Merge        |
| Mux                     | *            |
| Outport                 | X1           |
| Rate Transition         |              |

| Block                | Example                       |
|----------------------|-------------------------------|
| Selector             |                               |
| Terminator           | <b></b>                       |
| Trigger <sup>3</sup> | <u></u>                       |
| Unit Delay           | \( \frac{1}{z} \rightarrow \) |

<sup>&</sup>lt;sup>1</sup>Action ports are not allowed at the root level of a model.

**Note** If the Trigger or Enable blocks are placed at the root level of the model, then the model will not simulate in a standalone mode. The model must be referenced using the Model block.

#### **Rationale**

- Readability
- Workflow
- · Verification and Validation

### **Last Changed**

V2.2

<sup>&</sup>lt;sup>2</sup>Starting in R2011b, the Enable block is allowed at the root level of the model.

<sup>&</sup>lt;sup>3</sup>Starting in R2009a, the Trigger block is allowed at the root level of the model.

#### **Model Advisor Check**

By Task > Modeling Standards for MAAB > Simulink > Check for mixing basic blocks and subsystems

For check details, see "Check for mixing basic blocks and subsystems" (Simulink Check).

Introduced in R2010a

## db\_0144: Use of Subsystems

**ID: Title** 

db 0144: Use of Subsystems

### **Priority**

Strongly recommended

### Scope

MAAB

#### **MATLAB Versions**

All

#### **Prerequisites**

None

#### **Description**

Blocks in a Simulink diagram should be grouped together into subsystems based on functional decomposition of the algorithm, or portion thereof, represented in the diagram.

Grouping blocks into subsystems primarily for the purpose of saving space in the diagram should be avoided. Each subsystem in the diagram should represent a unit of functionality

required to accomplish the purpose of the model or submodel. Blocks can also be grouped together based on behavioral variants or timing.

If creation of a subsystem is required for readability issues, then a virtual subsystem should be used.

#### **Rationale**

- Readability
- Workflow
- Verification and Validation
- Code Generation

## **Last Changed**

V2.2

#### **Model Advisor Check**

Not applicable

Introduced in R2010a

# db\_0040: Model hierarchy

**ID: Title** 

db\_0040: Model hierarchy

## **Priority**

Strongly recommended

#### Scope

MAAB

#### **MATLAB Versions**

All

## **Prerequisites**

None

## **Description**

The model hierarchy should correspond to the functional structure of the control system.

#### **Rationale**

- · Readability
- Workflow
- · Verification and Validation
- Code Generation

## **Last Changed**

V2.0

#### **Model Advisor Check**

Not applicable

Introduced in R2010a

# na\_0037: Use of single variable variant conditionals

**ID: Title** 

na 0037: Use of single variable variant conditionals

### **Priority**

Recommended

### Scope

NA-MAAB

#### **MATLAB Versions**

All

#### **Prerequisites**

None

#### **Description**

Variant conditional expressions should be composed using either a single variable with compound conditions or multiple variables with a single condition. The default variant is an exception to the second rule.

Correct: Multiple variables (INLINE / FUNCTION with single condition per line

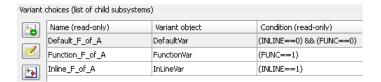

#### Correct: Single variable compound conditions

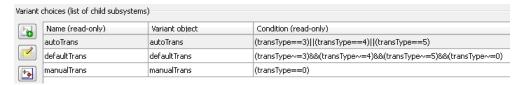

#### Incorrect: Multiple variables, compound conditions

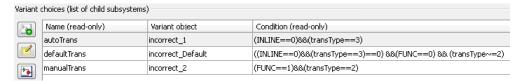

#### Note

Use of enumerated variables is preferred in the Condition expressions. To improve the readability of the screenshots used in the examples, numerical values were used.

#### **Rationale**

- Readability
- Code Generation
- Simulation

#### See Also

• na\_0036: Default variant

### **Last Changed**

V3.0

#### **Model Advisor Check**

By Task > Modeling Standards for MAAB > Model Architecture > Check use of single variable variant conditionals

For check details, see "Check use of single variable variant conditionals" (Simulink Check).

Introduced in R2013a

# na\_0020: Number of inputs to variant subsystems

#### **ID: Title**

na 0020: Number of inputs to variant subsystems

## **Priority**

Recommended

## Scope

NA-MAAB

#### **MATLAB Versions**

All

#### **Prerequisites**

None

#### **Description**

Simulink requires variant subsystems to have the same number of inputs. However, the variant subsystem might not use all of the inputs. In these instances, terminate the unused inputs with the Terminator block.

#### **Rationale**

- · Readability
- Code Generation
- Simulation

## **Last Changed**

V3.0

#### **Model Advisor Check**

By Task > Modeling Standards for MAAB > Model Architecture > Check unused ports in Variant Subsystems

For check details, see "Check unused ports in Variant Subsystems" (Simulink Check).

Introduced in R2013a

## na\_0036: Default variant

**ID: Title** 

na 0036: Default variant

## **Priority**

Recommended

#### Scope

NA-MAAB

#### **MATLAB Versions**

All

### **Prerequisites**

na\_0037: Use of single variable variant conditionals

## **Description**

All Variant subsystems and models should be configured so that one subsystem is always selected. This can be achieved by doing one of the following:

- · Using a default variant.
- Defining conditions that exhaustively cover all possible values of the conditional variables. For example, defining conditions for true and false values of a Boolean.

#### Correct

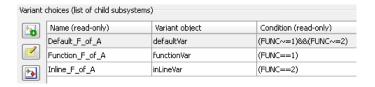

#### Correct: Assumes FUNC and INLINE are Boolean

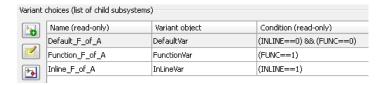

#### **Incorrect**: No active subsystem if FUNC not equal to 1 or 2.

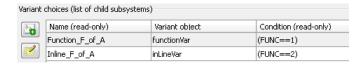

#### **Rationale**

- · Readability
- · Code Generation
- Simulation

#### **Last Changed**

V3.0

#### **Model Advisor Check**

By Task > Modeling Standards for MAAB > Model Architecture > Check use of default variants

For check details, see "Check use of default variants" (Simulink Check).

#### Introduced in R2013a

## **J-MAAB Model Architecture Decomposition**

- jc\_0301: Controller model
- jc\_0311: Top layer/root level
- jc\_0321: Trigger layer
- jc\_0331: Structure layer
- jc 0341: Data flow layer

# jc\_0301: Controller model

**ID: Title** 

jc 0301: Controller model

### **Priority**

Mandatory

### Scope

J-MAAB

#### **MATLAB Versions**

All

## **Prerequisites**

None

### **Description**

Control models are organized using the following hierarchical structure. Details on each layer are provided in corresponding rules.

- Top layer (root level), jc\_0311: Top layer/root level
- Trigger layer, jc\_0321: Trigger layer

- Structure layer. jc 0331: Structure layer
- Data flow layer, jc\_0341: Data flow layer

Use of the Trigger level is optional. In the following figure, Type A shows the use of a trigger level while Type B shows a model without a trigger level.

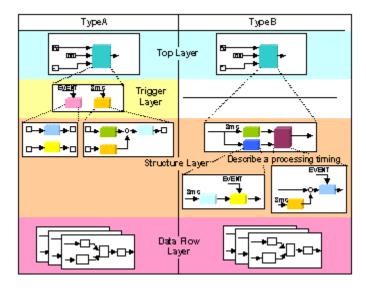

#### **Controller Model**

#### **Rationale**

Workflow

## **Last Changed**

V2.0

#### **Model Advisor Check**

Not applicable

# jc\_0311: Top layer/root level

**ID: Title** 

jc 0311: Top layer/root level

# **Priority**

Mandatory

# Scope

J-MAAB

#### **MATLAB Versions**

All

# **Prerequisites**

None

# **Description**

Items to describe in a top layer are as follows:

- Overview: Explanation of model feature overview
- Input: Input variables
- Output: Output variables

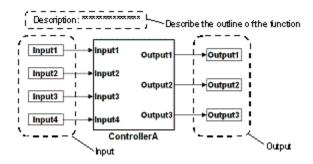

**Top Layer Example** 

### **Rationale**

Workflow

# **Last Changed**

V2.0

### **Model Advisor Check**

Not applicable

# jc\_0321: Trigger layer

**ID: Title** 

jc 0321: Trigger layer

# **Priority**

Mandatory

# Scope

J-MAAB

#### **MATLAB Versions**

All

# **Prerequisites**

None

# **Description**

A trigger layer indicates the processing timing by using Triggered Subsystem or Function-Call Subsystem blocks.

- The blocks should set Priority, if needed.
- The priority value must be displayed as a block annotation. You should be able to understand the priority-based order without having to open the block.

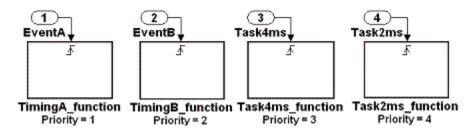

**Trigger Layer Example** 

#### **Rationale**

- Readability
- Workflow
- Code Generation

# **Last Changed**

V2.0

### **Model Advisor Check**

Not applicable

# jc\_0331: Structure layer

**ID: Title** 

jc 0331: Structure layer

# **Priority**

Mandatory

# Scope

J-MAAB

#### **MATLAB Versions**

All

# **Prerequisites**

None

# **Description**

- Describe a structure layer like the following structure layer example.
  - In the case of Type B, specify sample time at an Inport block or a Subsystem block to define task time of the subsystem.
  - In the case of Type B, use a block annotation at an Inport block or a Subsystem block and display sample time to clarify task time of the subsystem.

£ Task2ms **1** Input1 Input1 Local1 ►Input2 **(2**) Input2 Component\_B Local1 Local2 Local2 Output2 **→**(1) Output2 3 Input3 Input3 Local3 Local3 Component\_F Component\_H

• A subsystem of a structure layer should be an atomic subsystem.

#### Structure Layer Example (Type A: No Description of Processing Timing)

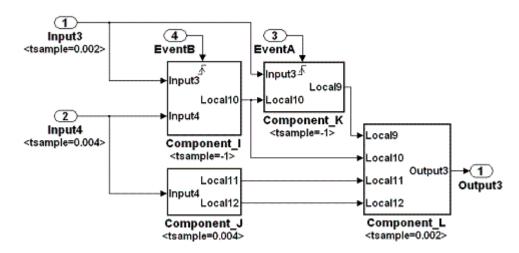

**Structure Layer Example (Type B: Description of Processing Timing)** 

### **Rationale**

- · Readability
- Workflow
- Code Generation

# **Last Changed**

V2.0

### **Model Advisor Check**

Not applicable

# jc\_0341: Data flow layer

#### **ID: Title**

jc 0341: Data flow layer

# **Priority**

Mandatory

# Scope

J-MAAB

### **MATLAB Versions**

All

# **Prerequisites**

None

# **Description**

Describe a data flow layer as in the following example. In the case of Type A, use a block annotation at an Inport block and display its sample time to clarify execution timing of the signal.

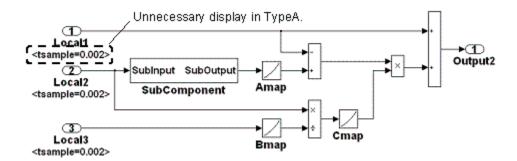

**Data Flow Layer Example** 

#### **Rationale**

Workflow

# **Last Changed**

V2.0

### **Model Advisor Check**

Not applicable

# **Model Configuration Options**

# **Model Configuration Options**

- jc\_0011: Optimization parameters for Boolean data types
- jc\_0021: Model diagnostic settings

# jc\_0011: Optimization parameters for Boolean data types

#### **ID: Title**

jc 0011: Optimization parameters for Boolean data types

# **Priority**

Strongly recommended

# Scope

**MAAB** 

#### **MATLAB Versions**

All

# **Prerequisites**

na 0002: Appropriate implementation of fundamental logical and numerical operations

# **Description**

The optimization option for Boolean data types must be enabled (on).

In the Configuration Parameters dialog box, on the **Optimization** pane, select **Implement logic signals as Boolean data (vs. double)**.

#### **Rationale**

- Workflow
- Code Generation

# **Last Changed**

V2.2

The **Implement logic signals as Boolean data (vs. double)** parameter is available in the Configuration Parameters dialog box.

#### **Model Advisor Check**

By Task > Modeling Standards for MAAB > Model Configuration Options > Check Implement logic signals as Boolean data (vs. double)

For check details, see "Check Implement logic signals as Boolean data (vs. double)" (Simulink Check).

# jc\_0021: Model diagnostic settings

#### **ID: Title**

jc 0021: Model diagnostic settings

# **Priority**

Strongly recommended

# Scope

**MAAB** 

#### **MATLAB Versions**

All

# **Prerequisites**

None

# **Description**

The following diagnostics must be enabled. An enabled diagnostic is set to warning or error. Setting the diagnostic option to none is not permitted. Diagnostics that are not listed may be set to any value (none, warning, or error).

#### **Solver Diagnostics**

- Algebraic loop
- Minimize algebraic loop

### **Sample Time Diagnostics**

Multitask rate transition

#### **Data Validity Diagnostics**

- Inf or NaN block output
- · Duplicate data store names

#### Connectivity

- Unconnected block input ports
- · Unconnected block output ports
- · Unconnected line
- Unspecified bus object at root Outport block
- · Mux blocks used to create bus signals
- Invalid function-call connection
- Element name mismatch

#### **Rationale**

- Workflow
- · Code Generation

# **Last Changed**

V2.0

# **Model Advisor Check**

By Task > Modeling Standards for MAAB > Model Configuration Options > Check model diagnostic parameters

For check details, see "Check model diagnostic parameters" (Simulink Check)

# **Simulink**

- "Diagram Appearance" on page 6-2
- "Signals" on page 6-45
- "Block Usage" on page 6-56
- "Block Parameters" on page 6-84
- "Simulink Patterns" on page 6-93

# **Diagram Appearance**

- na 0004: Simulink model appearance
- db 0043: Simulink font and font size
- db 0042: Port block in Simulink models
- · na 0005: Port block name visibility in Simulink models
- jc 0081: Icon display for Port block
- jm 0002: Block resizing
- db 0142: Position of block names
- jc 0061: Display of block names
- db 0146: Triggered, enabled, conditional Subsystems
- db 0140: Display of basic block parameters
- db 0032: Simulink signal appearance
- · db 0141: Signal flow in Simulink models
- jc 0171: Maintaining signal flow when using Goto and From blocks
- na 0032: Use of merge blocks
- $jm_0010$ : Port block names in Simulink models
- jc\_0281: Naming of Trigger Port block and Enable Port block

# na\_0004: Simulink model appearance

**ID: Title** 

na 0004: Simulink model appearance

# **Priority**

Recommended

# Scope

**MAAB** 

#### **MATLAB Versions**

All

# **Prerequisites**

None

# **Description**

The model appearance settings should conform to the following guidelines when the model is released. You can change the settings during the development process.

| View Options  | Setting   |
|---------------|-----------|
| Model Browser | Unchecked |

| View Options | Setting       |
|--------------|---------------|
| Screen color | White         |
| Status Bar   | Checked       |
| Toolbar      | Checked       |
| Zoom factor  | Normal (100%) |

| Block Display Options       | Setting   |
|-----------------------------|-----------|
| Background Color            | White     |
| Foreground Color            | Black     |
| Execution Context Indicator | Unchecked |
| Library Link Display        | None      |
| Linearization Indicators    | Checked   |
| Model/Block I/O Mismatch    | Unchecked |
| Model Block Version         | Unchecked |
| Sample Time Colors          | Unchecked |
| Sorted Order                | Unchecked |

| Signal Display Options | Setting   |
|------------------------|-----------|
| Port Data Types        | Unchecked |
| Signal Dimensions      | Unchecked |
| Storage Class          | Unchecked |
| Test point Indicators  | Checked   |
| Viewer Indicators      | Checked   |
| Wide Nonscalar Lines   | Checked   |

# **Rationale**

• Readability

# **Last Changed**

V2.0

#### **Model Advisor Check**

By Task > Modeling Standards for MAAB > Simulink > Check for Simulink diagrams that have nonstandard display attributes

For check details, see "Check for Simulink diagrams using nonstandard display attributes" (Simulink Check).

# db\_0043: Simulink font and font size

**ID: Title** 

db 0043: Simulink font and font size

# **Priority**

Strongly recommended

# Scope

MAAB

#### **MATLAB Versions**

All

### **Prerequisites**

None

# **Description**

All text elements (block names, block annotations, and signal labels) except free text annotations within a model, must have the same font style and font size. Select font style and font size for legibility.

**Note** The selected font should be portable (for example, the Simulink and Stateflow default font) or convertible between platforms (for example, Arial or Helvetica 12pt).

### **Rationale**

· Readability

# **Last Changed**

V2.0

#### **Model Advisor Check**

 $By \ Task > Modeling \ Standards \ for \ MAAB > Simulink > Check \ font \ formatting$ 

For check details, see "Check font formatting" (Simulink Check).

# db\_0042: Port block in Simulink models

**ID: Title** 

db 0042: Port block in Simulink models

# **Priority**

Strongly recommended

# Scope

**MAAB** 

### **MATLAB Versions**

All

# **Prerequisites**

None

# **Description**

In a Simulink model, ports must comply with the following rules:

- Place Inport blocks on the left side of the diagram; you may move them to prevent signal crossings.
- Place Outport blocks on the right side of the diagram; you may move them to prevent signal crossings.

- You may use duplicate Inport blocks at the subsystem level, if required, but avoid doing so, if possible.
  - Do not use duplicate Inport blocks at the root level.

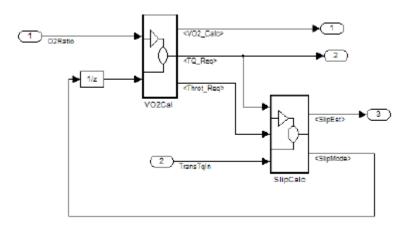

#### Correct

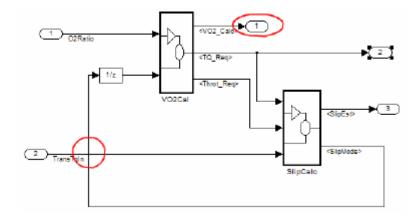

#### Incorrect

Notes on the incorrect model

 $\bullet$   $\,$  Inport 2 should be moved in so it does not cross the feedback loop lines.

• Outport 1 should be moved to the right side of the diagram.

#### **Rationale**

Readability

# **Last Changed**

V2.0

#### **Model Advisor Check**

By Task > Modeling Standards for MAAB > Simulink > Check positioning and configuration of ports

For check details, see "Check positioning and configuration of ports" (Simulink Check).

# na\_0005: Port block name visibility in Simulink models

**ID: Title** 

na 0005: Port block name visibility in Simulink models

# **Priority**

Strongly recommended

# Scope

**MAAB** 

#### **MATLAB Versions**

All

# **Prerequisites**

None

# **Description**

For some items it is not possible to define a single approach that is applicable to all organizations' internal processes. However, it is important that within a given organization, a single consistent approach is followed. An organization applying the guidelines must enforce one of the following alternatives.

Apply one of the following practices:

 The name of an Inport or Outport block is not hidden. (Format > Hide Name is not allowed.)

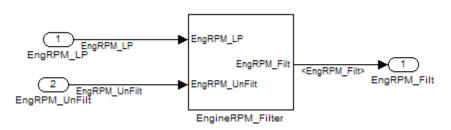

The name of an Inport or Outport block must be hidden. (Format > Hide Name is used.)

**Exception:** The names cannot be hidden inside library subsystem blocks.

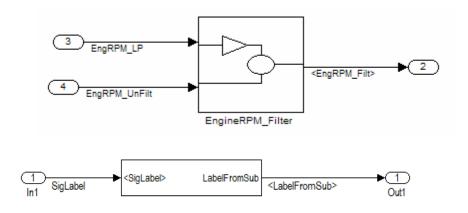

Correct: Use of signal label

# **Rationale**

Readability

# **Last Changed**

V2.0

#### **Model Advisor Check**

By Task > Modeling Standards for MAAB > Simulink > Check visibility of port block names

For check details, see "Check visibility of block port names" (Simulink Check).

# jc\_0081: Icon display for Port block

### **ID: Title**

jc\_0081: Icon display for Port block

# **Priority**

Recommended

# Scope

MAAB

### **MATLAB Versions**

R14 and later

# **Prerequisites**

None

# **Description**

The Icon display setting should be set to Port number for Inport and Outport blocks.

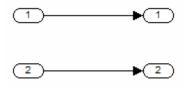

#### **Correct**

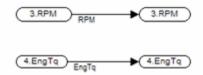

#### Incorrect

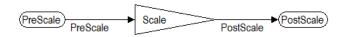

#### Incorrect

#### **Rationale**

Readability

# **Last Changed**

V2.2

# **Model Advisor Check**

By Task > Modeling Standards for MAAB > Simulink > Check display for port blocks

For check details, see "Check display for port blocks" (Simulink Check).

# jm\_0002: Block resizing

**ID: Title** 

jm 0002: Block resizing

# **Priority**

Mandatory

# Scope

MAAB

#### **MATLAB Versions**

All

# **Prerequisites**

None

# **Description**

All blocks in a model must be sized such that the icon is completely visible and recognizable. In particular, any displayed text (for example, tunable parameters, file names, or equations) in the icon must be readable.

This guideline requires that you resize blocks with variable icons or blocks with a variable number of inputs and outputs. In some cases, it may not be practical or desirable to resize

the icon of a subsystem block so that all of the input and output names within it are readable. In such cases, you may hide the names in the icon by using a mask or by hiding the names in the subsystem associated with the icon. If you do this, the signal lines coming into and out of the subsystem block should be clearly labeled in close proximity to the block.

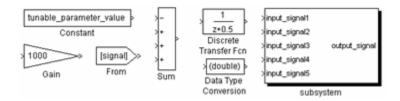

#### **Correct**

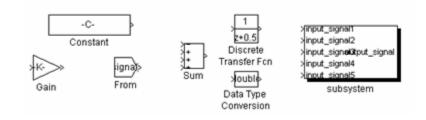

#### **Incorrect**

#### **Rationale**

Readability

# **Last Changed**

V2.0

#### **Model Advisor Check**

Not applicable

# db\_0142: Position of block names

**ID: Title** 

db 0142: Position of block names

## **Priority**

Strongly recommended

#### Scope

MAAB

#### **MATLAB Versions**

All

## **Prerequisites**

None

# **Description**

If shown, place the name of a block below the block.

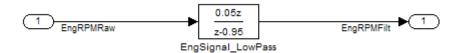

#### **Correct**

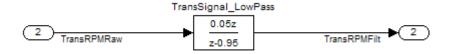

#### **Incorrect**

#### **Rationale**

· Readability

## **Last Changed**

V2.0

#### **Model Advisor Check**

By Task > Modeling Standards for MAAB > Simulink > Check whether block names appear below blocks

For check details, see "Check whether block names appear below blocks" (Simulink Check).

# jc\_0061: Display of block names

#### **ID: Title**

jc\_0061: Display of block names

## **Priority**

Recommended

#### Scope

MAAB

#### **MATLAB Versions**

All

## **Prerequisites**

None

## **Description**

- Display a block name when it provides descriptive information.
- Do not display a block name if the block function is known and understood from the block appearance.

#### **Rationale**

Readability

## **Last Changed**

V2.0

#### **Model Advisor Check**

By Task > Modeling Standards for MAAB > Simulink > Check the display attributes of block names

For check details, see "Check the display attributes of block names" (Simulink Check).

# db\_0146: Triggered, enabled, conditional Subsystems

**ID: Title** 

db 0146: Triggered, enabled, conditional Subsystems

## **Priority**

Strongly recommended

## Scope

MAAB

#### **MATLAB Versions**

All

#### **Prerequisites**

None

## **Description**

The blocks that define subsystems as either conditional or iterative should be located at a consistent location at the top of the subsystem diagram. These blocks are:

Action Port

- Enable
- For Iterator
- · Switch Case Action
- Trigger
- While Iterator

**Note** The Action Port is associated with the If and Case blocks. The Trigger port is also the function-call block.

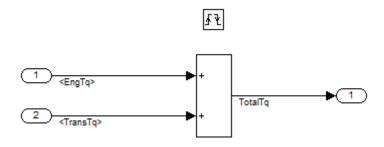

#### **Correct**

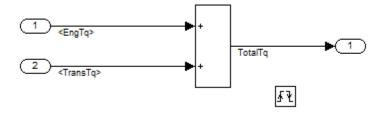

#### Incorrect

#### **Rationale**

• Readability

## **Last Changed**

V2.2

#### **Model Advisor Check**

By Task > Modeling Standards for MAAB > Simulink > Check position of Trigger and Enable blocks

For check details, see "Check position of Trigger and Enable blocks" (Simulink Check).

# db\_0140: Display of basic block parameters

**ID: Title** 

db 0140: Display of basic block parameters

## **Priority**

Recommended

#### Scope

**MAAB** 

#### **MATLAB Versions**

All

#### **Prerequisites**

None

## **Description**

Important block parameters modified from the default values should be displayed.

**Note** The attribute string is one method to support the display of block parameters. The block annotation tab allows you to add the desired attribute information. As of R2011b, masking basic blocks is a supported method for displaying the information. This method is allowed if the base icon is distinguishable.

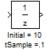

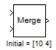

#### **Correct**

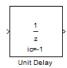

**Correct: Masked block** 

#### **Rationale**

Readability

## **Last Changed**

V2.2

#### **Model Advisor Check**

By Task > Modeling Standards for MAAB > Simulink > Check for nondefault block attributes

For check details, see "Check for nondefault block attributes" (Simulink Check).

# db\_0032: Simulink signal appearance

**ID: Title** 

db 0032: Simulink signal appearance

## **Priority**

Strongly recommended

## Scope

MAAB

#### **MATLAB Versions**

All

#### **Prerequisites**

None

## **Description**

Signal lines

- Should not cross each other, if possible
- Are drawn with right angles
- Are not drawn one upon the other

- · Do not cross any blocks
- · Should not split into more than two sublines at a single branching point

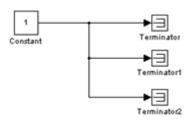

#### **Correct**

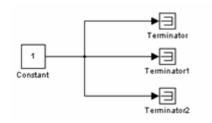

#### **Incorrect**

#### **Rationale**

· Readability

# **Last Changed**

V2.0

#### **Model Advisor Check**

By Task > Modeling Standards for MAAB > Simulink > Check Simulink signal appearance

For check details, see "Check Simulink signal appearance" (Simulink Check).

# db\_0141: Signal flow in Simulink models

**ID: Title** 

db 0141: Signal flow in Simulink models

## **Priority**

Strongly recommended

#### Scope

MAAB

#### **Versions**

All

## **Prerequisites**

None

#### **Description**

The signal flow in a model is from left to right.

**Exception:** Feedback loops

Sequential blocks or subsystems are arranged from left to right.

Exception: Feedback loops

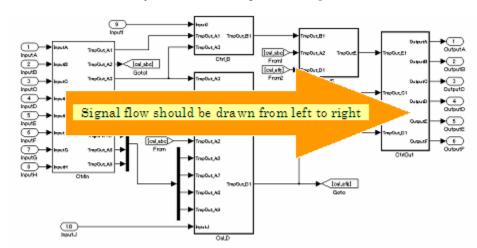

Parallel blocks or subsystems are arranged from top to bottom.

#### **Rationale**

· Readability

## **Last Changed**

V2.0

#### **Model Advisor Check**

Not applicable

# jc\_0171: Maintaining signal flow when using Goto and From blocks

#### **ID: Title**

jc 0171: Maintaining signal flow when using Goto and From blocks

## **Priority**

Strongly recommended

#### Scope

MAAB

#### **MATLAB Versions**

All

### **Prerequisites**

None

## **Description**

- You must maintain visual depiction of signal flow between subsystems.
- You can use Goto and From blocks if:

- You use at least one signal line between connected subsystems.
- Subsystems connected in a feed-forward and feedback loop have at least one signal line for each direction.
- Using Goto and From blocks to create buses or connect inputs to merge blocks are exceptions to this rule.

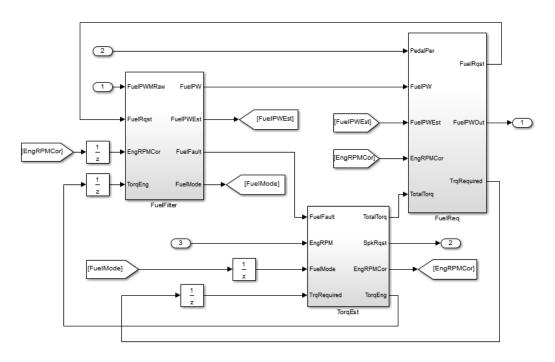

#### **Correct**

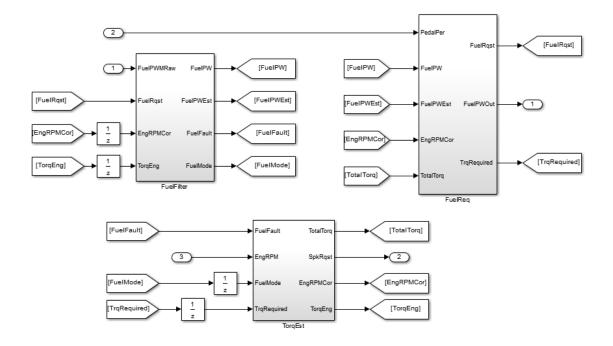

#### Incorrect

#### **Rationale**

Readability

#### **Last Changed**

V2.2

#### **Model Advisor Check**

By Task > Modeling Standards for MAAB > Simulink > Check usage of Goto and From blocks between Subsystems

For check details, see "Check usage of Goto and From blocks between Subsystems" (Simulink Check).

# na\_0032: Use of merge blocks

**ID: Title** 

na\_0032: Use of merge blocks

## **Priority**

Strongly recommended

## Scope

NA-MAAB

#### **MATLAB Versions**

All

## **Prerequisites**

None

## **Description**

When using Merge blocks:

- · Signals entering a merge block must not branch off to other blocks
- · With buses:

- Buses must be identical This includes:
  - Number of elements
  - · Element names
  - · Element order
  - Element data type
  - · Element size
- · Buses must be either all virtual or all nonvirtual
- Bus lines entering a merge block must not branch off to other blocks.

#### **Rationale**

- Workflow
- Code Generation

## **Last Changed**

V3.0

#### **Model Advisor Check**

By Task > Modeling Standards for MAAB > Simulink > Check usage of merge blocks

For check details, see "Check usage of Merge blocks" (Simulink Check).

# jm\_0010: Port block names in Simulink models

**ID: Title** 

jm 0010: Port block names in Simulink models

## **Priority**

Strongly recommended

## Scope

MAAB

#### **MATLAB Versions**

All

## **Prerequisites**

- db\_0042: Port block in Simulink models
- na\_0005: Port block name visibility in Simulink models

## **Description**

For some items, though you may not be able to define a single approach for internal processes of all organizations, within a given organization, try to follow a single,

consistent approach. An organization applying the guidelines must enforce *one* of the following options:

 Names of Inport and Outport blocks must match corresponding signal or bus names.

#### **Exceptions:**

- When any combination of an Inport block, an Outport block, and any other block have the same block name, use a suffix or prefix on the Inport and Outport blocks.
- One common suffix / prefix is \_in for Inport blocks and \_out for Outport blocks.
- You may use any suffix or prefix on the ports, however, the prefix that you select must be consistent.
- Library blocks and reusable subsystems that encapsulate generic functionality.
- When names of Inport and Outport blocks are hidden, apply a consistent naming practice for the blocks. Suggested practices include leaving the default names (for example, Out1), giving them the same name as the associated signal, or giving them a shortened or mangled version of the name of the associated signal.

#### **Rationale**

- Readability
- Workflow
- Code Generation
- Simulation

## **Last Changed**

V2.0

#### **Model Advisor Check**

By Task > Modeling Standards for MAAB > Simulink > Check for matching port and signal names

For check details, see "Check for matching port and signal names" (Simulink Check).

## jc\_0281: Naming of Trigger Port block and Enable Port block

#### **ID: Title**

jc 0281: Naming of Trigger Port block and Enable Port block

## **Priority**

Strongly recommended

## Scope

J-MAAB

## **MATLAB Versions**

All

#### **Prerequisites**

None

#### **Description**

For Trigger port blocks and Enable port blocks, match the name of the signal triggering the subsystem.

• The block name should match the name of the signal triggering the subsystem.

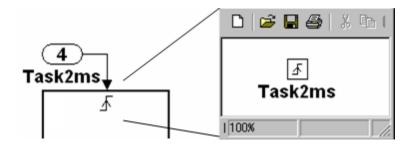

#### **Rationale**

- Readability
- Code Generation

## **Last Changed**

V2.0

#### **Model Advisor Check**

By Task > Modeling Standards for MAAB > Simulink > Check Trigger and Enable block names

For check details, see "Check Trigger and Enable block names" (Simulink Check).

## **Signals**

- na\_0008: Display of labels on signals
- na 0009: Entry versus propagation of signal labels
- · db 0097: Position of labels for signals and busses
- · db 0081: Unconnected signals, block inputs and block outputs

The preceding guidelines apply to signals and signal labels. For background information, see "Signals and Signal Labels" on page D-3.

Some of the preceding guidelines refer to basic blocks. For an explanation of the meaning and some examples, see "Basic Blocks" on page D-2.

# na\_0008: Display of labels on signals

**ID: Title** 

na 0008: Display of labels on signals

## **Priority**

Recommended

### Scope

MAAB

#### **MATLAB Versions**

All

## **Prerequisites**

None

#### **Description**

- A label must be displayed on a signal originating from the following blocks:
  - · Inport block
  - From block (block icon exception applies see the following Note
  - Subsystem block or Stateflow chart block (block icon exception applies)

- Bus Selector block (the tool forces this to happen)
- · Demux block
- Selector block
- Data Store Read block (block icon exception applies)
- Constant block (block icon exception applies)
- A label must be displayed on any signal connected to the following destination blocks (directly or by way of a basic block that performs a nontransformative operation):
  - Outport block
  - Goto block
  - Data Store Write block
  - Bus Creator block
  - · Mux block
  - Subsystem block
  - Chart block

**Note** Block icon exception (applicable only where called out): If the signal label is visible in the originating block icon display, the connected signal does not need to have the label displayed, unless the signal label is needed elsewhere due to a destination-based rule.

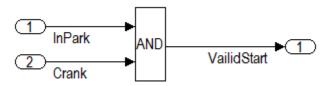

#### **Correct**

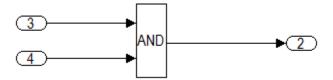

#### Incorrect

#### **Rationale**

- · Readability
- Verification and Validation
- Workflow
- Verification and Validation
- · Code Generation

## **Last Changed**

V2.2

#### **Model Advisor Check**

 $By \ Task > Modeling \ Standards \ for \ MAAB > Simulink > Check \ signal \ line \ labels$ 

For check details, see "Check signal line labels" (Simulink Check).

# na\_0009: Entry versus propagation of signal labels

#### **ID: Title**

na 0009: Entry versus propagation of signal labels

## **Priority**

Strongly recommended

## Scope

MAAB

#### **MATLAB Versions**

All

#### **Prerequisites**

na\_0008: Display of labels on signals

## **Description**

If a label is present on a signal, the following rules define whether that label is created there (entered directly on the signal) or propagated from its true source (inherited from elsewhere in the model by using the less than (<) character).

- Any displayed signal label must be entered for signals that:
  - · Originate from an Inport at the Root (top) Level of a model
  - Originate from a basic block that performs a transformative operation (For the purpose of interpreting this rule only, the Bus Creator block, Mux block, and Selector block are considered to be included among the blocks that perform transformative operations.)
- Any displayed signal label must be propagated for signals that:
  - Originate from an Inport block in a nested subsystem

Exception: If the nested subsystem is a library subsystem, a label may be entered on the signal coming from the Inport to accommodate reuse of the library block.

- Originate from a basic block that performs a nontransformative operation
- Originate from a Subsystem or Stateflow chart block

Exception: If the connection originates from the output of a library subsystem block instance, a new label may be entered on the signal to accommodate reuse of the library block.

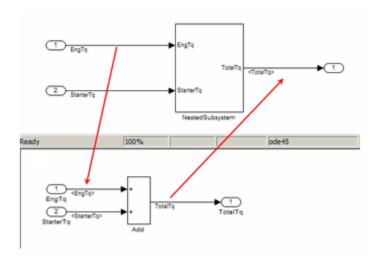

#### **Rationale**

- · Readability
- Verification and Validation
- Workflow
- Verification and Validation
- · Code Generation

# **Last Changed**

V2.0

#### **Model Advisor Check**

By Task > Modeling Standards for MAAB > Simulink > Check for propagated signal labels

For check details, see "Check for propagated signal labels" (Simulink Check).

# db\_0097: Position of labels for signals and busses

**ID: Title** 

db 0097: Position of labels for signals and buses

## **Priority**

Strongly recommended

## Scope

**MAAB** 

#### **MATLAB Versions**

All

## **Prerequisites**

None

#### **Description**

The labels must be visually associated with the corresponding signal and not overlap other labels, signals, or blocks.

Labels should be located consistently below horizontal lines and close to the corresponding source or destination block.

## **Rationale**

• Readability

# **Last Changed**

V2.0

## **Model Advisor Check**

Not applicable

# db\_0081: Unconnected signals, block inputs and block outputs

#### **ID: Title**

db 0081: Unconnected signals, block inputs and block outputs

## **Priority**

Mandatory

## Scope

**MAAB** 

#### **MATLAB Versions**

All

## **Prerequisites**

None

## **Description**

A system must not have any:

• Unconnected subsystem or basic block inputs

- Unconnected subsystem or basic block outputs
- Unconnected signal lines

#### In addition:

- · An otherwise unconnected input should be connected to a ground block
- · An otherwise unconnected output should be connected to a terminator block

### **Rationale**

- · Readability
- Workflow
- Verification and Validation

## **Last Changed**

V2.0

#### **Model Advisor Check**

By Task > Modeling Standards for MAAB > Simulink > Check for unconnected ports and signal lines

For check details, see "Check for unconnected ports and signal lines" (Simulink Check).

## **Block Usage**

- na 0003: Simple logical expressions in If Condition block
- na 0002: Appropriate implementation of fundamental logical and numerical operations
- jm 0001: Prohibited Simulink standard blocks inside controllers
- · hd 0001: Prohibited Simulink sinks
- na 0011: Scope of Goto and From blocks
- jc 0141: Use of the Switch block
- jc 0121: Use of the Sum block
- jc 0131: Use of Relational Operator block
- jc 0161: Use of Data Store Read/Write/Memory blocks

Some of the preceding guidelines refer to basic blocks. For an explanation of the meaning and some examples, see "Basic Blocks" on page D-2.

# na\_0003: Simple logical expressions in If Condition block

## **ID: Title**

na 0003: Simple logical expressions in If Condition block

## **Priority**

Mandatory

## Scope

MAAB

## **MATLAB Versions**

All

## **Prerequisites**

None

## **Description**

A logical expression may be implemented within an If Condition block instead of building it up with logical operation blocks, if the expression contains two or fewer primary expressions. A primary expression is defined as one of the following:

- An input
- A constant
- A constant parameter
- A parenthesized expression containing no operators except zero or one instance of the following operators: < , <= , >, >=, ~=, ==, ~. (See the following examples.)

#### **Exception**

A logical expression may contain more than two primary expressions if both of the following are true:

- The primary expressions are all inputs
- Only one type of logical operator is present

#### **Examples of Acceptable Exceptions**

- u1 || u2 || u3 ||u4 || u5
- u1 && u2 && u3 && u4

#### **Examples of Primary Expressions**

- u1
- 5
- K
- (u1 > 0)
- (u1 <= G)</li>
- (u1 > U2)
- (~u1)
- (EngineState.ENGINE\_RUNNING)

#### **Examples of Acceptable Logical Expressions**

- u1 || u2
- (u1 > 0) && (u1 < 20)

- (u1 > 0) && (u2 < u3)
- $(u1 > 0) \&\& (\sim u2)$
- (EngineState.ENGINE\_RUNNING > 0) && (PRNDLState.PRNDL\_PARK)

**Note** In this example, EngineState.ENGINE\_RUNNING and PRNDLState.PRNDL PARK are enumeration literals.

#### **Examples of Unacceptable Logical Expressions**

| u1 && u2    u3                    | (too many primary expressions)                     |
|-----------------------------------|----------------------------------------------------|
| u1 && (u2    u3)                  | (unacceptable operator within primary expression)  |
| (u1 > 0) && (u1 < 20) && (u2 > 5) | (too many primary expressions that are not inputs) |
| (u1 > 0) && ((2*u2) > 6)          | (unacceptable operator within primary expression)  |

#### **Rationale**

- Readability
- Workflow
- Code Generation

## **Last Changed**

V2.2

## **Model Advisor Check**

By Task > Modeling Standards for MAAB > Simulink > Check logical expressions in If blocks

For check details, see "Check logical expressions in If blocks" (Simulink Check).

# na\_0002: Appropriate implementation of fundamental logical and numerical operations

### **ID: Title**

na 0002: Appropriate implementation of fundamental logical and numerical operations

## **Priority**

Mandatory

## Scope

MAAB

#### **MATLAB Versions**

All

## **Prerequisites**

None

## **Description**

• Blocks that are intended to perform numerical operations must not be used to perform logical operations.

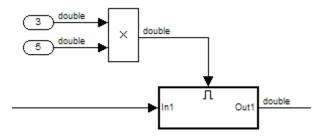

#### Incorrect

- A logical output should never be connected directly to the input of blocks that operate on numerical inputs.
- The result of a logical expression fragment should never be operated on by a numerical operator.

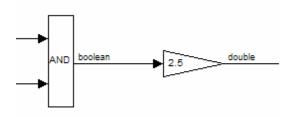

#### Incorrect

- Blocks that are intended to perform logical operations must not be used to perform numerical operations.
- A numerical output should never be connected to the input of blocks that operate on logical inputs.

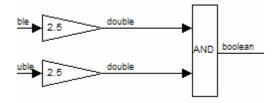

#### **Incorrect**

## **Rationale**

- · Readability
- Verification and Validation
- Workflow
- Code Generation

# **Last Changed**

V3.0

## **Model Advisor Check**

By Task > Modeling Standards for MAAB > Simulink > Check fundamental logical and numerical operations

For check details, see "Check fundamental logical and numerical operations" (Simulink Check).

# jm\_0001: Prohibited Simulink standard blocks inside controllers

**ID: Title** 

jm 0001: Prohibited Simulink standard blocks inside controllers

## **Priority**

Mandatory

## Scope

**MAAB** 

#### **MATLAB Versions**

All

## **Prerequisites**

None

## **Description**

- Controller models must be designed from discrete blocks.
- MathWorks "Simulink Block Data Type Support" table provides a list of blocks that support production code generation. See "Simulink Block Data Type Support".

- · Use blocks listed as "Code Generation Support."
- Do not use blocks listed as "Not recommended for production code." See footnote 4 in the table.
- In addition to the blocks defined by the above rule, do not use the following blocks:

The following sources are not allowed:

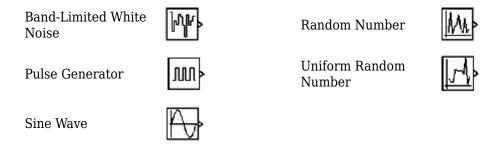

The following additional blocks *are not* allowed. The MAAB Style guide group recommends not using the following blocks. The list may be extended by individual companies.

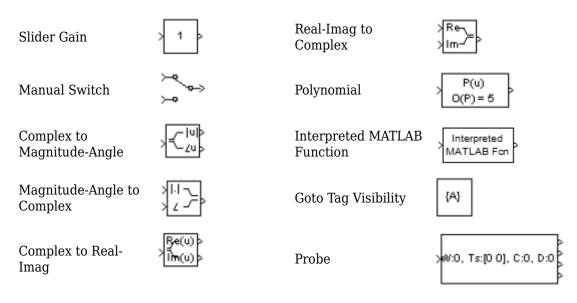

## **Rationale**

- · Readability
- · Verification and Validation
- Workflow
- Code Generation
- Simulation

# **Last Changed**

V2.2

### **Model Advisor Checks**

 By Task > Modeling Standards for MAAB > Simulink > Check for prohibited blocks in discrete controllers

For check details, see "Check for prohibited blocks in discrete controllers" (Simulink Check).

# hd\_0001: Prohibited Simulink sinks

### **ID: Title**

hd\_0001: Prohibited Simulink sinks

# **Priority**

Strongly recommended

## Scope

MAAB

## **MATLAB Versions**

All

# **Prerequisites**

None

# **Description**

Controller models must be designed from discrete blocks.

The following sink blocks are not allowed:

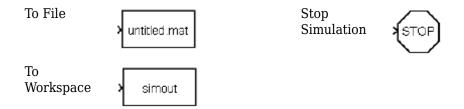

**Note** Simulink Scope and Display blocks are allowed in the model diagram. Consider using Simulink Signal logging and Viewers and Generators Manager for data logging and viewing requirements.

## **Rationale**

- Verification and Validation
- Code Generation
- Simulation

## **Last Changed**

V2.2

## **Model Advisor Check**

By Task > Modeling Standards for MAAB > Simulink > Check for prohibited sink blocks

For check details, see "Check for prohibited sink blocks" (Simulink Check).

# na\_0011: Scope of Goto and From blocks

**ID: Title** 

na 0011: Scope of Goto and From blocks

## **Priority**

Strongly recommended

## Scope

**MAAB** 

## **MATLAB Versions**

All

## **Prerequisites**

None

# **Description**

For signal flows, the following rules apply:

• From and Goto blocks must use local scope.

**Note** Control flow signals may use global scope.

Control flow signals are output from:

- Function-call generators
- · If and Case blocks
- · Function call outputs from MATLAB and Stateflow blocks

Control flow signals are identified as dashed lines in the model after updating a Simulink model.

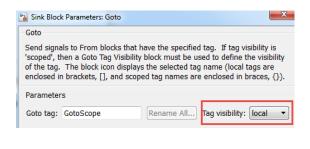

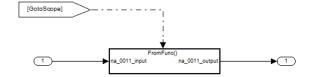

## **Rationale**

- Readability
- · Verification and Validation
- Workflow
- · Code Generation
- Simulation

# **Last Changed**

V2.2

# **Model Advisor Check**

By Task > Modeling Standards for MAAB > Simulink > Check scope of From and Goto blocks

For check details, see "Check scope of From and Goto blocks" (Simulink Check).

# jc\_0141: Use of the Switch block

## **ID: Title**

jc 0141: Use of the Switch block

# **Priority**

Strongly recommended

## Scope

MAAB

### **MATLAB Versions**

All

# **Prerequisites**

None

# **Description**

- The switch condition, input 2, must be a Boolean value.
- The block parameter, **Criteria for passing first input**, should be set to  $u2\sim=0$ .

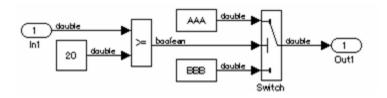

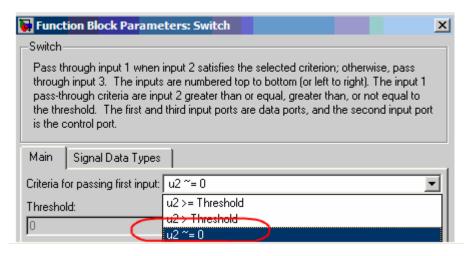

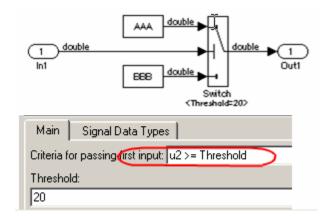

#### Incorrect

## **Rationale**

- · Readability
- · Verification and Validation
- Workflow
- Code Generation

# **Last Changed**

V2.2

## **Model Advisor Check**

By Task > Modeling Standards for MAAB > Simulink > Check usage of Switch blocks

For check details, see "Check usage of Switch blocks" (Simulink Check).

# jc\_0121: Use of the Sum block

**ID: Title** 

jc\_0121: Use of the Sum block

# **Priority**

Recommended

# Scope

MAAB

## **MATLAB Versions**

All

# **Prerequisites**

None

# **Description**

Sum blocks should:

- Use the "rectangular" shape.
- Be sized so that the input signals do not overlap.

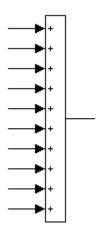

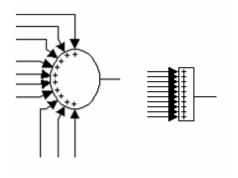

#### Incorrect

You may use the round shape in feedback loops.

- There should be no more than three inputs.
- Position the inputs at 90,180,270 degrees.
- Position the output at 0 degrees.

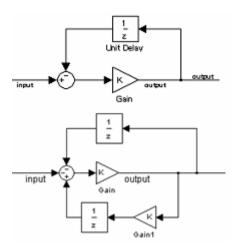

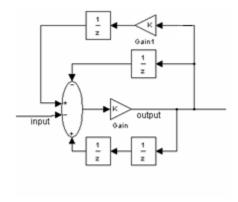

Incorrect

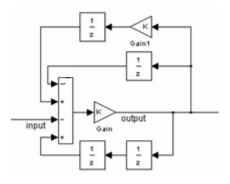

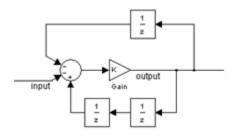

#### Incorrect

# **Rationale**

Readability

# **Last Changed**

V2.0

# **Model Advisor Check**

Not applicable

# jc\_0131: Use of Relational Operator block

## **ID: Title**

jc 0131: Use of Relational Operator block

## **Priority**

Recommended

## Scope

J-MAAB

## **MATLAB Versions**

All

# **Prerequisites**

None

# **Description**

When the relational operator is used to compare a signal to a constant value, the constant input should be the second (lower) input signal.

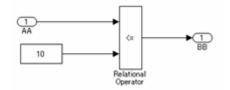

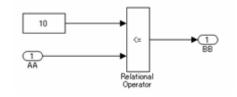

#### Incorrect

## **Rationale**

· Readability

# **Last Changed**

V2.0

## **Model Advisor Check**

By Task > Modeling Standards for MAAB > Simulink > Check usage of Relational Operator blocks

For check details, see "Check usage of Relational Operator blocks" (Simulink Check).

# jc\_0161: Use of Data Store Read/Write/ Memory blocks

## **ID: Title**

jc 0161: Use of Data Store Read/Write/Memory blocks

## **Priority**

Strongly recommended

## Scope

J-MAAB

#### **MATLAB Versions**

All

# **Prerequisites**

jc 0341: Data flow layer

## **Description**

Data Store Memory, Data Store Read, and Data Store Write blocks are

• Prohibited in a data flow layer

• Allowed between subsystems running at different rates

## **Rationale**

- · Readability
- Workflow

# **Last Changed**

V2.0

## **Model Advisor Check**

Not applicable

## **Block Parameters**

- db\_0112: Indexing
- na\_0010: Grouping data flows into signals
- db\_0110: Tunable parameters in basic blocks

Some of the preceding guidelines refer to basic blocks. For an explanation of the meaning and some examples, see "Basic Blocks" on page D-2.

# db\_0112: Indexing

**ID: Title** 

db 0112: Indexing

## **Priority**

Strongly recommended

## Scope

MAAB

## **MATLAB Versions**

All

# **Prerequisites**

None

# **Description**

Use a consistent vector indexing method for all blocks.

When possible, use zero-based indexing to improve code efficiency. However, since MATLAB blocks do not support zero-based indexing, one-based indexing can be used for models containing MATLAB blocks.

## See Also

- "cgsl 0101: Zero-based indexing"
- "hisl 0021: Consistent vector indexing method"

## **Rationale**

- · Readability
- Verification and Validation
- Code Generation

## **Last Changed**

V2.2

## **Model Advisor Check**

By Task > Modeling Standards for MAAB > Simulink > Check for indexing in blocks

For check details, see "Check for indexing in blocks" (Simulink Check).

# na\_0010: Grouping data flows into signals

**ID: Title** 

na 0010: Grouping data flows into signals

## **Priority**

Strongly recommended

## Scope

**MAAB** 

### **MATLAB Versions**

All

## **Prerequisites**

None

## **Description**

#### **Vectors**

The individual scalar signals composing a vector must have common functionality, data types, dimensions, and units. The most common example of a vector signal is sensor or actuator data that is grouped into an array indexed by location. The output of a Mux block must always be a vector. The inputs to a Mux block must always be scalars.

#### **Busses**

Signals that do not meet criteria for use as a vector, as previously described, must only be grouped into bus signals. Use Bus Selector blocks only with a bus signal input; do not use them to extract scalar signals from vector signals.

## **Examples**

Some examples of vector signals include:

| Vector type                             | Size                    |
|-----------------------------------------|-------------------------|
| Row vector                              | [1 n]                   |
| Column vector                           | [n 1]                   |
| Wheel speed vector                      | [1 Number of wheels]    |
| Cylinder vector                         | [1 Number of cylinders] |
| Position vector based on 2D coordinates | [1 2]                   |
| Position vector based on 3D coordinates | [1 3]                   |

Some examples of bus signals include:

| Bus type        | Elements                                                                  |
|-----------------|---------------------------------------------------------------------------|
| Sensor Bus      | Force Vector [Fx, Fy, Fz]                                                 |
|                 | Position                                                                  |
|                 | Wheel Speed Vector $[\Theta_{lf}, \Theta_{rf}, \Theta_{lr}, \Theta_{rr}]$ |
|                 | Acceleration                                                              |
|                 | Pressure                                                                  |
| Controller Bus  | Sensor Bus                                                                |
|                 | Actuator Bus                                                              |
| Serial Data Bus | Coolant Temperature                                                       |
|                 | Engine Speed, Passenger Door Open                                         |

## **Rationale**

- · Readability
- Code Generation

# **Last Changed**

V2.0

## **Model Advisor Check**

By Task > Modeling Standards for MAAB > Simulink > Check usage of buses and Mux blocks

For check details, see "Check usage of buses and Mux blocks" (Simulink Check).

# db\_0110: Tunable parameters in basic blocks

## **ID: Title**

db 0110: Tunable parameters in basic blocks

## **Priority**

Strongly recommended

## Scope

MAAB

#### **MATLAB Versions**

All

## **Prerequisites**

None

## **Description**

To ensure that a parameter is tunable, enter it in a block dialog field:

- Without any expression.
- $\bullet \quad \hbox{Without a data type conversion.}$
- · Without selection of rows or columns.

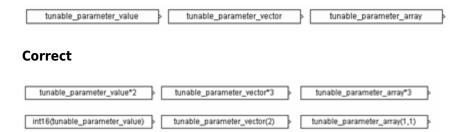

#### Incorrect

Supported blocks include:

- Backlash
- Bias
- Combinatorial Logic
- Constant
- Dead Zone
- Derivative
- Discrete-Time Integrator
- Gain
- Hit Crossing
- Initial Condition (IC)
- Integrator
- n-D Lookup Table
- Magnitude-Angle to Complex
- Memory
- Permute Dimensions
- Quantizer
- Rate Limiter
- Rate Transition
- Real-Imag to Complex
- Relay

- Saturation
- Sine
- State-Space
- Switch
- Transport Delay
- Unit Delay
- Variable Transport Delay

- · Readability
- · Verification and Validation
- Workflow
- Code Generation
- Simulation

# **Last Changed**

V2.2

#### **Model Advisor Check**

By Task > Modeling Standards for MAAB > Simulink > Check usage of tunable parameters in blocks

For check details, see "Check usage of tunable parameters in blocks" (Simulink Check).

#### **Simulink Patterns**

- na\_0012: Use of Switch vs. If-Then-Else Action Subsystem
- db 0114: Simulink patterns for If-then-else-if constructs
- db 0115: Simulink patterns for case constructs
- na 0028: Use of If-Then-Else Action Subsystem to Replace Multiple Switches
- db 0116: Simulink patterns for logical constructs with logical blocks
- db 0117: Simulink patterns for vector signals
- jc 0351: Methods of initialization
- jc 0111: Direction of Subsystem

The preceding guidelines illustrate sample patterns used in Simulink diagrams. As such, the patterns normally would be part of a much larger Simulink diagram.

Some of the preceding guidelines refer to basic blocks. For an explanation of the meaning and some examples, see "Basic Blocks" on page D-2.

# na\_0012: Use of Switch vs. If-Then-Else Action Subsystem

#### **ID: Title**

na 0012: Use of Switch vs. If-Then-Else Action Subsystem

## **Priority**

Strongly recommended

#### Scope

MAAB

#### **MATLAB Versions**

All

## **Prerequisites**

None

# **Description**

The **Switch** block should be used for modeling simple *if-then-else* structures, if the associated *then* and *else* actions involve only the assignment of constant values.

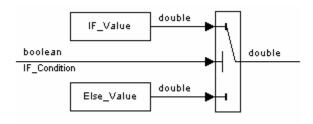

#### The **if-then-else** action subsystem construct:

• Should be used for modeling *if-then-else* structures, if the associated *then* and/or *else* actions require complicated computations. This maximizes simulation efficiency and the efficiency of generated code. (Note that even a basic block, for example a table lookup, may require fairly complicated computations.)

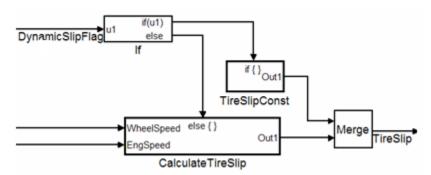

- Must be used for modeling *if-then-else* structures, if the purpose of the construct is to avoid an undesirable numerical computation, such as division by zero.
- Should be used for modeling if-then-else structures, if the explicit or implied then or the else action is just to hold the associated output values.

In other cases, the degree of complexity of the *then* and/or *else* action computations and the intelligence of the Simulink simulation and code generation engines determine the appropriate construct.

These statements also apply to more complicated nested and cascaded *if-then-else* structures and *case* structure implementations.

- · Readability
- · Verification and Validation
- Workflow

# **Last Changed**

V2.0

#### **Model Advisor Check**

Not applicable

# db\_0114: Simulink patterns for If-then-else-if constructs

#### **ID: Title**

db 0114: Simulink patterns for If-then-else-if constructs

#### **Priority**

Strongly recommended

# Scope

MAAB

#### **MATLAB Versions**

All

# **Prerequisites**

None

# **Description**

Use the following patterns for If-then-else-if constructs within a Simulink model:

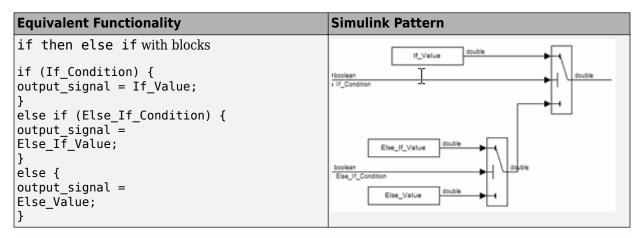

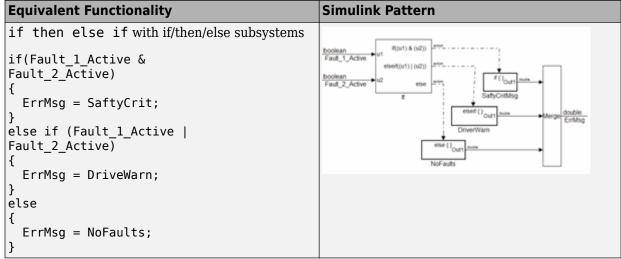

· Readability

#### **Last Changed**

V2.0

# **Model Advisor Check**

Not applicable

# db\_0115: Simulink patterns for case constructs

#### **ID: Title**

db 0115: Simulink patterns for case constructs

## **Priority**

Strongly recommended

# Scope

MAAB

#### **MATLAB Versions**

All

# **Prerequisites**

None

# **Description**

Use the following patterns for case constructs within a Simulink model:

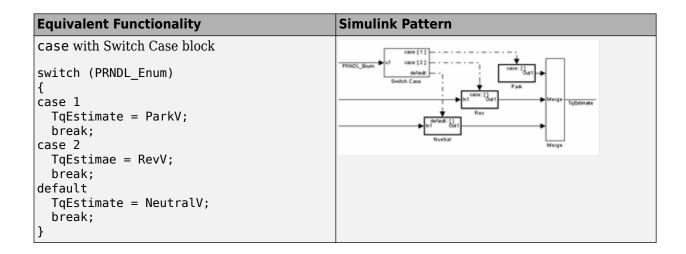

· Readability

# **Last Changed**

V2.2

#### **Model Advisor Check**

Not applicable

# na\_0028: Use of If-Then-Else Action Subsystem to Replace Multiple Switches

#### **ID: Title**

na 0028: Use of If-Then-Else Action Subsystem to Replace Multiple Switches

# **Priority**

Recommended

#### Scope

NA-MAAB

#### **MATLAB Versions**

All

#### **Prerequisites**

- na\_0012: Use of Switch vs. If-Then-Else Action Subsystem
- db 0144: Use of Subsystems

## **Description**

The use of switch constructs should be limited, typically to 3 levels. Replace switch constructs that have more than 3 levels with an If-Then-Else action subsystem construct.

#### Incorrect

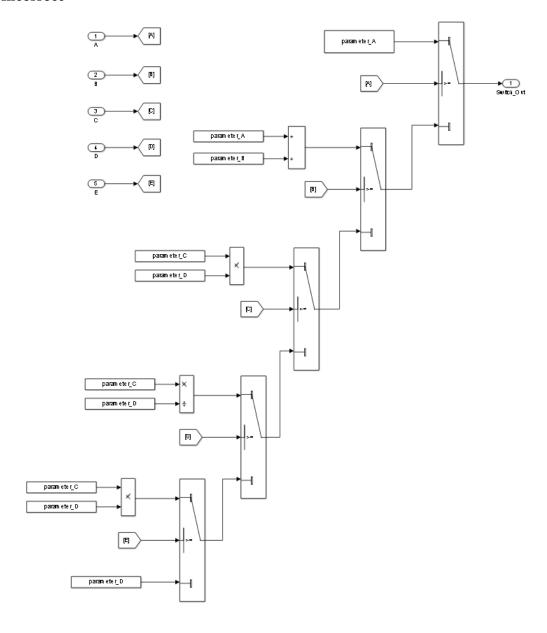

• Readability

# **Last Changed**

V3.0

# **Model Advisor Check**

Not applicable

# db\_0116: Simulink patterns for logical constructs with logical blocks

#### **ID: Title**

db 0116: Simulink patterns for logical constructs with logical blocks

#### **Priority**

Strongly recommended

# Scope

MAAB

#### **MATLAB Versions**

All

## **Prerequisites**

None

## **Description**

Use the following patterns for logical combinations within Simulink:

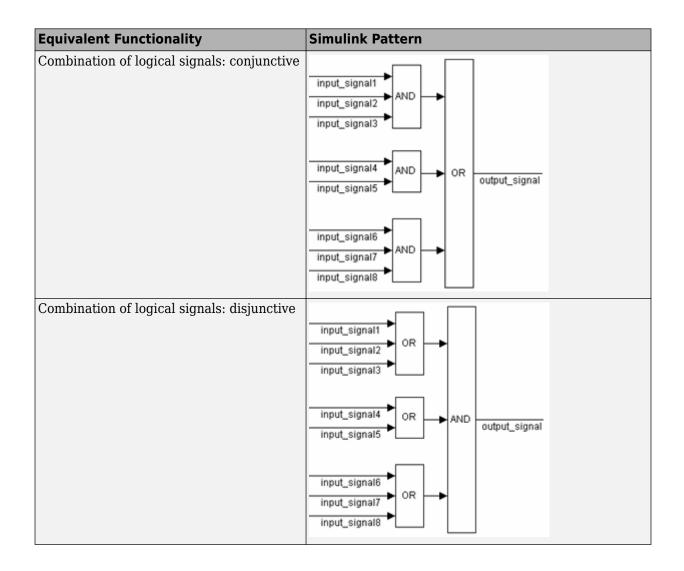

Readability

# **Last Changed**

V1.0

#### **Model Advisor Check**

Not applicable

# db\_0117: Simulink patterns for vector signals

#### **ID: Title**

db 0117: Simulink patterns for vector signals

#### **Priority**

Strongly recommended

#### Scope

**MAAB** 

#### **MATLAB Versions**

All

## **Prerequisites**

None

# **Description**

Simulink is a vectorizable modeling language allowing for the direct processing of vector data. Use the following patterns for vector signals within a Simulink model:

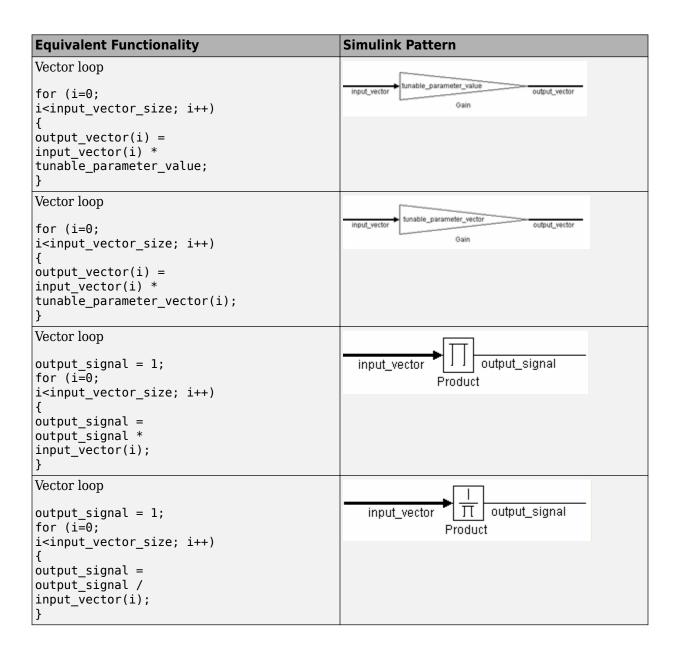

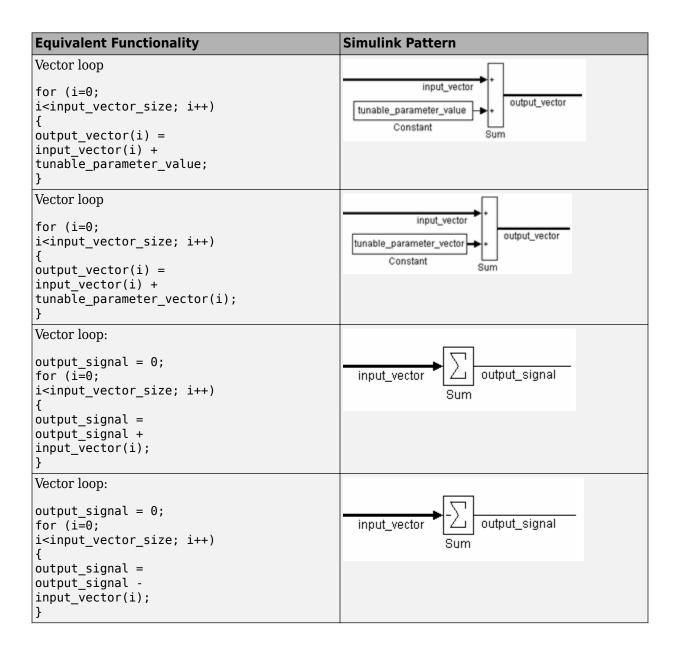

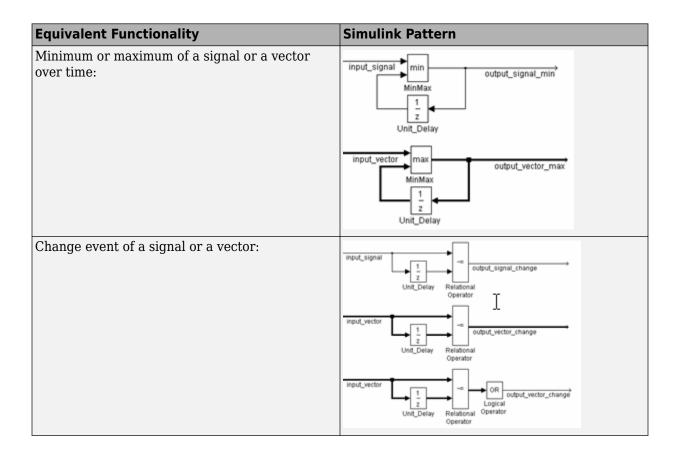

- Readability
- Verification and Validation
- Code Generation

# **Last Changed**

V2.2

# **Model Advisor Check**

Not applicable

# jc\_0351: Methods of initialization

**ID: Title** 

jc 0351: Methods of initialization

# **Priority**

Recommended

## Scope

MAAB

#### **MATLAB Versions**

All

# **Prerequisites**

db\_0140: Display of basic block parameters

# **Description**

#### **Simple Initialization**

• Blocks such as Unit Delay, which have an initial value field, can be used to set simple initial values.

• To determine if the initial value needs to be displayed, see MAAB Guideline db\_0140: Display of basic block parameters.

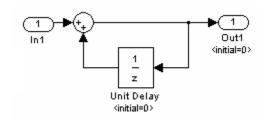

#### **Example**

#### **Initialization that Requires Computation**

The following rules apply for complex initialization:

- The initialization should be performed in a separate subsystem.
- The initialization subsystem should have a name that indicates that initialization is performed by the subsystem.

Complex initialization may be done at a local level (Example A), at a global level (Example B), or a combination of local and global.

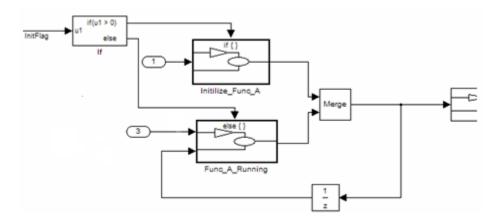

#### **Example A**

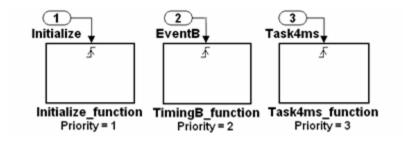

#### **Example B**

Or

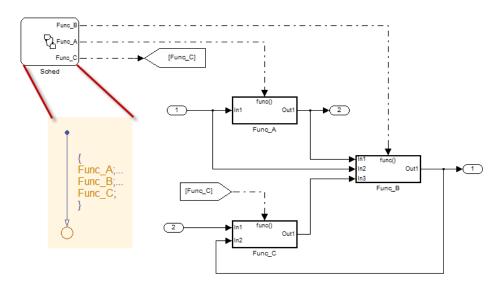

# **Rationale**

- Readability
- Code Generation

# **Last Changed**

V2.2

# **Model Advisor Check**

Not applicable

# jc\_0111: Direction of Subsystem

#### **ID: Title**

jc\_0111: Direction of Subsystem

# **Priority**

Strongly recommended

## Scope

J-MAAB

#### **MATLAB Versions**

All

# **Prerequisites**

None

# **Description**

Subsystem must not be reversed.

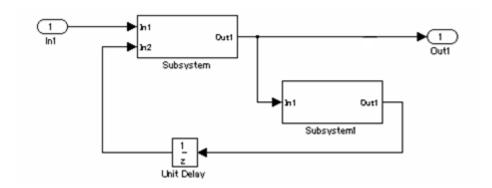

#### Correct

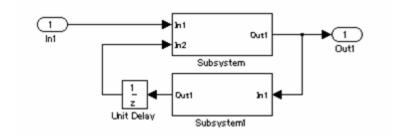

#### Incorrect

#### **Rationale**

Readability

# **Last Changed**

V2.0

#### **Model Advisor Check**

By Task > Modeling Standards for MAAB > Simulink > Check orientation of Subsystem blocks

For check details, see "Check orientation of Subsystem blocks" (Simulink Check).

# **Stateflow**

- "Chart Appearance" on page 7-2
- "Stateflow Data and Operations" on page 7-28
- "Events" on page 7-58
- "State Chart Patterns" on page 7-65
- "Flow Chart Patterns" on page 7-72
- "State Chart Architecture" on page 7-91

# **Chart Appearance**

- db\_0123: Stateflow port names
- db\_0129: Stateflow transition appearance
- db 0137: States in state machines
- db\_0133: Use of patterns for flow charts
- db 0132: Transitions in flow charts
- jc 0501: Format of entries in a State block
- jc\_0511: Setting the return value from a graphical function
- jc 0531: Placement of the default transition
- jc\_0521: Use of the return value from graphical functions

# db\_0123: Stateflow port names

#### **ID: Title**

db 0123: Stateflow port names

## **Priority**

Strongly recommended

#### Scope

MAAB

#### **MATLAB Versions**

All

# **Prerequisites**

None

# **Description**

The name of a Stateflow input or output should be the same as the corresponding signal.

**Exception:** Reusable Stateflow blocks may have different port names.

- · Readability
- · Code Generation

# **Last Changed**

V1.0

#### **Model Advisor Check**

By Task > Modeling Standards for MAAB > Stateflow > Check for names of Stateflow ports and associated signals

For check details, see "Check for names of Stateflow ports and associated signals" (Simulink Check).

# db\_0129: Stateflow transition appearance

### **ID: Title**

db 0129: Stateflow transition appearance

# **Priority**

Strongly recommended

## Scope

MAAB

#### **MATLAB Versions**

All

#### **Prerequisites**

None

# **Description**

Transitions in Stateflow:

- Do not cross each other, if possible.
- Are not drawn one upon the other.
- Do not cross any states, junctions, or text fields.

• Allowed if transition is to an internal state.

Transition labels may be visually associated to the corresponding transition.

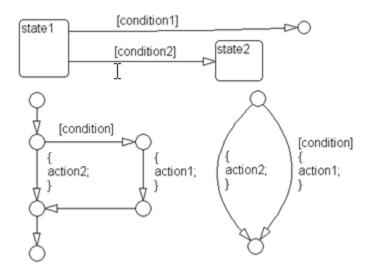

#### Correct

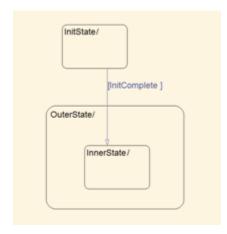

**Correct: Transition crosses state boundary to connect to substate** 

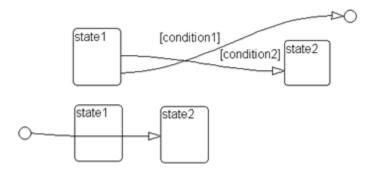

Incorrect: Transitions cross each other and transition crosses through state

### **Rationale**

· Readability

# **Last Changed**

V2.2

### **Model Advisor Check**

By Task > Modeling Standards for MAAB > Stateflow > Check for Stateflow transition appearance

For check details, see "Check for Stateflow transition appearance" (Simulink Check).

# db\_0137: States in state machines

**ID: Title** 

db 0137: States in state machines

## **Priority**

Mandatory

## Scope

MAAB

### **MATLAB Versions**

All

### **Prerequisites**

 $db\_0149$ : Flow chart patterns for condition actions

# **Description**

For all levels in a state machine, including the root level, for states with exclusive decomposition the following rules apply:

- · At least two exclusive states must exist.
- A state cannot have only one substate.

The initial state of every hierarchical level with exclusive states is clearly defined by a
default transition. In the case of multiple default transitions, there must always be an
unconditional default transition.

### **Rationale**

- · Readability
- Workflow
- Code Generation
- Verification and Validation

## **Last Changed**

V3.0

### **Model Advisor Check**

By Task > Modeling Standards for MAAB > Stateflow > Check usage of exclusive and default states in state machines

For check details, see "Check usage of exclusive and default states in state machines" (Simulink Check).

# db\_0133: Use of patterns for flow charts

### **ID: Title**

db 0133: Use of patterns for flow charts

## **Priority**

Strongly recommended

### Scope

MAAB

### **MATLAB Versions**

All

### **Prerequisites**

None

## **Description**

A flow chart is built with the help of flow chart patterns (for example, if-then-else, for loop, and so on):

- The data flow is oriented from the top to the bottom.
- Patterns are connected with empty transitions.

## **Rationale**

• Readability

# **Last Changed**

V2.2

# **Model Advisor Check**

Not applicable

# db\_0132: Transitions in flow charts

**ID: Title** 

db 0132: Transitions in flow charts

## **Priority**

Strongly recommended

### Scope

MAAB

### **MATLAB Versions**

All

## **Prerequisites**

None

# **Description**

The following rules apply to transitions in flow charts:

- · Conditions are drawn on the horizontal.
- · Actions are drawn on the vertical.
- · Loop constructs are intentional exceptions to this rule.

• Transitions have a condition, a condition action, or an empty transition.

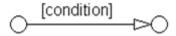

#### **Transition with Condition**

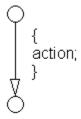

#### **Transition with Condition Action**

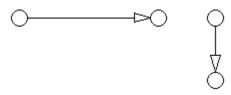

#### **Empty Transition**

Transition actions are not used in flow charts. Transition actions are only valid when used in transitions between states in a state machine, otherwise they are not activated because of the inherent dependency on a valid state to state transition to activate them.

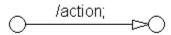

#### **Transition Action**

At every junction, except for the last junction of a flow diagram, exactly one unconditional transition begins. Every decision point (junction) must have a default path.

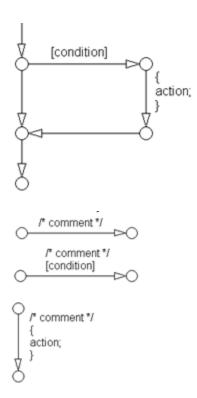

#### **Transitions with Comments**

# **Rationale**

• Readability

# **Last Changed**

V2.0

### **Model Advisor Check**

By Task > Modeling Standards for MAAB > Stateflow > Check transition orientations in flow charts

For check details, see "Check transition orientations in flow charts" (Simulink Check).

# jc\_0501: Format of entries in a State block

### **ID: Title**

jc 0501: Format of entries in a State block

# **Priority**

Recommended

# Scope

MAAB

### **MATLAB Versions**

All

# **Prerequisites**

None

# **Description**

A new line should:

- $\bullet$  Start after the entry (en), during (du), and exit (ex) statements.
- Start after the completion of an assignment statement ";".

```
State
en:
entry_value=1;
during_value=0;
du:
entry_value=0;
during_value=1;
ex:
ex:
exit_value=1;
```

#### **Correct**

```
State
en:entry_value=1;
during_value=0;
du:entry_value=0;
during_value=1;
ex:exit_value=2;
```

#### Incorrect

Failed to start a new line after en, du, and ex.

```
State
en:entry_value=1;during_value=0;du:entry_value=0;
during_value=1;ex:exit_value=2;
```

#### Incorrect

Failed to start a new line after the completion of an assignment statement ";".

### **Rationale**

Readability

# **Last Changed**

V2.0

### **Model Advisor Check**

By Task > Modeling Standards for MAAB > Stateflow > Check entry formatting in State blocks in Stateflow charts

For check details, see "Check entry formatting in State blocks in Stateflow charts" (Simulink Check).

# jc\_0511: Setting the return value from a graphical function

### **ID: Title**

jc 0511: Setting the return value from a graphical function

## **Priority**

Mandatory

# Scope

J-MAAB

### **MATLAB Versions**

All

# **Prerequisites**

None

## **Description**

The return value from a graphical function must be set in only one place.

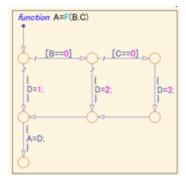

#### Correct

Return value A is set in one place.

#### Incorrect

Return value A is set in multiple places.

# **Rationale**

- Readability
- Verification and Validation
- Code Generation

## **Last Changed**

V2.0

### **Model Advisor Check**

By Task > Modeling Standards for MAAB > Stateflow > Check return value assignments in Stateflow graphical functions

For check details, see "Check return value assignments in Stateflow graphical functions" (Simulink Check).

# jc\_0531: Placement of the default transition

### **ID: Title**

jc 0531: Placement of the default transition

# **Priority**

Recommended

### Scope

J-MAAB

### **MATLAB Versions**

All

### **Prerequisites**

None

# **Description**

- Default transition is connected at the top of the state.
- The destination state of the default transition is put above the other states in the same hierarchy.

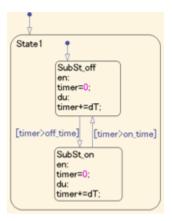

#### **Correct**

- The default transition is connected at the top of the state.
- The destination state of the default transition is put above the other states in the same hierarchy.

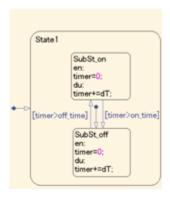

#### Incorrect

- Default transition is connected at the side of the state (State 1).
- The destination state of the default transition is lower than the other states in the same hierarchy (SubSt\_off).

### **Rationale**

Readability

# **Last Changed**

V2.0

### **Model Advisor Check**

By Task > Modeling Standards for MAAB > Stateflow > Check default transition placement in Stateflow charts

For check details, see "Check default transition placement in Stateflow charts" (Simulink Check).

# jc\_0521: Use of the return value from graphical functions

### **ID: Title**

jc 0521: Use of the return value from graphical functions

# **Priority**

Recommended

### Scope

J-MAAB

### **MATLAB Versions**

All

# **Prerequisites**

None

# **Description**

The return value from a graphical function should not be used directly in a comparison operation.

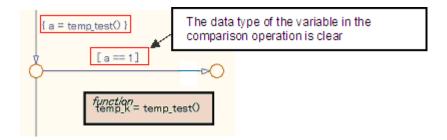

#### Correct

An intermediate variable is used in the conditional expression after the assignment of the return value from the function temp test to the intermediate variable a.

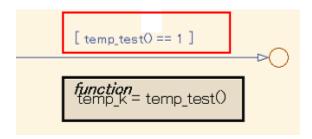

#### Incorrect

Return value of the function temp\_test is used in the conditional expression.

### **Rationale**

- · Readability
- Verification and Validation
- Code Generation

## **Last Changed**

V2.0

### **Model Advisor Check**

By Task > Modeling Standards for MAAB > Stateflow > Check usage of return values from Stateflow graphical functions

For check details, see "Check usage of return values from Stateflow graphical functions" (Simulink Check).

### **Stateflow Data and Operations**

- na 0001: Bitwise Stateflow operators
- jc\_0451: Use of unary minus on unsigned integers in Stateflow
- na 0013: Comparison operation in Stateflow
- db 0122: Stateflow and Simulink interface signals and parameters
- db 0125: Scope of internal signals and local auxiliary variables
- jc 0481: Use of hard equality comparisons for floating point numbers in Stateflow
- jc 0491: Reuse of variables within a single Stateflow scope
- jc 0541: Use of tunable parameters in Stateflow
- db 0127: MATLAB commands in Stateflow
- jm 0011: Pointers in Stateflow

# na\_0001: Bitwise Stateflow operators

### **ID: Title**

na 0001: Bitwise Stateflow operators

## **Priority**

Strongly recommended

## Scope

**MAAB** 

### **MATLAB Versions**

All

# **Prerequisites**

None

## **Description**

The bitwise Stateflow operators (&,  $\mid$ , and ^) should not be used in Stateflow charts unless you want bitwise operations:

To enable bitwise operations,

1 Select File > Chart Properties.

#### 2 Select Enable C-bit operations.

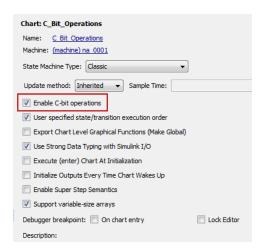

#### **Correct**

Use && and | | for Boolean operation.

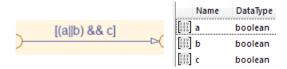

Use & and  $\mid$  for bit operation.

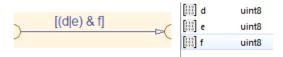

#### **Incorrect**

Use & and | for Boolean operation.

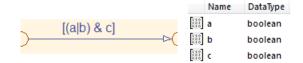

## **Rationale**

- Readability
- · Verification and Validation
- Code Generation

# **Last Changed**

V2.2

### **Model Advisor Check**

By Task > Modeling Standards for MAAB > Stateflow > Check for bitwise operations in Stateflow charts

For check details, see "Check for bitwise operations in Stateflow charts" (Simulink Check).

# jc\_0451: Use of unary minus on unsigned integers in Stateflow

### **ID: Title**

jc 0451: Use of unary minus on unsigned integers in Stateflow

## **Priority**

Recommended

# Scope

MAAB

### **MATLAB Versions**

All

# **Prerequisites**

None

## **Description**

Do not perform unary minus on unsigned integers.

#### **Correct**

#### Incorrect

### **Rationale**

- Verification and Validation
- Code Generation

### **Last Changed**

V2.0

### **Model Advisor Check**

By Task > Modeling Standards for MAAB > Stateflow > Check usage of unary minus operations in Stateflow charts

For check details, see "Check usage of unary minus operations in Stateflow charts" (Simulink Check).

# na\_0013: Comparison operation in Stateflow

### **ID: Title**

na 0013: Comparison operation in Stateflow

# **Priority**

Recommended

## Scope

MAAB

### **MATLAB Versions**

All

### **Prerequisites**

None

# **Description**

- Comparisons should be made only between variables of the same data type.
- If comparisons are made between variables of different data types, the variables need to be explicitly type cast to matching data types.

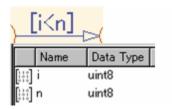

### Correct

Same data type in "i" and "n"

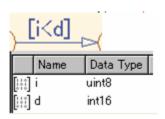

#### Incorrect

Different data type in "i" and "d"  $\,$ 

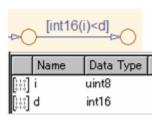

#### **Correct**

Do not make comparisons between unsigned integers and negative numbers.

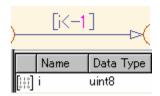

#### Incorrect

### **Rationale**

- Verification and Validation
- Code Generation
- Simulation

# **Last Changed**

V2.1

### **Model Advisor Check**

By Task > Modeling Standards for MAAB > Stateflow > Check for comparison operations in Stateflow charts

For check details, see "Check for comparison operations in Stateflow charts" (Simulink Check).

# db\_0122: Stateflow and Simulink interface signals and parameters

### **ID: Title**

db 0122: Stateflow and Simulink interface signals and parameters

## **Priority**

Strongly recommended

### Scope

MAAB

### **MATLAB Versions**

All

# **Prerequisites**

None

# **Description**

A Chart uses strong data typing with Simulink and requires that you select the **Use Strong Data Typing with Simulink I/O** parameter.

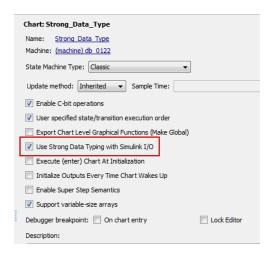

### **Rationale**

- Verification and Validation
- Code Generation
- Simulation

# **Last Changed**

V2.0

### **Model Advisor Check**

By Task > Modeling Standards for MAAB > Stateflow > Check for Strong Data Typing with Simulink I/O

For check details, see "Check for Strong Data Typing with Simulink I/O" (Simulink Check).

# db\_0125: Scope of internal signals and local auxiliary variables

### **ID: Title**

db 0125: Scope of internal signals and local auxiliary variables

# **Priority**

Strongly recommended

# Scope

MAAB

### **MATLAB Versions**

All

### **Prerequisites**

None

# **Description**

Internal signals and local auxiliary variables are "Local data" in Stateflow:

 All local data of a Stateflow block must be defined on the chart level or below the Object Hierarchy.

- No local variables may exist on the machine level (that is, no interaction should occur between local data in different charts).
- Parameters and constants are allowed at the machine level.

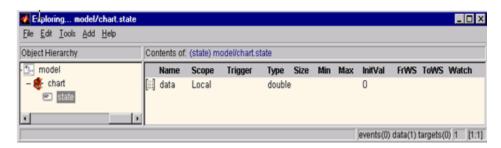

#### Correct

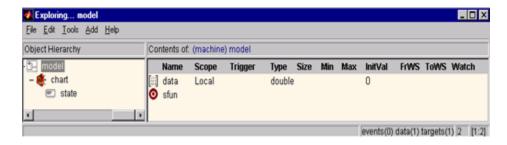

#### **Incorrect**

### **Rationale**

- · Readability
- Code Generation

# **Last Changed**

V2.0

### **Model Advisor Check**

By Task > Modeling Standards for MAAB > Stateflow > Check Stateflow data objects with local scope

For check details, see "Check Stateflow data objects with local scope" (Simulink Check).

# jc\_0481: Use of hard equality comparisons for floating point numbers in Stateflow

#### **ID: Title**

jc 0481: Use of hard equality comparisons for floating point numbers in Stateflow

## **Priority**

Recommended

## Scope

**MAAB** 

#### **MATLAB Versions**

All

## **Prerequisites**

None

## **Description**

- Do not use hard equality comparisons (Var1 == Var2) with two floating-point numbers.
- If a hard comparison is required, a margin of error should be defined and used in the comparison (LIMIT, in the example).

• Hard equality comparisons may be done between two integer data types.

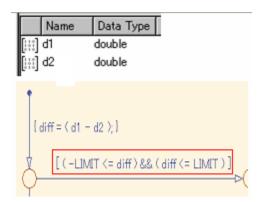

#### Correct

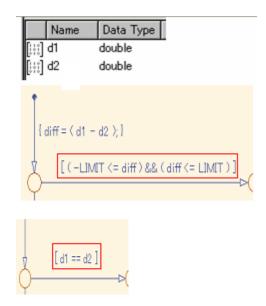

#### Incorrect

#### **Rationale**

- Verification and Validation
- · Code Generation

# **Last Changed**

V2.0

#### **Model Advisor Check**

By Task > Modeling Standards for MAAB > Stateflow > Check usage of floating-point expressions in Stateflow charts

For check details, see "Check usage of floating-point expressions in Stateflow charts" (Simulink Check).

# jc\_0491: Reuse of variables within a single Stateflow scope

#### **ID: Title**

jc\_0491: Reuse of variables within a single Stateflow scope

## **Priority**

Recommended

## Scope

**MAAB** 

#### **MATLAB Versions**

All

## **Prerequisites**

None

## **Description**

The same variable should not have multiple meanings (usages) within a single Stateflow state.

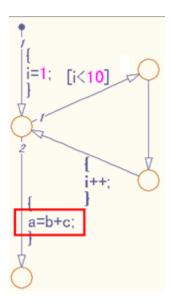

#### Correct

Variable of loop counter must not be used other than loop counter.

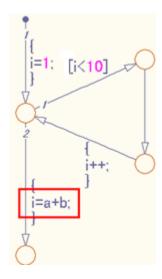

#### Incorrect

The meaning of the variable i changes from the index of the loop counter to the sum of a +b.

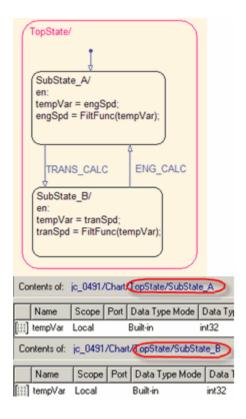

#### **Correct**

tempVar is defined as local scope in both SubState\_A and SubState\_B.

#### **Rationale**

- · Readability
- Verification
- · Code Generation

# **Last Changed**

V2.2

#### **Model Advisor Check**

By Task > Modeling Standards for MAAB > Stateflow > Check reuse of Variables within a Stateflow scope

For check details, see "Check reuse of variables within a Stateflow scope" (Simulink Check).

# jc\_0541: Use of tunable parameters in Stateflow

#### **ID: Title**

jc 0541: Use of tunable parameters in Stateflow

## **Priority**

Strongly recommended

## Scope

MAAB

#### **MATLAB Versions**

All

#### **Prerequisites**

None

## **Description**

Create tunable parameters in Stateflow charts in one of the following ways:

• Define the parameters in the Stateflow chart and corresponding parameters in the base workspace.

• Include the tunable parameters an input into the Stateflow chart. The parameters must be defined in the base workspace.

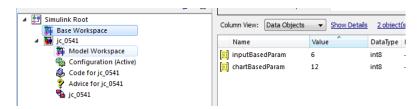

#### **Base Workspace Definitions**

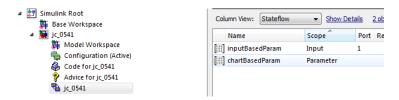

#### **Stateflow Chart Definitions**

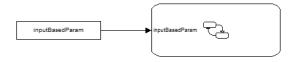

#### **Stateflow Chart**

#### **Rationale**

- Verification
- Code Generation

## **Last Changed**

V2.2

# **Model Advisor Check**

Not applicable

# db\_0127: MATLAB commands in Stateflow

**ID: Title** 

db 0127: MATLAB commands in Stateflow

## **Priority**

Mandatory

## Scope

MAAB

#### **MATLAB Versions**

All

## **Prerequisites**

None

## **Description**

In Stateflow charts, do not use the .ml syntax.

Individual companies should decide on the use of MATLAB functions. If they are permitted, then MATLAB functions should only be accessed through the MATLAB function block.

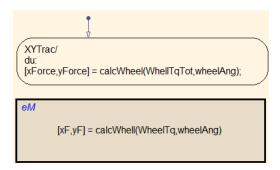

#### **Correct**

```
XYTrac/
du:
xForce = WheelTqTot * ml.cos(wheelAng);
yForce = WheelTqTot * ml.sin(wheelAng);
```

#### Incorrect

#### **Rationale**

- · Verification and Validation
- Code Generation
- Simulation

**Note** Code generation supports a limited subset of the MATLAB functions. For a complete list of the supported function, see the MathWorks documentation.

# **Last Changed**

V2.2

#### **Model Advisor Check**

By Task > Modeling Standards for MAAB > Stateflow > Check for MATLAB expressions in Stateflow charts

For check details, see "Check for MATLAB expressions in Stateflow charts" (Simulink Check).

# jm\_0011: Pointers in Stateflow

**ID: Title** 

jm\_0011: Pointers in Stateflow

# **Priority**

Strongly recommended

## Scope

MAAB

#### **MATLAB Versions**

All

# **Prerequisites**

None

# **Description**

In a Stateflow diagram, pointers to custom code variables are not allowed.

#### **Rationale**

- · Readability
- · Verification and Validation
- · Code Generation

# **Last Changed**

V1.0

## **Model Advisor Check**

By Task > Modeling Standards for MAAB > Stateflow > Check for pointers in Stateflow charts

For check details, see "Check for pointers in Stateflow charts" (Simulink Check).

# **Events**

- db\_0126: Scope of events
- $jm_0012$ : Event broadcasts

# db\_0126: Scope of events

**ID: Title** 

db 0126: Scope of events

# **Priority**

Mandatory

## Scope

MAAB

#### **MATLAB Versions**

Pre R2009b

# **Prerequisites**

None

## **Description**

The following rules apply to events in Stateflow:

- All events of a Chart must be defined on the chart level or lower.
- There is no event on the machine level (i.e. there is no interaction with local events between different charts).

#### **Rationale**

- · Readability
- · Verification and Validation
- Workflow
- Code Generation
- · Verification and Validation

# **Last Changed**

V2.2

#### **Model Advisor Check**

Not applicable

# jm\_0012: Event broadcasts

**ID: Title** 

jm 0012: Event broadcasts

# **Priority**

Strongly recommended

## Scope

MAAB

#### **MATLAB Versions**

All

## **Prerequisites**

db 0126: Scope of events

## **Description**

The following rules apply to event broadcasts in Stateflow:

- Directed event broadcasts are the only type of event broadcasts allowed.
- The send syntax or qualified event names are used to direct the event to a particular state.

• Multiple send statements should be used to direct an event to more than one state.

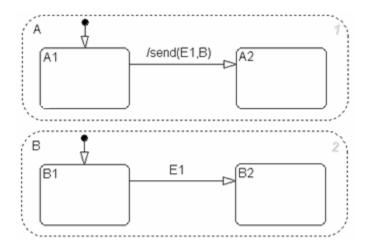

**Correct: Example Using Send Syntax** 

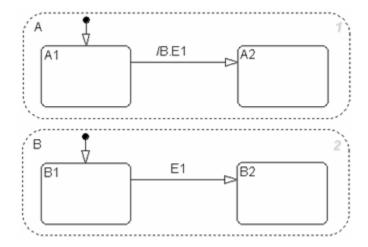

**Correct: Example Using Qualified Event Names** 

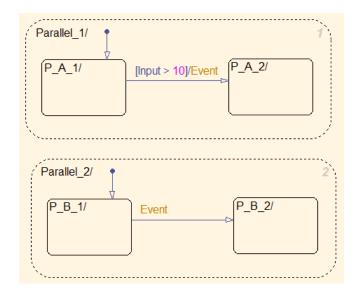

Incorrect: Use of a non-directed event

#### **Rationale**

- Readability
- Workflow
- Verification and Validation
- Code Generation
- Simulation

# **Last Changed**

V2.2

#### **Model Advisor Check**

By Task > Modeling Standards for MAAB > Stateflow > Check for event broadcasts in Stateflow charts

For check details, see "Check for event broadcasts in Stateflow charts" (Simulink Check).

# **State Chart Patterns**

- db\_0150: State machine patterns for conditions
- $db_0151$ : State machine patterns for transition actions

# db\_0150: State machine patterns for conditions

#### **ID: Title**

db 0150: State machine patterns for conditions

## **Priority**

Strongly recommended

## Scope

MAAB

#### **MATLAB Versions**

All

# **Prerequisites**

None

## **Description**

The following patterns are used for conditions within Stateflow state machines:

| <b>Equivalent Functionality</b> | State Machine Pattern |
|---------------------------------|-----------------------|
| One condition:                  | (see files)           |
| (condition)                     | A [condition] B       |

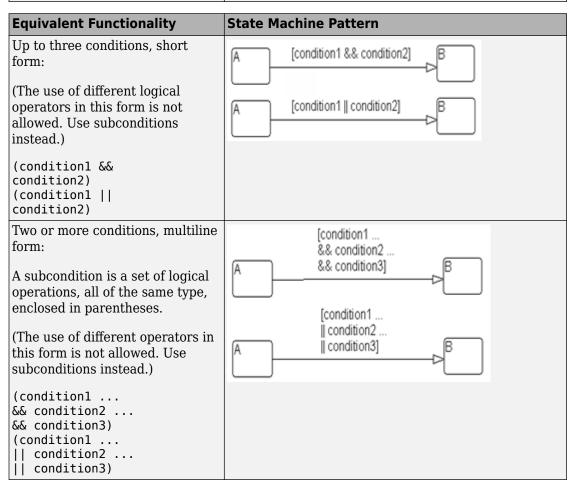

## **Rationale**

• Readability

# **Last Changed**

V2.2

# **Model Advisor Check**

Not applicable

# db\_0151: State machine patterns for transition actions

#### **ID: Title**

db 0151: State machine patterns for transition actions

## **Priority**

Strongly recommended

## Scope

MAAB

#### **MATLAB Versions**

All

# **Prerequisites**

None

## **Description**

The following patterns are used for transition actions within Stateflow state machines:

| <b>Equivalent Functionality</b>                                                                                                    | State Machine Pattern       |
|----------------------------------------------------------------------------------------------------|-----------------------------|
| One transition action: action;                                                                                                    | A /action; B                |
| Two or more transition actions, multiline form:  (Two or more transition actions in one line are not allowed.)  action1; action2; action3; | /action1; action2; action3; |

#### **Rationale**

- · Readability
- Workflow
- Verification and Validation
- Code Generation
- Simulation

# **Last Changed**

V2.2

#### **Model Advisor Check**

By Task > Modeling Standards for MAAB > Stateflow > Check transition actions in Stateflow charts

For check details, see "Check transition actions in Stateflow charts" (Simulink Check).

#### Flow Chart Patterns

- db\_0148: Flow chart patterns for conditions
- db 0149: Flow chart patterns for condition actions
- db 0134: Flow chart patterns for If constructs
- db\_0159: Flow chart patterns for case constructs
- db 0135: Flow chart patterns for loop constructs

The preceding guidelines illustrate sample patterns used in flow charts. As such, they would normally be part of a much larger Stateflow diagram.

# db\_0148: Flow chart patterns for conditions

#### **ID: Title**

db 0148: Flow chart patterns for conditions

# **Priority**

Strongly recommended

## Scope

MAAB

#### **MATLAB Versions**

All

# **Prerequisites**

None

# **Description**

Use the following patterns for conditions within Stateflow flow charts:

| <b>Equivalent Functionality</b>                                                                              | Flow Chart Pattern                                                            |  |
|----------------------------------------------------------------------------------------------------|-------------------------------------------------------------------------------|--|
| One condition:                                                                                               | [condition]                                                                   |  |
| [condition]                                                                                                  | 0                                                                             |  |
|                                                                                                    | /* comment */ [condition]                                                     |  |
| Up to three conditions, short form:                                                                          | [condition1 && condition2 && condition3]                                      |  |
| (The use of different logical operators in this form is not allowed. Use subconditions instead.)             | <u></u>                                                                       |  |
| <pre>[condition1 &amp;&amp; condition2 &amp;&amp; condition3] [condition1    condition2    condition3]</pre> | [condition1    condition2    condition3]  □□□□□□□□□□□□□□□□□□□□□□□□□□□□□□□□□□□ |  |

| <b>Equivalent Functionality</b>                                                                                                    | Flow Chart Pattern                                                                |  |
|----------------------------------------------------------------------------------------------------|-----------------------------------------------------------------------------------|--|
| Two or more conditions, multiline form:  (The use of different logical operators in this form is not allowed. Use subconditions instead.)  [condition1 && condition2 && condition3] [condition1    condition2    condition3] | [condition1 && condition2 && condition3]  [condition1    condition2    condition3 |  |

| <b>Equivalent Functionality</b>                                                                                                    | Flow Chart Pattern                                                                                                    |
|----------------------------------------------------------------------------------------------------|----------------------------------------------------------------------------------------------------|
| Conditions with subconditions:  (The use of different logical operators to connect subconditions is not allowed. The use of brackets is mandatory.)  [(condition1a | [(condition1a    condition1b) && (condition2a    condition2b) && condition3]  [(condition1a && condition1b)    (condition2a && condition2b)    condition3] |

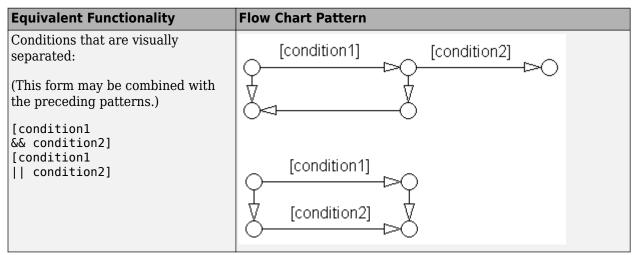

### **Rationale**

Readability

# **Last Changed**

V2.2

# **Model Advisor Check**

Not applicable

# db\_0149: Flow chart patterns for condition actions

#### **ID: Title**

db 0149: Flow chart patterns for condition actions

## **Priority**

Strongly recommended

## Scope

MAAB

#### **MATLAB Versions**

All

# **Prerequisites**

None

# **Description**

You should use the following patterns for condition actions within Stateflow flow charts:

| Equivalent Functionality                                                                                                    | Flow Chart Patt                                     | ern                       |
|----------------------------------------------------------------------------------------------------|-----------------------------------------------------|---------------------------|
| One condition action: action;                                                                                                    | { action; }                                         | /* comment */ { action; } |
| Two or more condition actions, multiline form:  (Two or more condition actions in one line are not allowed.)  action1; action2; action3;         | {     action1;     action2;     action3;     }      |                           |
| Condition actions, that are visually separated:  (This form may be combined with the preceding patterns.)  action1a; action1b; action2; action3; | { action1a; action1b; }  { action2; }  { action3; } |                           |

• Readability

# **Last Changed**

V2.2

# **Model Advisor Check**

Not applicable

# db\_0134: Flow chart patterns for If constructs

#### **ID: Title**

db 0134: Flow chart patterns for If constructs

# **Priority**

Strongly recommended

# Scope

**MAAB** 

#### **MATLAB Versions**

All

#### **Prerequisites**

db\_0148: Flow chart patterns for conditions

db\_0149: Flow chart patterns for condition actions

# **Description**

Use the following patterns for If constructs within Stateflow flow charts:

| Equivalent Functionality             | Flow Chart Pattern      |  |  |
|--------------------------------------|-------------------------|--|--|
| if then                              | 0                       |  |  |
| <pre>if (condition){ action; }</pre> | [condition] { action; } |  |  |

| Equivalent Functionality                                  | Flow Chart Pattern        |
|-----------------------------------------------------------|---------------------------|
| if then else                                              | 0                         |
| <pre>if (condition){ action1; } else {   action2; }</pre> | [condition]  { action2; } |

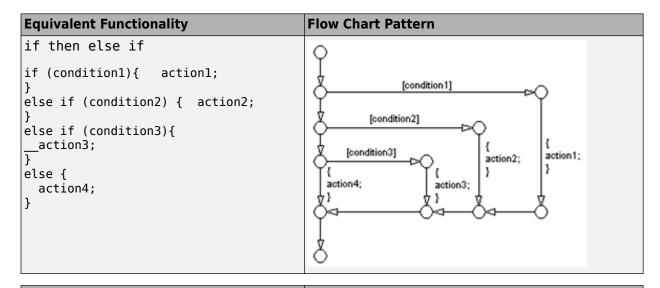

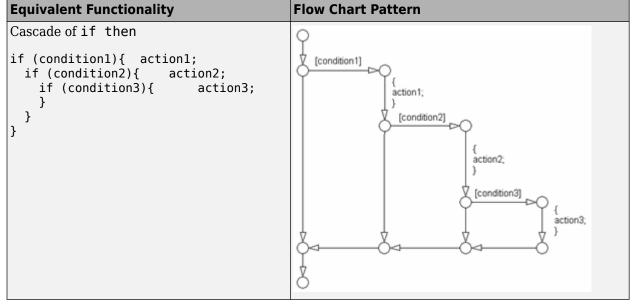

- · Readability
- Verification and Validation
- Workflow
- Code Generation
- Simulation

# **Last Changed**

V1.0

# **Model Advisor Check**

Not applicable

# db\_0159: Flow chart patterns for case constructs

#### **ID: Title**

db 0159: Flow chart patterns for case constructs

# **Priority**

Strongly recommended

# Scope

**MAAB** 

#### **MATLAB Versions**

All

#### **Prerequisites**

db\_0148: Flow chart patterns for conditions

db\_0149: Flow chart patterns for condition actions

# **Description**

Use the following patterns must be used for case constructs within Stateflow flow charts:

| Equivalent Functionality                                                                                                    | Flow Chart Pattern                                                                                    |
|----------------------------------------------------------------------------------------------------|----------------------------------------------------------------------------------------------------|
| Equivalent Functionality  case with exclusive selection  selection =; switch (selection) { case 1:     action1; break; case 2:     action2; break; case 3:     action3; | Flow Chart Pattern  {     selection =; }  [selection == 1]     {     action1;     }  [selection == 2] |
| <pre>break; default:    action4; }</pre>                                                                                                    | [selection == 3] { action3; } action4; }                                                              |

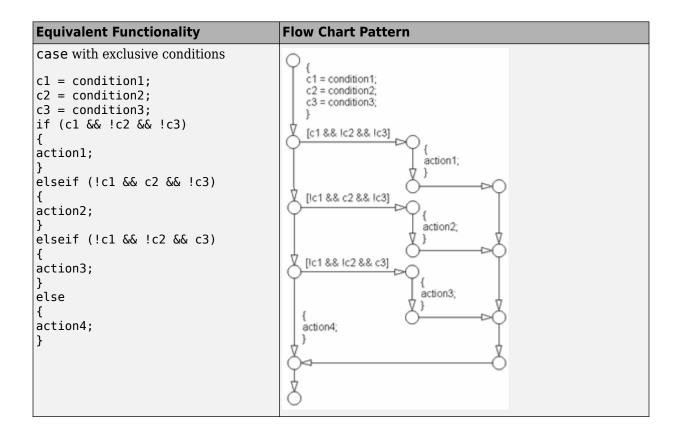

Readability

# **Last Changed**

V1.0

#### **Model Advisor Check**

Not applicable

# db\_0135: Flow chart patterns for loop constructs

#### **ID: Title**

db 0135: Flow chart patterns for loop constructs

# **Priority**

Recommended

# Scope

**MAAB** 

#### **MATLAB Versions**

All

#### **Prerequisites**

db\_0148: Flow chart patterns for conditions

db\_0149: Flow chart patterns for condition actions

#### **Description**

Use the following patterns to create Loops within Stateflow flow charts:

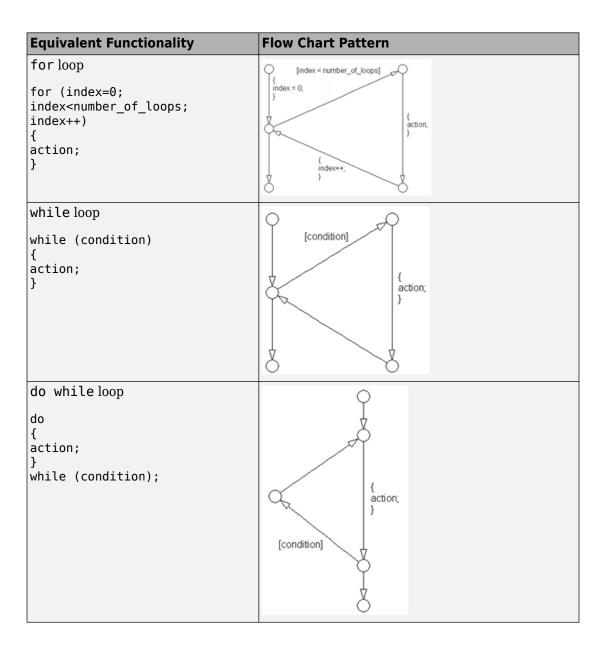

• Readability

# **Last Changed**

V1.0

# **Model Advisor Check**

Not applicable

#### **State Chart Architecture**

- na\_0038: Levels in Stateflow charts
- na\_0039: Use of Simulink in Stateflow charts
- na 0040: Number of states per container
- na\_0041: Selection of function type
- na 0042: Location of Simulink functions

# na\_0038: Levels in Stateflow charts

**ID: Title** 

na 0038: Levels in Stateflow charts

#### **Priority**

Recommended

#### Scope

NA-MAAB

#### **MATLAB Versions**

All

# **Description**

The number of nested States should be limited, typically 3 per level. If additional levels are required, use sub-charts.

**Incorrect**: Level\_4\_a and Level\_4\_b are nested more than 3 deep

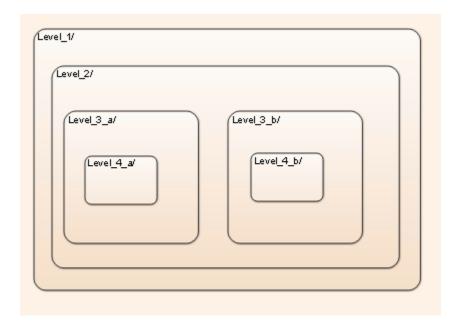

Correct: The 4 levels are encapsulated inside a subchart

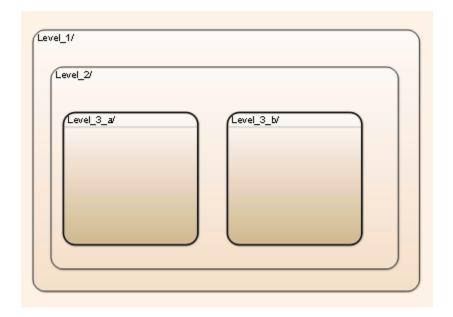

· Readability

# **Last Changed**

V3.0

#### **Model Advisor Check**

By Task > Modeling Standards for MAAB > Stateflow > Check nested states in Stateflow charts

For check details, see "Check nested states in Stateflow charts" (Simulink Check).

# na\_0039: Use of Simulink in Stateflow charts

#### **ID: Title**

na 0039: Use of Simulink in Stateflow charts

# **Priority**

Recommended

# Scope

NA-MAAB

#### **MATLAB Versions**

R2010b and later

# **Description**

Do not nest Stateflow charts inside Simulink functions that are included in Stateflow charts.

#### **Incorrect**

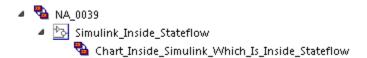

- · Readability
- · Verification and Validation
- · Code Generation

# **Last Changed**

V3.0

#### **Model Advisor Check**

By Task > Modeling Standards for MAAB > Stateflow > Check use of Simulink in Stateflow charts

For check details, see "Check use of Simulink in Stateflow charts" (Simulink Check).

# na\_0040: Number of states per container

#### **ID: Title**

na\_0040: Number of states per container

# **Priority**

Recommended

# Scope

NA-MAAB

#### **MATLAB Versions**

All

# **Description**

The number of viewable States per container should be limited, typically to 6 to 10 states per container. The number is based on the visible states in the diagram.

#### Correct

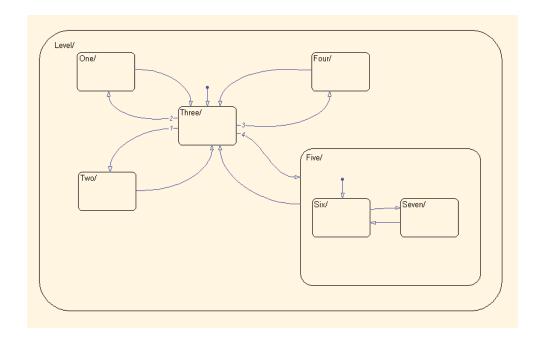

# Note

A container is either a State, Box or root level chart.

# **Rationale**

- Readability
- Verification and Validation
- Code Generation

# **Last Changed**

V3.0

#### **Model Advisor Check**

By Task > Modeling Standards for MAAB > Stateflow > Check number of Stateflow states per container

For check details, see "Check number of Stateflow states per container" (Simulink Check).

# na\_0041: Selection of function type

**ID: Title** 

na\_0041: Selection of function type

# **Priority**

Recommended

# Scope

NA-MAAB

#### **MATLAB Versions**

All

# **Description**

Stateflow supports three types of functions: Graphical, MATLAB and Simulink. The appropriate function depends on the type of operations required:

- Simulink
  - · Transfer functions
  - Integrators
  - · Table look-ups
- MATLAB

- Complex equations
- If / then / else logic
- Graphical functions
  - If / then / else logic

- Workflow
- Code Generation

# **Last Changed**

V3.0

#### **Model Advisor Check**

Not applicable

# na\_0042: Location of Simulink functions

**ID: Title** 

na 0042: Location of Simulink functions

# **Priority**

Recommended

# Scope

NA-MAAB

#### **MATLAB Versions**

All

# **Prerequisites**

na\_0039: Use of Simulink in Stateflow charts

# **Description**

When deciding whether to embed Simulink functions inside a Stateflow chart, the following conditions make embedding the preferred option. If the Simulink functions

• Use only local Chart data.

OR

• Use a mixture of local Chart data and inputs from Simulink.

OR

• Are called from multiple locations within the chart.

OR

• Are not called every time step.

#### **Rationale**

- Readability
- Workflow

# **Last Changed**

V3.0

#### **Model Advisor Check**

Not applicable

# **Enumerated Data**

# **General Guidelines**

- na\_0033: Enumerated Types Usage
- $\bullet \quad \text{na\_0031: Definition of default enumerated value} \\$

# na\_0033: Enumerated Types Usage

**ID: Title** 

na 0033: Enumerated Types Usage

# **Priority**

Recommended

#### Scope

NA-MAAB

#### **MATLAB Versions**

R2010b and later

#### **Prerequisites**

None

# **Description**

An enumerated data type should be used when a signal or parameter can take on a finite set of integer values, and those values are associated with a set of named items. The names, called literals, have meaning in the context of the algorithm or the domain in which it operates. Typically, these literals represent an operating mode, signal status, build variation, or some other discrete property that the quantity represented by the

variable can take on. A typical automotive example of this is the modes of a transmission: Park, Reverse Neutral, Drive, Low.

#### **Rationale**

- Readability
- Verification and Validation
- Workflow
- · Code Generation
- Simulation

#### See Also

• NASA Orion style guideline dm 0002: Enumerated type usage

# **Last Changed**

V3.0

#### **Model Advisor Check**

Not applicable

# na\_0031: Definition of default enumerated value

#### **ID: Title**

na 0031: Definition of default enumerated value

# **Priority**

Recommended

#### Scope

NA-MAAB

#### **MATLAB Versions**

R2010b and later

# **Prerequisites**

None

# **Description**

The default value of the enumeration should always be explicitly defined for the enumerated type.

- · Readability
- · Verification and Validation
- · Code Generation

# **Last Changed**

V3.0

#### **Model Advisor Check**

By Task > Modeling Standards for MAAB > Simulink > Check usage of enumerated values

For check details, see "Check usage of enumerated values" (Simulink Check).

# **MATLAB Functions**

- "MATLAB Function Appearance" on page 9-2
- "MATLAB Function Data and Operations" on page 9-10
- "MATLAB Function Patterns" on page 9-16
- "MATLAB Function Usage" on page 9-20

# **MATLAB Function Appearance**

- na\_0018: Number of nested if/else and case statement
- na\_0019: Restricted Variable Names
- na\_0025: MATLAB Function Header

# na\_0018: Number of nested if/else and case statement

#### **ID: Title**

na 0018: Number of nested if/else and case statement

# **Priority**

Strongly recommended

#### Scope

NA-MAAB

#### **MATLAB Versions**

All

# **Prerequisites**

None

# **Description**

The number of levels of nested if  $\!\!/$  else and case statements should be limited, typically to 3 levels.

- · Readability
- · Code Generation

#### See Also

 NASA Orion style guideline jr\_0002: Number of nested if/else and case statement blocks

# **Last Changed**

V3.0

#### **Model Advisor Check**

By Task > Modeling Standards for MAAB > MATLAB Functions > Check MATLAB Function metrics

For check details, see "Check MATLAB Function metrics" (Simulink Check).

## na\_0019: Restricted Variable Names

**ID: Title** 

na 0019: Restricted Variable Names

## **Priority**

Mandatory

## Scope

NA-MAAB

#### **MATLAB Versions**

All

## **Prerequisites**

None

## **Description**

To improve the readability of the MATLAB code, avoid using reserved C variable names. For example, avoid using const, const, TRUE, FALSE, infinity, nil, double, single, or enum.

Avoid using variable names that conflict with MATLAB Functions, for example conv.

#### **Note**

Reserved keywords are defined in the Simulink Coder™ documentation.

#### **Rationale**

- · Readability
- Verification and Validation

#### See Also

• Derived from NASA Orion style guideline jh\_0042: Required software

## **Last Changed**

V3.0

#### **Model Advisor Check**

By Task > Modeling Standards for MAAB > MATLAB Functions > Check usage of reserved variable names

For check details, see "Check usage of restricted variable names" (Simulink Check).

## na\_0025: MATLAB Function Header

**ID: Title** 

na 0025: MATLAB Function Header

## **Priority**

Strongly recommended

## Scope

NA-MAAB

#### **MATLAB Versions**

All

## **Prerequisites**

None

## **Description**

MATLAB Functions must have a descriptive header. Header content may include, but is not limited to, the following types of information:

- · Function name
- Description of function

- · Assumptions and limitations
- · Description of changes from previous versions
- · Lists of inputs and outputs

#### **Example:**

## **Rationale**

- · Readability
- · Verification and Validation
- Workflow
- Code Generation

#### See Also

• NASA Orion style guideline jh\_0073: eML Header

## **Last Changed**

V3.0

## **Model Advisor Check**

Not applicable

## **MATLAB Function Data and Operations**

- na\_0034: MATLAB Function block input/output settings
- na\_0024: Global Variables

## na\_0034: MATLAB Function block input/ output settings

#### **ID: Title**

na 0034:MATLAB Function block input/output settings

## **Priority**

Strongly recommended

## Scope

NA-MAAB

#### **MATLAB Versions**

All

## **Prerequisites**

None

## Description

All inputs and outputs to MATLAB function blocks should have the data type explicitly defined, either in the Model Explorer or at the start of the function. This provides a more rigorous data type check for MATLAB Function blocks and prevents the need for using assert statements.

#### **Rationale**

- · Readability
- Verification and Validation
- Workflow
- Code Generation

## **Last Changed**

V3.0

#### **Model Advisor Check**

By Task > Modeling Standards for MAAB > MATLAB Functions > Check input and output settings of MATLAB Functions

For check details, see "Check input and output settings of MATLAB Functions" (Simulink Check).

## na\_0024: Global Variables

**ID: Title** 

na 0024: Global Variables

## **Priority**

Strongly recommended

## Scope

NA-MAAB

#### **MATLAB Versions**

All

### **Prerequisites**

None

## **Description**

The preferred method for accessing common data is by signal lines. However, if required, Data Store Memory can be used to emulate global memory.

#### Example:

In this example, the same Data Store Memory (ErrorFlag\_DataStore) is written to two separate MATLAB Functions.

```
function EngineFaultEvaluation(EngineData)
%# codegen
    global ErrorFlag DataStore
    if (EngineData.RPM HIGH)
        ErrorFlag_DataStore = bitor(ErrorFlag_DataStore, HIGHRPMFAULT);
    end
    if (EngineData.RPM LOW)
        ErrorFlag DataStore = bitor(ErrorFlag DataStore, LOWRPMFAULT);
    end
end
function WheelFaultEvaluation(WheelData)
%# codegen
    global ErrorFlag_DataStore
    if (WheelData.SlipHigh)
        ErrorFlag_DataStore = bitor(ErrorFlag_DataStore, WHEELSLIP);
    end
    if (WheelData.SlipHigh)
        ErrorFlag DataStore = bitor(ErrorFlag DataStore, LOWRPMFAULT);
    end
end
```

#### **Rationale**

- · Readability
- · Verification and Validation
- Code Generation
- Simulation

#### See Also

NASA Orion style guideline ek\_0003: Global Variables

## **Last Changed**

V3.0

#### **Model Advisor Check**

By Task > Modeling Standards for MAAB > MATLAB Functions > Check MATLAB code for global variables

For check details, see "Check MATLAB code for global variables" (Simulink Check).

## **MATLAB Function Patterns**

• na\_0022: Recommended patterns for Switch/Case statements

## na\_0022: Recommended patterns for Switch/ Case statements

#### **ID: Title**

na 0022: Recommended patterns for Switch/Case statements

## **Priority**

Mandatory

## Scope

NA-MAAB

#### **MATLAB Versions**

All

## **Prerequisites**

None

## **Description**

Switch / Case statements must use constant values for the Case arguments. Input variables cannot be used in the Case arguments.

#### Correct:

```
function outVar = NA_0022_Pass(SwitchVar)
%# codegen
    switch SwitchVar
        case Case 1 Parameter % Parameter
            outVar = 0;
        case NA 0022. Case % Enumerated Data type
            outVar = 1;
        case 3 % Hard Code Value
            outVar = 2;
        otherwise
            outVar = 10;
    end
end
Incorrect:
function outVar = NA_0022_Fail(Case_1, Case_2, Case_3, SwitchVar)
%# codegen
    switch SwitchVar
        case Case 1
            outVar = 1;
        case Case_2
            outVar = 2;
        case Case_3
            outVar = 3;
        otherwise
            outVar = 10;
        end
    end
```

#### **Rationale**

- · Verification and Validation
- · Code Generation
- Simulation

#### See Also

• NASA Orion style guideline jh\_0026: Switch / Case statement

## **Last Changed**

V3.0

#### **Model Advisor Check**

By Task > Modeling Standards for MAAB > MATLAB Functions > Check usage of recommended patterns for Switch/Case statements

For check details, see "Check usage of recommended patterns for Switch/Case statements" (Simulink Check).

## **MATLAB Function Usage**

- na\_0016: Source lines of MATLAB Functions
- $na_0017$ : Number of called function levels
- na\_0021: Strings

## na\_0016: Source lines of MATLAB Functions

#### **ID: Title**

na 0016: Source lines of MATLAB Functions

## **Priority**

Mandatory

## Scope

NA-MAAB

#### **MATLAB Versions**

See description

## **Prerequisites**

None

## **Description**

The length of MATLAB functions should be limited, with a recommended limit of 60 lines of code. This restriction applies to MATLAB Functions that reside in the Simulink block diagram and external MATLAB files with a .m extension.

If sub-functions are used, they may use additional lines of code. Also limit the length of sub-functions to 60 lines of code.

#### **Rationale**

- · Readability
- · Verification and Validation
- Workflow
- Code Generation

#### See Also

• NASA Orion style guideline IM 0008: Source lines of eML

## **Last Changed**

V3.0

#### **Model Advisor Check**

By Task > Modeling Standards for MAAB > MATLAB Functions > Check MATLAB Function metrics

For check details, see "Check MATLAB Function metrics" (Simulink Check).

## na\_0017: Number of called function levels

#### **ID: Title**

na 0017: Number of called function levels

## **Priority**

Mandatory

## Scope

NA-MAAB

#### **MATLAB Versions**

All

## **Prerequisites**

None

## **Description**

The number of levels of sub-functions should be limited, typically to 3 levels. MATLAB Function blocks that reside at the Simulink block diagram level count as the first level, unless it is simply a wrapper for an external MATLAB file with a .m extension.

This includes functions that are defined within the MATLAB block and those in the separate  $\mbox{.}\mbox{m}$  files.

#### **Note**

Standard utility functions, such as built-in functions like sqrt or log, are not include in the number of levels. Likewise, commonly used custom utility functions can be excluded from the number of levels.

### **Rationale**

- Readability
- Verification and Validation

## **Last Changed**

V3.0

#### **Model Advisor Check**

By Task > Modeling Standards for MAAB > MATLAB Functions > Check the number of function calls in MATLAB Function blocks

For check details, see "Check the number of function calls in MATLAB Function blocks" (Simulink Check).

## na\_0021: Strings

**ID: Title** 

na 0021: Strings

## **Priority**

Strongly recommended

## Scope

NA-MAAB

#### **MATLAB Versions**

All

## **Prerequisites**

None

## **Description**

The use of strings is not recommended. MATLAB Functions store strings as character arrays. The arrays cannot be re-sized to accommodate a string value of different length, due to lack of dynamic memory allocation. Strings are not a supported data type in Simulink, so MATLAB Function blocks cannot pass the string data outside the block.

For example, the following code will produce an error:

```
name='rate_error'; %this creates a 1 \times 10 character array name = 'x_rate_error'; %this causes an error because the array size is now 1 \times 12, not 1 \times 10.
```

#### **Note**

If the string is being used for switch / case behavior, consider using enumerated data types

#### **Rationale**

- Verification and Validation
- Workflow
- · Code Generation

#### See Also

• NASA Orion style guideline jh 0024: Strings

## **Last Changed**

V3.0

#### **Model Advisor Check**

By Task > Modeling Standards for MAAB > MATLAB Functions > Check usage of character vector inside MATLAB Function block

For check details, see "Check usage of character vector inside MATLAB Function block" (Simulink Check).

## **Recommendations for Automation Tools**

These recommendations are for companies who develop tools that automate checking of the style guidelines. The MathWorks Automotive Advisory Board (MAAB) developed these recommendations for tool vendors who create tools developed with MathWorks tools that check models against these guidelines. To provide maximum information to potential users of the tools, the MAAB strongly recommends that tool vendors provide a compliance matrix that is easily accessible while the tool is running. This information should be available without a need to purchase the tool.

The compliance matrix should include the following information:

• Version of the guidelines that are checked – shall include the complete title, as found on the title page of this document.

Include the MAAB Style Guidelines Title and Version document number.

- Table consisting of the following information for each guideline:
  - · Guideline ID
  - Guideline title
  - · Level of compliance
  - Detail

The guideline ID and title shall be exactly as included in this document. The level of compliance shall be one of the following:

| Correction | The tool checks and automatically or semiautomatically corrects the noncompliance.                    |
|------------|----------------------------------------------------------------------------------------------------|
| Check      | The tool checks and flags noncompliance. It is the developer's responsibility to make the correction. |

| The tool checks part of the guideline. The detail section should clearly identify what is and what is not checked.                                                    |
|----------------------------------------------------------------------------------------------------|
| The tool does not check the guideline. The MAAB recommends that the vendor provide a recommendation of how to manually check guidelines that the tool does not check. |

## **Guideline Writing**

Guidelines with the following characteristics are easier to understand and use. At a minimum, when writing a new guideline, it should be

| Understandable and unambiguous | A guideline's description should be precise, clearly worded, concise, and should define a characteristic of a model (or part of a model) that a checking tool can evaluate. Use the words "must," "shall," "should," and "may" carefully; they have distinct meanings that are important for model developers and model checkers (human and automated). It is helpful to the reader if the guideline author describes how the conforming state can be reached (for example, by selecting particular options or clicking a certain button). Examples, counterexamples, pictures, diagrams, and screen shots are also helpful and are encouraged. |
|--------------------------------|----------------------------------------------------------------------------------------------------|
|                                | Minimize the allowable exceptions to a guideline; exceptions blur a guideline and make it harder to apply. If a guideline has many allowable exceptions, you may be trying to cover too many characteristics with one guideline. (See Minimal, following, for some solutions.)                                                                                                    |
| Easy to find                   |                                                                                                    |

| COMPROMICA and Asciar adoption |  | A guideline should address only one model characteristic at a time. Guidelines should be atomic. For example, instead of writing a big guideline that addresses error prevention and readability at the same time, make two guidelines, one that addresses error prevention and one that addresses readability. If appropriate, make one guideline a prerequisite of the other. Also, big guidelines are more likely than small guidelines to require compromises for wide acceptance. Big guidelines may end up being weaker, less specific, and less beneficial. Small, focused guidelines are less likely to change due to compromise and easier adoption. |
|--------------------------------|--|----------------------------------------------------------------------------------------------------|
|--------------------------------|--|----------------------------------------------------------------------------------------------------|

## **Flow Chart Reference**

Use the patterns that appear in this appendix for if-then-else-if constructs within Stateflow flow charts.

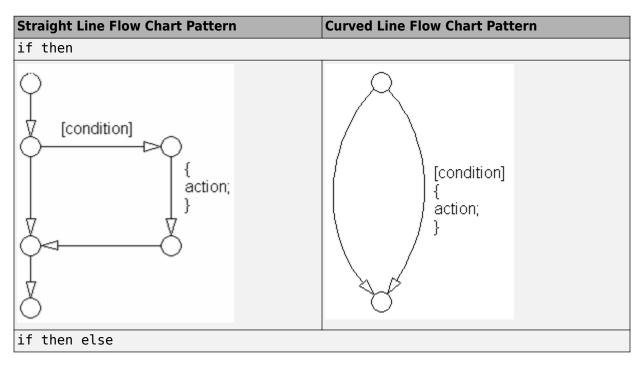

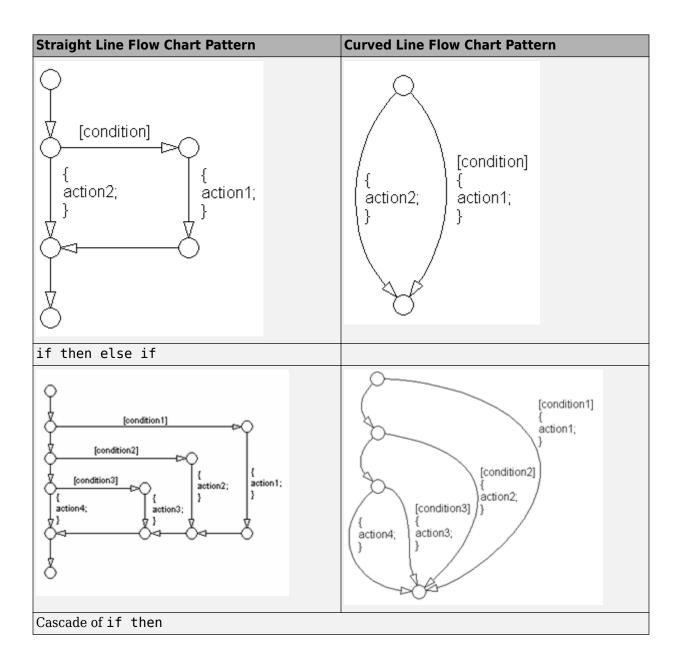

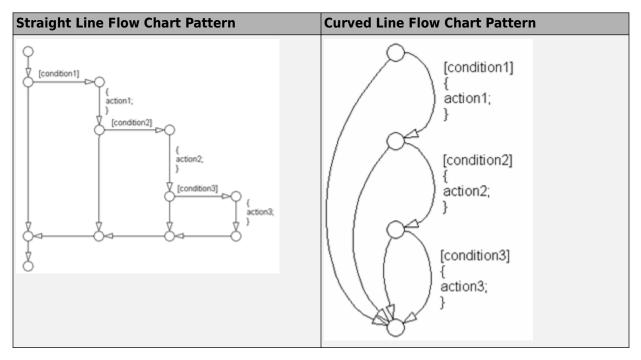

The following patterns are used for case constructs within Stateflow flow charts:

| Straight Line Flow Chart Pattern | Curved Line Flow Chart Pattern |
|----------------------------------|--------------------------------|
| case with exclusive selection    |                                |

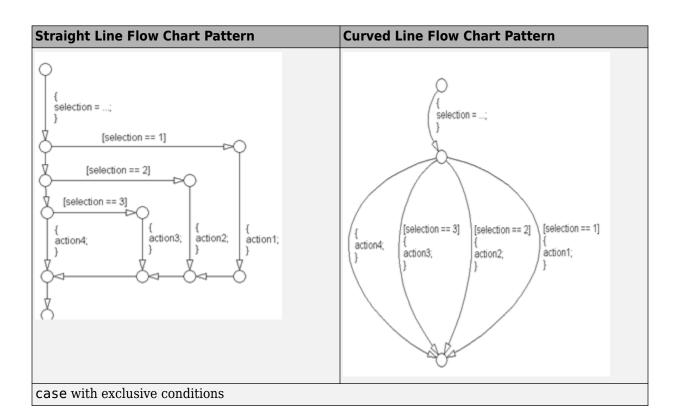

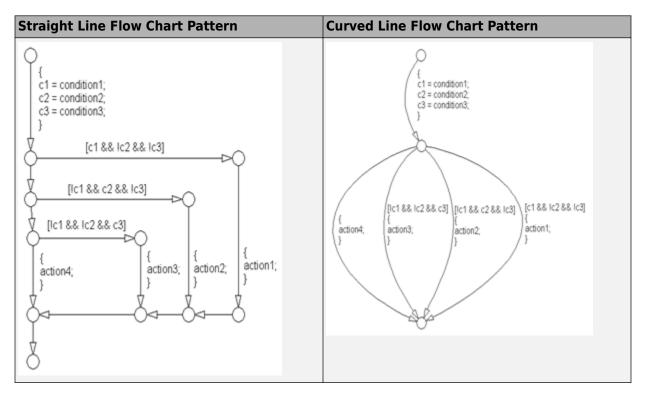

The following patterns are used for for loops within Stateflow flow charts:

| Straight Line Flow Chart Pattern | Curved Line Flow Chart Pattern |
|----------------------------------|--------------------------------|
| for loop                         |                                |

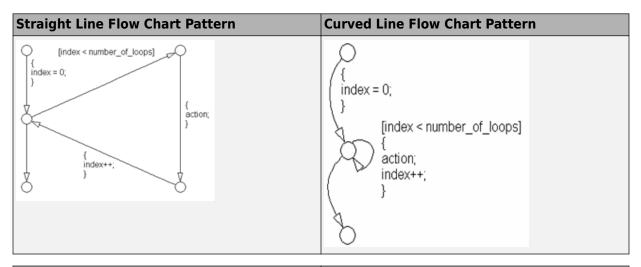

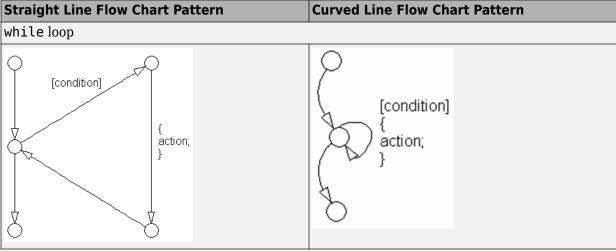

| Straight Line Flow Chart Pattern | Curved Line Flow Chart Pattern |
|----------------------------------|--------------------------------|
| do while loop                    |                                |

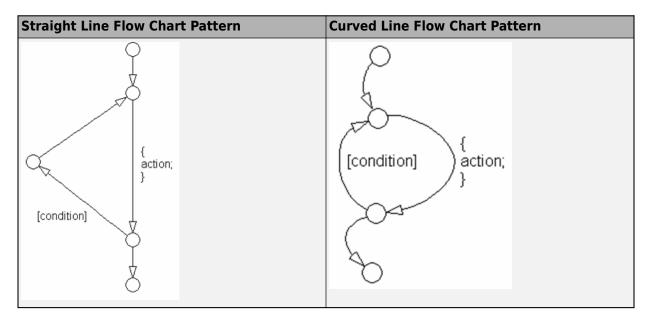

The following patterns are alternately used for If-then-else-if constructs within Stateflow flow charts:  $\frac{1}{2}$ 

| Straight Line Flow Chart Pattern | Alternate Straight Line Flow Chart Pattern |
|----------------------------------|--------------------------------------------|
| if then else if                  |                                            |

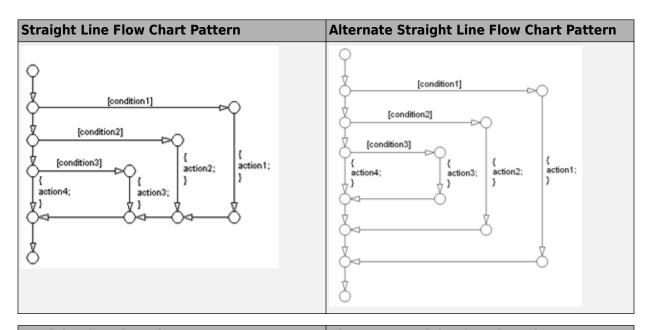

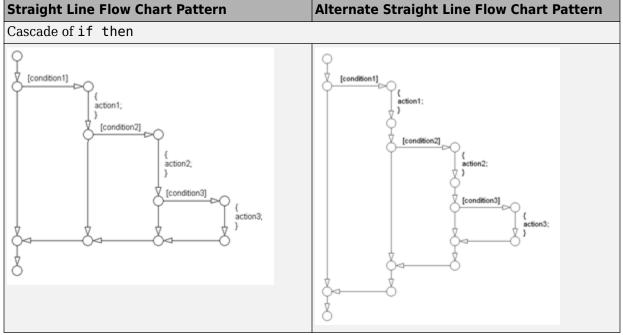

# **Background Information on Basic Blocks and Signals**

## **Basic Blocks**

This document uses the term  $basic\ blocks$  to refer to blocks built into the "Block Libraries". The following table lists some examples of basic blocks.

#### **Basic Blocks**

| Block      | Example     |
|------------|-------------|
| Inport     | 1           |
| Constant   | 1           |
| Gain       | *1>>>       |
| Sum        | <b>x</b> €  |
| Switch     |             |
| Saturation | <del></del> |
| Abs        | >  u  >     |

## Signals and Signal Labels

Signals may be scalars, vectors, or busses. They may carry data or control flows.

You use signal labels to make model functionality more understandable from the Simulink diagram. You can also use them to control the variable names used in simulation and code generation. Enter signal names only once (at the point of signal origination). Often, you may want to also display the signal name elsewhere in the model. In these cases, the signal name should be inherited until the signal is functionally transformed. (Passing a signal through an integrator is functionally transforming. Passing a signal through an Inport into a nested subsystem is not.) Once a named signal is functionally transformed, associate a new name with it.

Unless explicitly stated otherwise, the guidelines in "Signals" on page 6-45 apply to all types of signals.

For more information about the representation of signals in Simulink models, see "Signal Basics" in the Simulink documentation.

# **MAAB Glossary**

#### **Actions**

Actions are part of Stateflow diagram execution. The action can be executed as part of a transition from one state to another, or depending on the activity status of a state. Transitions can have condition actions and transition actions. For example,

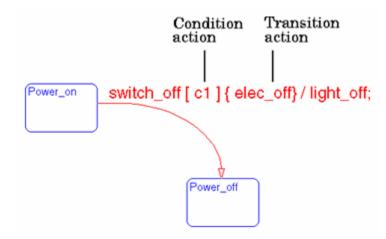

States can have entry, during, exit, and, on  $\mbox{ event\_{\it name}}$  actions. For example,

Power\_on/ entry:action1(); during: action2(); exit:action3(); on switch\_off:action4(); If you enter the name and backslash followed directly by an action or actions (without the entry keyword), the actions are interpreted as entry actions. This shorthand is useful if you are specifying only entry actions.

The action language defines the categories of actions you can specify and their associated notations. An action can be a function call, an event to be broadcast, a variable to be assigned a value, and so on.

### **Action Language**

Sometimes you want actions to take place as part of Stateflow diagram execution. The action can be executed as part of a transition from one state to another, or it can depend on the activity status of a state. Transitions can have condition actions and transition actions. States can have entry, during, exit, and, on event\_name actions. An action can be a function call, an event to be broadcast, a variable to be assigned a value, etc.

The action language defines the categories of actions you can specify and their associated notations. Violations of the action language notation are flagged as errors by the parser. This section describes the action language notation rules.

#### **Chart Instance**

A chart instance is a link from a Stateflow model to a chart stored in a Simulink library. A chart in a library can have many chart instances. Updating the chart in the library automatically updates all the instances of that chart.

#### Condition

A condition is a Boolean expression to specify that a transition occur, given that the specified expression is true. For example,

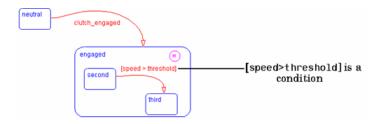

The action language defines the notation to define conditions associated with transitions.

### **Connective Junction**

Connective junctions are decision points in the system. A connective junction is a graphical object that simplifies Stateflow diagram representations and facilitates generation of efficient code. Connective junctions provide alternative ways to represent the system behavior you want. This example shows how connective junctions (displayed as small circles) are used to represent the flow of an if code structure.

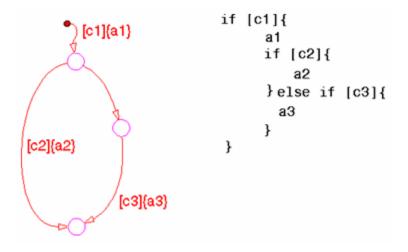

Or the equivalent squared style

| Name                | Button Icon | Description                                                                                                    |
|---------------------|-------------|----------------------------------------------------------------------------------------------------|
| Connective junction |             | One use of a Connective junction is to handle situations where transitions out of one state into two or more states are taken based on the same event but guarded by different conditions. |

#### Data

Data objects store numerical values for reference in the Stateflow diagram.

### **Defining Data**

A state machine can store and retrieve data that resides internally in its own workspace. It can also access data that resides externally in the Simulink model or application that embeds the state machine. When creating a Stateflow model, you must define any internal or external data referenced by the state machine's actions.

### **Data Dictionary**

The data dictionary is a database where Stateflow diagram information is stored. When you create Stateflow diagram objects, the information about those objects is stored in the data dictionary, once you save the Stateflow diagram.

### Decomposition

A state has decomposition when it consists of one or more substates. A Stateflow diagram that contains at least one state also has decomposition. Representing hierarchy necessitates some rules around how states can be grouped in the hierarchy. A superstate has either parallel (AND) or exclusive (OR) decomposition. All substates at a particular level in the hierarchy must be of the same decomposition.

Parallel (AND) State Decomposition. Parallel (AND) state decomposition is indicated when states have dashed borders. This representation is appropriate if all states at that same level in the hierarchy are active at the same time. The activity within parallel states is essentially independent.

*Exclusive (OR) State Decomposition.* Exclusive (OR) state decomposition is represented by states with solid borders. Exclusive (OR) decomposition is used to describe system modes that are mutually exclusive. Only one state, at the same level in the hierarchy, can be active at a time.

#### **Default Transition**

Default transitions are primarily used to specify which exclusive (OR) state is to be entered when there is ambiguity among two or more neighboring exclusive (OR) states. For example, default transitions specify which substate of a superstate with exclusive (OR) decomposition the system enters by default in the absence of other information. Default transitions are also used to specify that a junction should be entered by default. A default transition is represented by selecting the default transition object from the toolbar and then dropping it to attach to a destination object. The default transition object is a transition with a destination but no source object.

| Name               | Button Icon | Description                                                                                                    |
|--------------------|-------------|----------------------------------------------------------------------------------------------------|
| Default transition |             | Use a Default transition to indicate, when entering this level in the hierarchy, which state becomes active by default. |

#### **Events**

Events drive the Stateflow diagram execution. Define all events that affect the Stateflow diagram. The occurrence of an event causes the status of the states in the Stateflow diagram to be evaluated. The broadcast of an event can trigger a transition to occur and/or can trigger an action to be executed. Events are broadcast in a top-down manner starting from the event's parent in the hierarchy.

#### **Finite State Machine**

A finite state machine (FSM) is a representation of an event-driven system. FSMs are also used to describe reactive systems. In an event-driven or reactive system, the system transitions from one mode or state, to another prescribed mode or state, provided that the condition defining the change is true.

### Flow Graph

A flow graph is the set of flow charts that start from a transition segment that, in turn, starts from a state or a default transition segment.

### Flow Chart (also known as Flow Path)

A flow chart is an ordered sequence of transition segments and junctions where each succeeding segment starts on the junction that terminated the previous segment.

### Flow Subgraph

A flow subgraph is the set of flow charts that start on the same transition segment.

### **Hierarchy**

Using hierarchy you can organize complex systems by placing states within other higher-level states. A hierarchical design usually reduces the number of transitions and produces neat, more manageable diagrams.

### **History Junction**

A History Junction specifies the destination substate of a transition based on historical information. If a superstate has a History Junction, the transition to the destination substate is defined to be the substate that was most recently visited. The History Junction applies to the level of the hierarchy in which it appears.

| Name             | Button Icon | Description                                                                                                    |
|------------------|-------------|----------------------------------------------------------------------------------------------------|
| History Junction | •           | Use a History Junction to indicate, when entering this level in the hierarchy, that the last state that was active becomes the next state to be active. |

#### **Inner Transitions**

An inner transition is a transition that does not exit the source state. Inner transitions are most powerful when defined for superstates with XOR decomposition. Use of inner transitions can greatly simplify a Stateflow diagram.

### **Library Link**

A library link is a link to a chart that is stored in a library model in a Simulink block library.

### **Library Model**

A Stateflow library model is a Stateflow model that is stored in a Simulink library. You can include charts from a library in your model by copying them. When you copy a chart from a library into your model, Stateflow does not physically include the chart in your model. Instead, it creates a link to the library chart. You can create multiple links to a single chart. Each link is called a chart instance. When you include a chart from a library in your model, you also include its state machine. A Stateflow model that includes links to library charts has multiple state machines. When Stateflow simulates a model that includes

charts from a library model, it includes all charts from the library model even if there are links to only some of its models. However, when Stateflow generates a stand-alone or Simulink Coder target, it includes only those charts for which there are links. A model that includes links to a library model can be simulated only if all charts in the library model are free of parse and compile errors.

#### **Machine**

A machine is the collection of all Stateflow blocks defined by a Simulink model exclusive of chart instances (library links). If a model includes library links, it also includes the state machines defined by the models from which the links originate.

#### **Nonvirtual Block**

Blocks that perform a calculation, such as a Gain block.

#### **Notation**

A notation defines a set of objects and the rules that govern the relationships between those objects. Stateflow notation provides a common language to communicate the design information conveyed by a Stateflow diagram. Stateflow notation consists of:

- · A set of graphical objects
- A set of nongraphical text-based objects
- · Defined relationships between those objects

#### **Parallelism**

A system with parallelism can have two or more states that can be active at the same time. The activity of parallel states is independent. Parallelism is represented with a parallel (AND) state decomposition.

### **Real-Time System**

A system that uses actual hardware to implement algorithms, for example, digital signal processing or control applications.

Simulink Coder

Simulink Coder software includes an automatic C language code generator for Simulink. It produces C code directly from Simulink block diagram models and automatically builds programs that can be run in real-time in a variety of environments.

### Simulink Coder Target

An executable built from code generated by the Simulink Coder product.

#### S-function

A customized Simulink block written in C or MATLAB-code. S-functions written in C can be inlined in the Simulink Coder software. When using Simulink together with Stateflow for simulation, Stateflow generates an S-function (MEX-file) for each Stateflow machine to support model simulation. This generated code is a simulation target and is called the S-Fun target within Stateflow.

### Signal propagation

Process used by Simulink to determine attributes of signals and blocks, such as data types, labels, sample time, dimensionality, and so on, that are determined by connectivity.

### Signal source

The signal source is the block of origin for a signal. The signal source may or may not be the true source.

### Simulink

Simulink is a software package for modeling, simulating, and analyzing dynamic systems. It supports linear and nonlinear systems, modeled in continuous time, sampled time, or a hybrid of the two. Systems can also be multirate, that is, have different parts that are sampled or updated at different rates.

Simulink allows you to represent systems as block diagrams that you build using your mouse to connect blocks and your keyboard to edit block parameters. Stateflow is part of this environment. The Stateflow block is a masked Simulink model. Stateflow builds an Sfunction that corresponds to each Stateflow machine. This S-function is the agent Simulink interacts with for simulation and analysis.

The control behavior that Stateflow models complements the algorithmic behavior modeled in Simulink block diagrams. By incorporating Stateflow diagrams into Simulink models, you can add event-driven behavior to Simulink simulations. You create models

that represent both data and control flow by combining Stateflow blocks with the standard Simulink blockset. These combined models are simulated using Simulink.

#### **State**

A state describes a mode of a reactive system. A reactive system has many possible states. States in a Stateflow diagram represent these modes. The activity or inactivity of the states dynamically changes based on events and conditions.

Every state has hierarchy. In a Stateflow diagram consisting of a single state, that state's parent is the Stateflow diagram itself. A state also has history that applies to its level of hierarchy in the Stateflow diagram. States can have actions that are executed in a sequence based upon action type. The action types are: entry, during, exit, or on event *name* actions.

| Name  | Button Icon | Description                                 |
|-------|-------------|---------------------------------------------|
| State |             | Use a state to depict a mode of the system. |

#### Stateflow Block

The Stateflow block is a masked Simulink model and is equivalent to an empty, untitled Stateflow diagram. Use the Stateflow block to include a Stateflow diagram in a Simulink model.

The control behavior that Stateflow models complements the algorithmic behavior modeled in Simulink block diagrams. By incorporating Stateflow blocks into Simulink models, you can add complex event-driven behavior to Simulink simulations. You create models that represent both data and control flow by combining Stateflow blocks with the standard Simulink and toolbox block libraries. These combined models are simulated using Simulink.

### Stateflow **Debugger**

Use the Stateflow Debugger to debug and animate your Stateflow diagrams. Each state in the Stateflow diagram simulation is evaluated for overall code coverage. This coverage analysis is done automatically when the target is compiled and built with the debug options. The Debugger can also be used to perform dynamic checking. The Debugger operates on the Stateflow machine.

### Stateflow **Diagram**

Using Stateflow, you create Stateflow diagrams. A Stateflow diagram is also a graphical representation of a finite state machine where states and transitions form the basic building blocks of the system.

### Stateflow **Explorer**

Use the Stateflow Explorer to add, remove, and modify data, event, and target objects.

#### Stateflow Finder

Use the Finder to display a list of objects based on search criteria that you specify. You can directly access the properties dialog box of an object in the search output display by clicking on that object.

### **Superstate**

A state is a superstate if it contains other states, called substates.

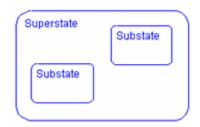

### **Target**

An executable program built from code generated by Stateflow or Simulink Coder software.

### **Top-down Processing**

Top-down processing refers to the way in which Stateflow processes states. In particular, Stateflow processes superstates before states. Stateflow processes a state only if its superstate is activated first.

#### **Transition**

A transition describes the circumstances under which the system moves from one state to another. Either end of a transition can be attached to a source and a destination object. The source is where the transition begins and the destination is where the transition ends. It is often the occurrence of some event that causes a transition to take place.

#### **Transition Path**

A transition path is a flow chart that starts and ends on a state.

### **Transition Segment**

A transition segment is a single directed edge on a Stateflow diagram. Transition segments are sometimes loosely referred to as transitions.

### **Tunable parameters**

A tunable parameter is a parameter that can be adjusted in the model and in generated code.

#### **True Source**

The true source is the block which creates a signal. The true source is different from the signal source because the signal source may be a simple routing block such as a Demux block.

#### Virtual Block

When creating models, be aware that Simulink blocks fall into two basic categories: nonvirtual and virtual blocks. Nonvirtual blocks play an active role in the simulation of a system. If you add or remove a nonvirtual block, you change the model's behavior. Virtual blocks, by contrast, play no active role in the simulation. They help to organize a model graphically. Some Simulink blocks can be virtual in some circumstances and nonvirtual in others. Such blocks are called conditionally virtual blocks. The following table lists Simulinks virtual and conditionally virtual blocks.

| Block Name   | Condition Under Which Block Is Virtual                |  |
|--------------|-------------------------------------------------------|--|
| Bus Selector | Virtual if input bus is virtual                       |  |
| Demux        | Always virtual                                        |  |
| Enable       | Virtual unless connected directly to an Outport block |  |
| From         | Always virtual                                        |  |

| Block Name           | Condition Under Which Block Is Virtual                                                                                                    |
|----------------------|----------------------------------------------------------------------------------------------------|
| Goto                 | Always virtual                                                                                                    |
| Goto Tag Visibility  | Always virtual                                                                                                    |
| Ground               | Always virtual                                                                                                    |
| Inport               | Virtual when the block resides within a subsystem block (conditional or not), and does not reside in the root (top-level) Simulink window. |
| Mux                  | Always virtual                                                                                                    |
| Outport              | Virtual when the block resides within a subsystem block (conditional or not), and does not reside in the root (top-level) Simulink window. |
| Selector             | Virtual except in matrix mode                                                                                                    |
| Signal Specification | Always virtual                                                                                                    |
| Subsystem            | Virtual unless the block is conditionally executed and/or the block's Treat as Atomic Unit option is selected.                             |
| Terminator           | Always virtual                                                                                                    |
| Trigger              | Virtual if the Outport port is not present.                                                                                                |

### **Virtual Scrollbar**

Using a virtual scrollbar, you can set a value by scrolling through a list of choices. When you move the mouse over a menu item with a virtual scrollbar, the cursor changes to a line with a double arrowhead. Virtual scrollbars are either vertical or horizontal. The direction is indicated by the positioning of the arrowheads. Drag the mouse either horizontally or vertically to change the value.